# GENESIS3 **PROCESSEUR D'EFFETS GUITARE G E NET XTM /**  $\mathbf{G} \in \mathbf{N}$ ET**X**<sup>TM</sup> **GITARREN-PROZESSOR**

E Digitech

# **Mode d'emploi**

**Bedienungshandbuch**

GENESIS3

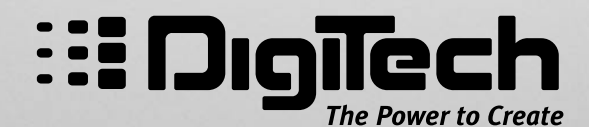

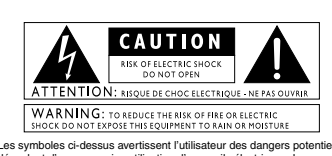

Les symboles ci-dessus avertissent l'utilisateur des dangers potentiels<br>découlant d'une mauvaise utilisation d'appareils électriques. Le<br>gympole de l'éclair placé dans un triangle équilatéral indique la<br>grésence de tension

Un cordon secteur dont la fiche est coupée ou endommagée est dangereux.<br>N'utilisez jamais un cordon secteur dans cet état. **N'INSÉREZ JAMAIS**<br>**UN CORDON SECTEUR COUPÉ OU ENDOMMAGÉ DANS UNE PRISE SECTEUR 13 AMPÈRES**. N 'utilisez non plus jamais le cordon secteur sans le cache-fusible.Vous pouvez trouver des cache-fusibles<br>chez n'importe quel revendeur. Utilisez EXCLUSIVEMENT des fusibles de<br>rechange de 13 ampères ET agréés ASTA BS1362. **Fiches secteur au Royaume-Uni**<br>Un cordon secteur dont la fiche est coupée ou end

#### **Consignes de sécurité**

Note pour les clients dont l'appareil est équip é d'un cordon d'alimentation. Avertissement : Cet appareil doit être reli é à la terre.

Les conducteurs du cordon secteur bénéficient du code de couleur suivant :

 Vert et jaune - Terre Bleu - Neutre Marron - Phase Il se peut que le code de couleur ci-dessus ne corresponde pas à celui de

votre cordon secteur. Dans ce cas, veuillez suivre la procédure ci-dessous :<br>• Le conducteur vert et jaune doit être relié à la borne de la fiche repérée<br>par la lettre E, par le symbole de terre ou par le code de couleur v

•Le conducteur bleu doit être relié à la borne de la fiche repérée par la<br>•Lettre N ou par la couleur noire.<br>•Le conducteur marron doit être relié à la borne repérée par la lettre L ou<br>par la couleur rouge.

Cet appareil peut nécessiter un cordon secteur erbou une fiche secteur<br>différent(e) en fonction de l'installation électrique de votre domicile. Faites<br>toujours remplacer la fiche du cordon électrique par un technicien qual

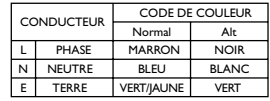

**Avertissement** : Si la borne de masse est désactivée, certains<br>dysfonctionnements de l'appareil ou du système auquel il est relié peuvent<br>entraîner des différences de potentiel électrique dangeureuses entre le<br>botière et ment : Si la borne de masse est désactivée

#### **Avertissements**

#### **LIRE LES CONSIGNES SUIVANTES :**

**EAU ET HUMIDITE :** Eloignez l'appareil de tout liquide (ne le placez<br>pas près d'un évier, d'un lavabo, d'une salle de bain, ou d'une piscine, etc.). Veillez à ce qu 'aucun objet ni liquide ne s 'infiltre dans l 'appareil.

**ALIMENTATION :** L'appareil doit être exclusivement relié à une<br>alimentation du type indiqué dans le mode d'emploi ou en face arrière.

**MISE A LA TERRE OU POLARISATION :** Veillez à ce que<br>l'appareil soit toujours relié à la terre.Veillez également à respecter l'appareil soit toujours relie à la ter<br>les polarisations de la fiche secteur.

**PROTECTION DU CORDON SECTEUR :** Veillez à ne pas marcher sur les cordons secteur, ni à les écraser par des objets lourds.<br>Faites tout particulièrement attention à la fiche des cordons secteurs<br>ainsi qu'à l'embase secteur des appareils.

**REPARATIONS :** Pour éviter tout risque d'électrocution, l'utilisateur<br>ne doit effectuer aucune opération de réparation sur l'appareil (à<br>l'exception de celles expressément indiquées dans le mode d'emploi).<br>Toutes les autr

**APPAREILS DOTÉS D'UN FUSIBLE ACCESSIBLE DEPUIS L'EXTÉRIEUR :** Remplacez le fusible par un fusible de m ême type et de m ême calibre.

#### Compatibilit é électromagn étique

I

l'appareil est conforme aux règles suivantes :<br>• l'appareil deut accepter toutes les praestes paraites.<br>• l'appareil doit accepter toutes les interférences qu'il reçoit, même<br>• s'elles perturbent son bon fonctionnement.<br>•

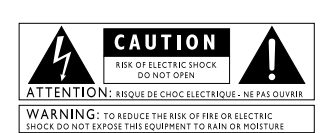

Die obigen international anerkannten Symbole sollen Sie vor möglichen<br>Gefahren durch Elektrogeräte warnen. Der Blitz mit Pfellspitze im<br>gleichseitigen Dreieck soll den Anwender vor gefährlicher Spannung im<br>Geräteinnern war Geräteinnern keine Bauteile befinden, die vom Anwender gewartet<br>exercitorischen Rolen Silver (australien Schrift Australien Schrift Australien (australien Schrift Australien<br>qualifiziertem Fachpersonal. Sollten Sie das Cha bei Gewittern den Netzstecker des Geräts aus der Steckdose.

#### **U.K. Mains Plug Warning**

**A**. Mains Plug<br>
A molded mains plug<br>
A molded mains plug a<br>
A molded mains plug at<br>
A molded mains plug at<br>
a stances should you has<br>
a samp power socket. Do<br>
in place, Replacement fuses are<br>
any plug a samp power socket. A moled omains plug that has been cut off from the cord is unsafe.<br>Discard the mains plug at a suitable facility. Never under any circum-<br>stances should you insert a damaged or cut mains plug into a 13<br>amp power socket. Do

#### **Sicherheitsvorkehrungen**

.<br>Das netzkabel des ger ts ist mit einem erdungsleiter ausges

Warnung : Diese ger t muss geerdet werden.

Die Adern des Netzkabels sind wie folgt farblich gekennzeichnet: Gr n und Gelb - Erde Blau - Mittelleiter Braun - Phase

Falls die Adern des Netzkabels farbilion anders markiert sind als die Pole des<br>Netzsteckers, gehen Sie wie folgt vor:<br>Wie gr ne/gelbe Ader muss an den Pol angeschlossen werden, der mit dem Buchtaben E oder<br>of m bzw. gr n/g

NDie blaue Ader muss an den Pol angeschlossen werden, der mit dem<br>Buchstaben N gekennzeichnet bzw. schwarz markiert ist.<br>NDie braune Ader muss an den Pol angeschlossen werden, der mit dem<br>Buchstaben L gekennzeichnet bzw. r

Dieses Ger t ben tigt vielleicht ein anderes Netzkabel, einen anderen<br>Netzstecker oder beides, je nach verf glarer Stromquelle. Wenn der<br>Netzstecker ausgetauscht werden muss. berlassen Sie die Wartung<br>qualifiziertem Fachpe aangeschlossen werd

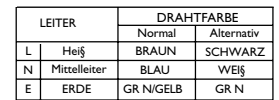

**Warnung :** Wenn der Erdungspol außer Kraft gesetzt wurde, k nnen<br>bestimmte Fehlerbedingungen im Ger t oder im System, an das es<br>angeschlossen ist, dazu f hren, dass zwischen Geh use und Erdung die volle<br>Netzspannung fließ

# **Warnung**

**Lesen Sie zu Ihrem eigenen Schutz bitte folgendes durch:** 

**WASSER UND FEUCHITGKEIT:** Benutzen Sie Ger te nicht in der N he von Wasser (z.B. Badewanne,Waschsch ssel,<br>Sp lbecken,W schezuber, nasser Keller, Schwimmbecken<br>usw.). Lassen Sie keine Gegenst nde und Fl ssigkeiten<br>durch ffnungen ins Geh useinnere gelangen.

**STROMQUELLEN:** Schlie§en Sie das Ger t nur an die Strom-Stromversorgung an, die in der Bedienungsanleitung angegeben oder auf dem Ger t vermerkt ist.

**ERDUNG ODER POLUNG:** Treffen Sie Vorkehrungen dahingehend, dass die Erdung oder Polung des Ger ts nicht au§er Kraft gesetzt wird.

**SCHUTTZ DES NETZKABELS** : Verlegen Sie das Stromkabel so,<br>dass niemand dar ber laufen oder stolpern und es nicht durch schwere<br>Gegenst nde geknickt werden kann. Achten Sie<br>besonders auf Netzstecker, Mehrfachsteckdosen und

**WARTUNG:** Um das Risiko eines Brandes oder Stromschlags zu<br>verringern, sollten Sie sich bei der Wartung des Ger ts auf die in der<br>Bedienungsanleitung beschriebenen Ma§nahmen beschr nken. Andere<br>Wartungsarbeiten sollten qu

**F R GER TE MIT EXTERN ZUG NGLICHEM<br><b>SICHERUNGSFACH:**<br>Ersetzen Sie die Sicherung nur durch eine Sicherung gleichen Typs und

#### ELEKTROMAGNETISCHE KOMPATIBILIT T

Dieses Ger t entspricht den technischen Daten, die in der Konformit tserkl rung aufgef hrt sind. Der Betrieb unterliegt folgenden Bedingungen:

NDieses Ger t darf keine sch dikchen Interferenzen erzeugen.<br>NDieses Ger t muss empfangene Interferenzen verkraften k nnen, einschließlich St rungen, die m glicherweise den Betrieb auf<br>unerw nschte Weise beeinflutsen.<br>Menu

# *DÉCLARATION DE CONFORMITÉ KONFORMITÄTSERKLÄRUNG*

Nom du fabricant : DigiTech

Adresse du fabricant : 8760 S. Sandy Parkway Sandy, Utah 84070, USA

Hersteller: DigiTech

erklärt, dass das Produkt:

Adresse: 8760 S. Sandy Parkway Sandy, Utah 84070, USA

déclare que le produit :

Nom du prduit : Genesis3 Note : Les suffixes EU, JA, UK et NP peuvent être ajoutés au nom du produit.

Option du produit : toutes (nécessite un adaptateur de Classe II répondant aux normes EN60065, EN60742, ou équivalent).

est conforme aux normes suivantes :

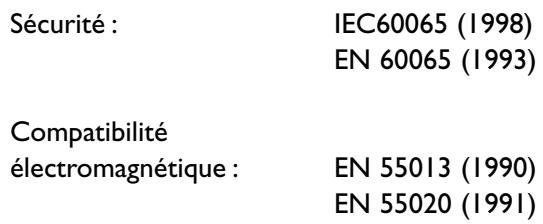

Informations complémentaires :

Le produit ci-joint est conforme à la norme 72/23/EEC sur les basses tensions et à la norme EMC 89/336/EEC telle qu'amendée par la norme 93/68/EEC.

**DigiTech** 8760 S. Sandy Parkway Sandy, Utah 84070, USA Date : 4 Mai 2001

Contact en Europe : Votre revendeur local DigiTech ou

Harman Music Group 8760 South Sandy Parkway Sandy, Utah 84070 USA Tél. : (801) 566-8800 Fax : (801) 568-7573

Name: Genesis3 Anmerkung: : Der Produktname kann durch die Buchstaben EU, JA, UK und NP ergänzt werden.

Optionen: Alle (erfordert einen Class II Netzadapter, der den Erfordernissen von EN60065, EN60742 oder gleichwertig entspricht).

entspricht den folgenden technischen Daten:

Sicherheit: IEC60065 (1998)

EN 60065 (1993) EMC: EN 55013 (1990)

EN 55020 (1991)

Zusatzinformationen:

Das Produkt entspricht hiermit den Erfordernissen der Niederspannungsstrom-Richtlinien 72/23/EWG und den EMC Richtlinien 89/336/EWG, die durch die Richtlinien 93/68/EWG ergänzt wurden.

**DigiTech** 8760 S. Sandy Parkway Sandy, Utah 84070, USA Datum: 4. Mai 2001

Europäische Kontaktadresse: Ihr örtliches DigiTech Sales and Service Büro oder

Harman Music Group 8760 South Sandy Parkway Sandy, Utah 84070 USA Fon: (801) 566-8800 Fax: (801) 568-7573

II

# **Garantie**

Nous sommes très fiers des produits **DigiTech**, que nous fabriquons avec le plus grand soin :

Les termes de la garantie et les dommages couverts dépendent du pays de distribution du produit. Nous vous conseillons de consulter votre revendeur ou l'importateur agréé de votre pays.

Digitech est une marque déposée.

*REMARQUE : Les informations contenues dans ce mode d'emploi sont susceptibles d'être modifiées sans préavis. Certaines informations relatives au produit ou au système d'exploitation peuvent donc s'avérer inexactes au moment de l'impression de ce mode d'emploi. Les informations contenues dans cette version du mode d'emploi annulent et remplacent toutes les précédentes.*

# **Garantie**

Wir bei **DigiTech** sind stolz auf unsere Produkte und geben für jedes folgende Garantie:

Die Bedingungen der Garantieleistung unterliegen den Abkommen des jeweiligen Verteilerlandes. Für weitere Informationen hinsichtlich der in Ihrem Land bestehenden Garantiebedingungen steht Ihnen Ihr Fachhändler zur Verfügung.

*BEMERKUNG: Die in diesem Handbuch gegebenen Informationen können jederzeit ohne Vorankündigung geändert werden. Einige der in diesem Handbuch gelieferten Informationen können unzutreffend sein, da auch während der Abfassung des Handbuchs noch Änderungen am Produkt oder Betriebssystem vorgenommen wurden. Die in dieser Version des Handbuches gelieferten Informationen ersetzen alle vorherigen Versionen.*

# **Table des matières/Inhalt**

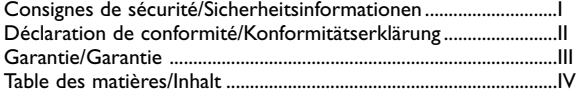

# **Section Un - Introduction/Abschnitt 1 - Einleitung**

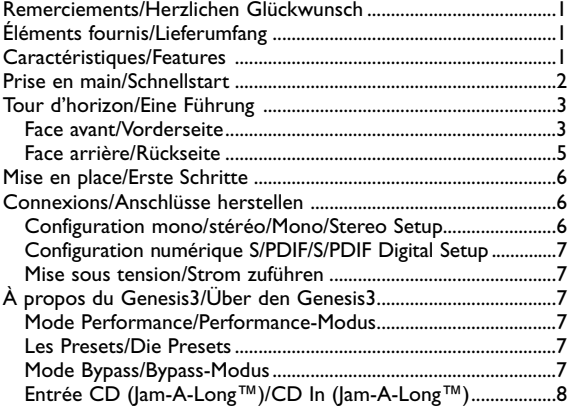

# **Section Deux - Fonctions d'édition/Abschnitt 2 –**

# **Editierfunktionen**

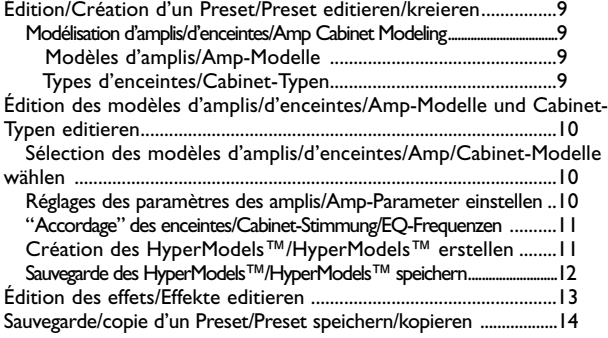

# **Section Trois - Effets/Abschnitt 3 – Effekte**

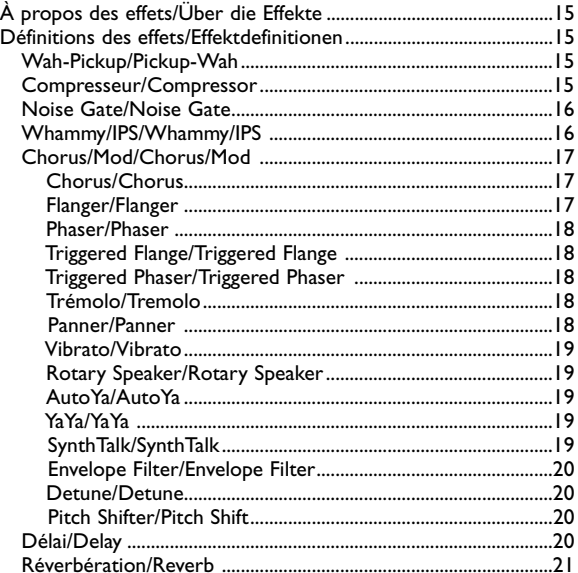

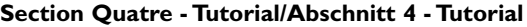

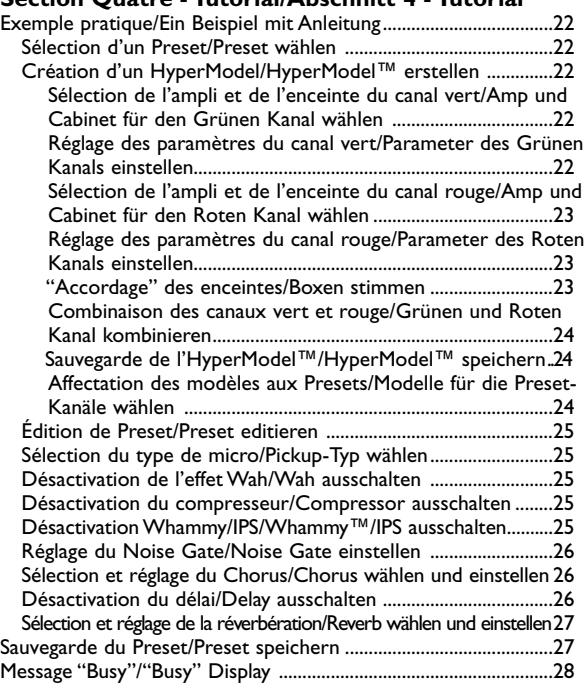

# **Section Cinq - Autres fonctions/Abschnitt 5 - Weitere**

# **Funktionen**

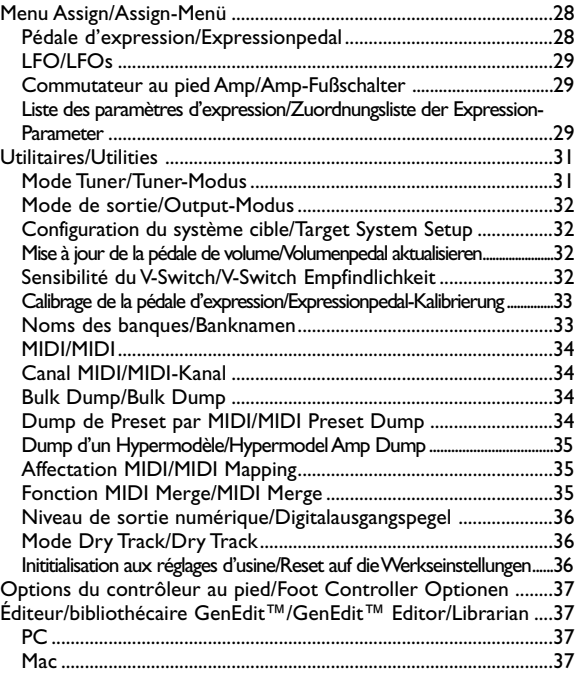

# **Section Six - Annexes/Abschnitt 6 - Anhang**

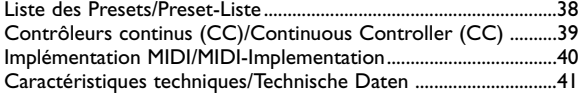

# **Introduction**

Nous vous remercions de la confiance que vous nous témoignez en choisissant le Genesis3 DigiTech.

Vous disposez à présent d'un des outils de studio les plus puissants du marché. Le Genesis3 est bien plus qu'un simple système de modélisation d'ampli guitare professionnel avec sortie numérique pour l'enregistrement direct.Le Genesis3 est en effet le seul appareil d'enregistrement direct en son genre.Il intègre bien évidemment 16 des modèles d'amplificateurs guitare les plus populaires, un modèle de guitare acoustique, et une librairie remplie d'effets spécifiques parmi lesquels il ne vous reste plus qu'à choisir, mais il ne se limite pas à la modélisation et à la génération d'effets. Grâce à l'évolution technologique incarnée par le système GeNetX™, le Genesis3 vous offre la possibilité de créer des HyperModèles™ aussi uniques que l'ADN de vos propres mains. L'interface utilisateur ergonomique vous offre en outre un ensemble de contrôleurs d'utilisation parfaitements intuitive et un système d'exploitation transparent. Malgré la simplicité de ce système d'exploitation, nous vous conseillons de lire attentivement le mode d'emploi pour profiter au maximum de toutes les possibilités offertes par le Genesis3.

# *Éléments fournis*

Nous avons porté le plus grand soin à la fabrication de votre Genesis3.Tous les éléments mentionnés doivent être fournis et en parfait état de fonctionnement. Assurez-vous qu'aucun des éléments suivants ne fait défaut :

- **Genesis3**
- **Adaptateur secteur PSS3**
- **Logiciel éditeur/bibliothécaire GENEDIT™**
- **Mode d'emploi**
- **Carte de garantie**

Prenez le temps de compléter la carte de garantie ou d'enregistrer votre produit sur Internet à l'adresse suivante **http://www.digitech.com/cgi-bin/register.pl**. L'enregistrement du produit constitue une garantie dans l'éventualité où votre Genesis3 montrerait des signes de dysfonctionnement. Conservez tous les éléments de l'emballage pour renvoyer le Genesis3 en cas de problème.

### *Caractéristiques*

- Technologie GeNetX™
- Création d'Hypermodèles™
- 16 modèles d'amplificateurs guitare
- Simulateur de guitare acoustique
- Effets de qualité studio
- Sortie numérique S/PDIF
- Mode Dry Track (signal direct) • Implémentation MIDI complète
- Convertisseur A/N/A 24 bits
- Accordeur chromatique
- Logiciel éditeur/bibliothéque GENEDIT™
- Alimentation externe
- 48 Presets d'usine/48 Presets utilisateur
- Option de contrôleur au pied Control X

# **Introduction/Einleitung**

# **Einleitung**

# *Herzlichen Glückwunsch* zum Kauf des DigiTech Genesis3!

Sie besitzen jetzt eines der leistungsstärksten Studio Tools überhaupt. Der Genesis3 ist mehr als ein professionelles Guitar Amp Modeling- und Effektprozessorsystem, das über einen Digitalausgang für Direktaufnahmen verfügt. Es gibt kein anderes, für Direktaufnahmen geeignetes Gerät, das mit dem Genesis3 vergleichbar wäre. Der Genesis3 enthält 16 der beliebtesten Gitarrenverstärkermodelle, 1Akustikgitarrenmodell sowie eine Bibliothek voller Effekte.Aber die Fähigkeiten des Genesis3 gehen weit über Modeling und Signalbearbeitung hinaus. Dank dem von GeNetX™ ermöglichten technologischen Durchbruch legt Ihnen der Genesis3 das Potenzial zum Erstellen von HyperModels™ - so einzigartig wie Ihre DNA - in die Hände.Die einfache Benutzerschnittstelle zeichnet sich durch intuitive Regler und ein übersichtliches Betriebssystem aus. Obwohl das Betriebssystem sehr einfach zu bedienen ist, sollten Sie dieses Bedienungshandbuch sorgfältig lesen, um Ihren Genesis3 optimal nutzen zu können.

# *Lieferumfang*

Ihr Genesis3 wurde mit äußerster Sorgfalt hergestellt. Es sollten alle aufgelisteten Teile im Lieferumfang enthalten und voll funktionsfähig sein. Prüfen Sie bitte, ob Sie folgende Teile erhalten haben:

- **Genesis3**
- **PSS3 Netzeil**
- **GENEDIT™ Editor/Librarian Software**
- **Bedienungshandbuch**
- **Garantie-Registrierkarte**

Nehmen Sie sich bitte etwas Zeit,um die Garantiekarte auszufüllen oder sich online unter **http://www.digitech.com/cgi-bin/register.pl** zu registrieren. Die Produktregistrierung ist Ihr Schutz für den unwahrscheinlichen Fall, dass bei Ihrem Genesis3 Funktionsfehler auftreten. Heben Sie das Verpackungsmaterial auf, und schicken Sie Ihren Genesis3 darin zurück, falls ein Problem auftritt.

**1**

#### *Features*

- GeNetX™ Technologie
- Hypermodel™ Erstellung
- 16 Gitarrenverstärker-Modelle
- Akustikgitarren-Simulator
- Effekte in Studioqualität
- S/PDIF-Digitalausgang
- Dry Track-Fähigkeit
- Vollständige MIDI-Implementation
- 24 Bit A/D/A Wandlung
- Chromatischer Tuner
- GENEDIT™ Editor/Librarian Software
- Externes Netzteil
- 48 Factory/48 User Presets
- Control X Foot Controller-Option

# *Prise en main*

Ce guide de prise en main est destiné aux personnes souhaitant se lancer dès maintenant dans la création sonore et ne lire le mode d'emploi que plus tard.

### **Connexions :**

Reliez votre instrument au connecteur Input en face arrière du Genesis3. Reliez les connecteurs de sortie **LEFT** et/ou **RIGHT** aux entrées de votre console.

### **Mise sous tension :**

Réglez le potentiomètre **OUTPUT LEVEL** en face arrière du Genesis3 au minimum (complètement à gauche). Connectez l'adaptateur secteur à l'embase secteur du Genesis3. Connectez l'autre extrémité de l'alimentation à une prise secteur. Placez le bouton **POWER** en face arrière du Genesis3 en position On. Allumez également votre console de mixage et réglez les Faders de voies en position nominale (0 dB).Augmentez progressivement le volume du Genesis3 à l'aide du potentiomètre **OUTPUT LEVEL** jusqu'au niveau souhaité. Veillez à ce que le signal ne subisse pas d'écrêtage sur les entrées de la console. Si vous constatez un écrêtage, réduisez le niveau à l'aide du potentiomètre **OUTPUT LEVEL** du Genesis3 ou des potentiomètres de gain de la console.

### **Sélection du mode de sortie :**

Sélectionnez le mode de sortie mono ou stéréo depuis le menu Utility : Appuyez simultanément sur **AMP SAVE** et **STORE** pour ouvrir le menu Utility. Sélectionnez MONO ou STEREO à l'aide des boutons **TAP-IT** ou **EDIT**. Sélectionnez MONO ou STEREO à l'aide du bouton **DATA/PRESET**.

### **Sélection du type de configuration "cible" :**

Le Genesis3 doit savoir avec quel type de système d'amplification il est utilisé. À partir de l'étape de sélection de la sortie,appuyez une fois sur **EDIT** pour accéder au menu Target System Setup.Sélectionnez le type de système d'amplification utilisé avec le Genesis3 à l'aide du bouton **DATA/PRESET** (voir page 32 pour obtenir de plus amples informations sur le menu Target System Setup). Appuyez simultanément sur les boutons **AMP SAVE** et **STORE** pour ramener le Genesis3 en mode Performance.

### **Sélection de Preset :**

Le Genesis3 intègre 48 Presets préprogrammés d'usine et 48 Presets utilisateur. En sortie d'usine, les Presets utilisateurs sont l'exacte réplique des Presets d'usine. Vous êtes ainsi libre de procéder à des essais sans risquer de perdre les sons originaux en mémoire sur le Genesis3. Sélectionnez les Presets à l'aide du bouton **DATA/PRESET**. Une fois le Preset souhaité chargé, vous pouvez en modifier les sons selon vos besoins.

## **Personnalisez votre son :**

Utilisez le bouton **AMP MODEL** (1) pour changer les modèles d'amplificateurs du canal sélectionné. Sélectionnez l'un des deux canaux d'amplification à l'aide du bouton **Warp** (12). Sélectionnez le modèle d'enceinte à affecter au modèle d'ampli à l'aide du bouton **CABINET** (11). Réglez la distorsion à l'aide du bouton **GAIN** (13a) et l'égalisation à l'aide des boutons **TREBLE**, **MID** et **BASS** (13b, c et d) ; réglez le volume sur le canal d'ampli sélectionné à l'aide du bouton **AMP LEVEL** (13e).Utilisez le bouton **WARP** (16) si vous souhaitez combiner les caractéristiques des modèles d'amplificateurs et d'enceintes sélectionnés sur les canaux rouge et vert. En mode Performance, les cinq boutons (a, b, c, d et e) situés sous l'écran vous permettent de régler la vitesse de modulation, la tonalité, la profondeur de modulation, le niveau de modulation, les niveaux du délai et de la réverbération. Appuyez sur **EDIT** (3) pour accéder à tous les paramètres et à tous les effets.Faites défiler les différents modules d'effets en appuyant sur **EDIT**. L'effet sélectionné est indiqué par un témoin led (4). Utilisez le bouton Effect Parameter situé sous l'écran pour régler les paramètres de l'effet sélectionné.

**Note :** Rappelez-vous que les Presets utilisateur sont des copies des Presets d'usine et qu'en aucun cas vous ne courrez le risque de perdre les sons fournis avec le Genesis3 ; par conséquent n'ayez pas peur de faire des essais.

# *Schnellstart*

Diese praktische Schnellstart-Anleitung richtet sich an alle,die sofort anfangen möchten und lieber zuerst spielen und dann lesen.

### **Anschlüsse herstellen:**

Schließen Sie Ihr Instrument an die Eingangsbuchse auf der Rückseite des Genesis3 an.Verbinden Sie den **LINKEN** und/oder **RECHTEN** Ausgang mit den Eingängen Ihres Mischers.

# **Strom zuführen:**

Drehen Sie den **OUTPUT LEVEL**-Regler auf der Rückseite des Genesis3 ganz zurück (ganz nach links).Verbinden Sie den Stecker des Netzteils mit dem Netzeingang des Genesis3. Schließen Sie das andere Ende des Netzteils an eine Netzsteckdose an. Stellen Sie den **POWER**-Schalter auf der Rückseite des Genesis3 auf On. Stellen Sie dann den Netzschalter Ihres Mischers auf On, und stellen Sie die Kanal-Fader auf Nominalposition (0 dB) ein. Drehen Sie den **OUTPUT LEVEL**-Regler des Genesis3 langsam auf, um die gewünschte Lautstärke zu erhalten.Achten Sie darauf, dass die Eingänge Ihres Mischers nicht übersteuern. Sollten Übersteuerungen auftreten, verringern Sie den Pegel entweder mit dem **OUTPUT LEVEL**-Regler des Genesis3 oder mit den Kanal-Trimpotis Ihres Mischers.

# **Gewünschten Ausgabe-Modus wählen:**

Wählen Sie im Utility-Menü als Ausgabe-Modus (Output Mode) entweder Mono oder Stereo. Drücken Sie hierzu gleichzeitig die **AMP SAVE**- und **STORE**-Tasten. Dadurch gelangen Sie ins Utility-Menü. Drücken Sie die **TAP-IT**- oder **EDIT**-Taste,bis auf dem Display MONO oder STEREO angezeigt wird.Drehen Sie den **DATA/PRESET**-Regler, um MONO oder STEREO zu wählen..

# **Target System Setup wählen:**

Der Genesis3 muss den Typ von Verstärkersystem kennen, mit dem er eingesetzt wird. Ausgehend von der vorherigen Output-Wahl drücken Sie einmal die **EDIT**-Taste. Dadurch gelangen Sie ins Target System Setup-Menü.Wählen Sie mit dem **DATA/PRESET**-Regler das Verstärkersystem, mit dem Sie den Genesis3 einsetzen werden (wegen näherer Einzelheiten über das Setup des Ziel-Systems siehe Seite 32).Drücken Sie gleichzeitig die **AMP SAVE**- und **STORE**-Tasten,um den Genesis3 in den Performance-Modus zurückzusetzen.

### **Presets wählen:**

Im Genesis3 sind bereits 48 vorprogrammierte Factory Presets und 48 User Presets gespeichert. Ab Werk sind die User Presets exakte Duplikate der Factory Presets. So können Sie experimentieren, ohne Gefahr zu laufen, die im Genesis3 enthaltenen Originalsounds zu verlieren. Wählen Sie mit dem **DATA/PRESET**-Regler verschiedene Presets. Nachdem Sie Presets gefunden haben, die Ihnen gefallen, können Sie die Sounds auf Ihre speziellen Bedürfnisse abstimmen.

### **Sound feineinstellen:**

Drehen Sie den **AMP MODEL**-Regler (1),um die Amp-Modelle für den gewählten Amp-Kanal zu ändern. Drücken Sie den **Warp**-Regler (12), um einen der beiden Amp-Kanäle zu wählen. Drehen Sie den **CABINET**-Regler (11), um das Cabinet-Modell (Boxen-Modell) zu wählen, das auf das Amp-Modell angewandt werden soll. Drehen Sie den **GAIN**-Regler (13a), um die Distortion-Stärke einzustellen. Mit den **TREBLE**-, **MID**- und **BASS**-Reglern (13b, c & d) stellen Sie den EQ ein. Mit dem **AMP LEVEL**-Regler (13e) stellen Sie die Lautstärke des gewählten Amp-Kanals ein. Drehen Sie den **WARP**-Regler (16), um die Eigenschaften der für die Amp-Kanäle Grün und Rot gewählten Amp- und Cabinet-Modelle zu kombinieren. Im Performance-Modus stellen die fünf direkt unter dem Display angeordneten Regler (a, b, c, d & e) die Modulation Speed-, Pitch Amount-, Modulation Depth-, Modulation Level-, Delay Level- und Reverb Level-Parameter ein. Drücken Sie die **EDIT**-Taste (3), um auf alle Effekte und Parameter zuzugreifen. Durch wiederholtes Drücken der **EDIT**-Taste können Sie die einzelnen Effektmodule durchgehen. Der gewählte Effekt wird von den Effekt-LEDs (4) angezeigt. Mit den Effektparameter-Reglern unter dem Display stellen Sie die Parameter des gewählten Effekts ein.

**Anmerkung:** Da die User Presets exakte Kopien der Werkspresets sind, können Sie unbesorgt experimentieren.

# *Tour d'horizon/Rundgang* **Face avant/Vorderseite**

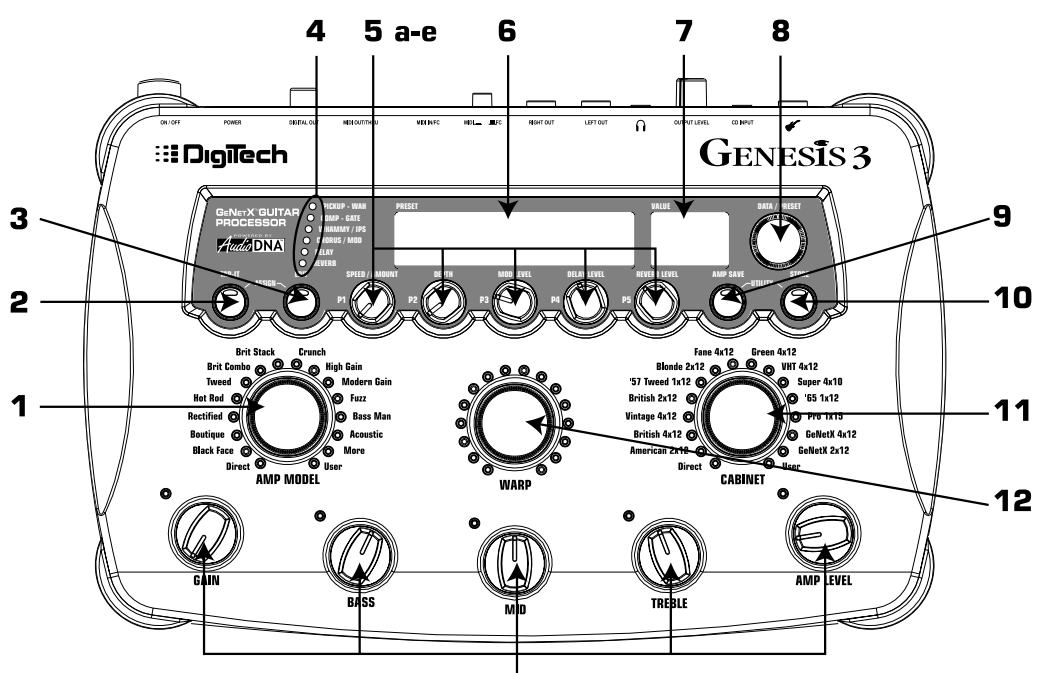

**1.Amp Model -** Ce bouton vous permet de sélectionner le modèle d'ampli du canal actif (canal vert ou rouge selon la couleur des témoins de paramètres d'ampli). Le témoin vert et le témoin rouge indiquent les modèles d'ampli sélectionnés sur les deux canaux. Un témoin jaune s'allume si le même modèle d'ampli est chargé sur les deux canaux.

**2.Tap-It -** Ce bouton vous permet de synchroniser les répétitions du délai avec le tempo du morceau. Des pressions successives sur ce bouton règlent le délai sur la fréquence à laquelle le bouton est enfoncé. Appuyez simultanément sur **TAP-IT** et **EDIT** pour ouvrir le menu Assign. En mode Utility, **TAP-IT** sélectionne le menu précédent. En mode Store ou Amp Save, **TAP-IT** sélectionne le caractère précédent lors de l'attribution des noms des HyperModels™.

**3. Edit -** Ce bouton vous permet d'éditer les effets sélectionnés. Le témoin indique l'effet sélectionné. Appuyez à plusieurs reprises sur ce bouton pour naviguer parmi les effets proposés.Appuyez simultanément sur **EDIT** et **TAP-IT** pour accéder au menu Assign. En mode Utility, le bouton **EDIT** permet de sélectionner le menu suivant. En mode Store ou Amp Save, **EDIT** sélectionne le caractère suivant lors de l'attribution des noms des HyperModels™.

**4.Témoins d'effets -** En mode performance, ces témoins vous indiquent quels sont les effets actifs sur le Preset sélectionné. En mode Edit, ces témoins indiquent l'effet sélectionné pour l'édition.

**5. Boutons Effect Parameter -** En mode Performance, ces boutons contrôlent les paramètres d'effets les plus généralement utilisés. En mode Edit, ces boutons permettent de régler les paramètres de l'effet sélectionné.

> **a. Speed/Amount/P1 -** En mode Performance, ce bouton règle la vitesse de l'effet de modulation sélectionné ou l'intensité des effets de Pitch Shifter ou de Detuner sélectionnés. En mode Edit, ce bouton règle le premier paramètre de l'effet sélectionné.

> **b. Speed/Amount/P2 -** En mode Performance, ce bouton règle la profondeur de l'effet de modulation sélectionné. En mode Edit, ce bouton règle le deuxième paramètre de l'effet sélectionné.

# 13 а-е

**1.Amp Model -** Mit diesem Regler wählen Sie das Amp-Modell für den aktiven grünen oder roten Amp-Kanal (der an der Farbe der Amp-Parameter LEDs zu erkennen ist). Eine grüne und eine rote LED zeigen die gewählten Amp-Modelle für beide Kanäle an.Wenn für beide Amp-Kanäle das gleiche Amp-Modell gewählt ist, leuchtet eine gelbe LED.

**2.Tap-It -** Mit dieser Taste können Sie die Delay-Wiederholungen zum Tempo der Musik synchronisieren. Durch mehrfaches leichtes Klopfen auf diese Taste können Sie die Delay-Zeit auf die Länge des Klopfintervalls einstellen. Drücken Sie gleichzeitig **TAP-IT** und **EDIT**, um auf das Assign-Menü zuzugreifen. Im Utility-Modus wählen Sie mit **TAP-IT** das vorherige Menü. Im Store- oder Amp Save-Modus wählen Sie mit **TAP-IT** das vorherige Zeichen beim Benennen von Presets und User HyperModels™.

**3. Edit -** Mit dieser Taste editieren Sie den gewählten Effekt, der von den Effekt-LEDs angezeigt wird. Durch wiederholtes Drücken der Edit-Taste können Sie alle verfügbaren Effekte durchgehen. Drücken Sie gleichzeitig **EDIT** und **TAP-IT**, um auf das Assign-Menü zuzugreifen. Im Utility-Modus wählen Sie mit **EDIT** das nächste Menü. Im Store- oder Amp Save-Modus wählen Sie mit **EDIT** das nächste Zeichen beim Benennen von Presets und User HyperModels™.

**4.Effekt-LEDs -** Im Performance-Modus zeigen die Effekt-LEDs die im gewählten Preset aktiven Effekte an. Im Edit-Modus zeigen die Effekt-LEDs den momentan zum Editieren gewählten Effekt an.

**5. Effektparameter-Regler -** Im Performance-Modus steuern Sie mit diesen Reglern die am häufigsten eingestellten Effektparameter. Im Edit-Modus stellen Sie mit diesen Reglern die Parameter des gewählten Effekts ein.

- **a. Speed/Amount/P1** Im Performance-Modus stellen Sie mit diesem Regler die Geschwindigkeit (Speed) des gewählten Modulations-Effekts oder die Stärke (Amount) des gewählten Pitch Shift- oder Detune-Effekts ein. Im Edit-Modus stellen Sie mit diesem Regler den ersten Parameter des gewählten Effekts ein.
- **b. Speed/Amount/P2 -** Im Performance-Modus stellen Sie mit diesem Regler die Stärke (Depth) des gewählten Modulations-Effekts ein. Im Edit-Modus stellen Sie mit diesem Regler den zweiten Parameter des gewählten Effekts ein.

**c. Mod Level/P3 -** En mode Performance, ce bouton détermine le niveau (mixage) de la modulation. En mode Edit, ce bouton règle le troisième paramètre de l'effet sélectionné.

**d. Delay Level/P4 -** En mode Performance, ce bouton règle le niveau de délai du Preset sélectionné. En mode Edit, ce bouton règle le quatrième paramètre de l'effet sélectionné.

**e. Reverb/P5 -** En mode Performance, ce bouton règle le niveau de la réverbération du Preset actif. En mode Edit, ce bouton règle le cinquième paramètre de l'effet sélectionné.

**6. Écran alphanumérique -** En mode Performance, cet écran indique le nom du Preset sélectionné, les noms de banques lors des changements de banques et le canal d'ampli actif par clignotements lors du changement de canal. En mode Edit, l'écran indique l'effet sélectionné. Lorsque vous tournez les boutons de paramètres d'effets, l'écran affiche le nom du paramètre correspondant au bouton actionné. En mode Tuner, l'écran indique si la note est diésée ou bémolisée.

**7. Numeric Display -** En mode Performance, l'écran affiche le numéro du Preset sélectionné. En mode Edit, l'écran affiche la valeur courante du paramètre sélectionné. En mode Tuner, l'écran affiche la note jouée.

**8. Data/Preset -** Utilisez ce bouton pour sélectionner des Presets, activer/désactiver le Preset sélectionné, procéder aux réglages dans le menu Utility et changer les caractères alphanumériques dans l'attribution du nom.

**9. Amp Save** *-* Ce bouton vous permet de sauvegarder les modifications apportées aux caractéristiques d'amplificateurs et d'enceintes (tonalité, gain, niveau, type d'amplificateur, type d'enceinte, mode Warp, ou "accordage" des enceintes) sous forme d'HyperModèles™, qui peuvent ensuite être chargés ou combinés. Utilisé en combinaison avec le bouton Store, permet d'accéder au menu Utility.

**10. Store -** Ce bouton permet de sauvegarder vos réglages dans les Presets utilisateur.Appuyez une fois sur ce bouton pour nommer le Preset.Appuyez une seconde fois pour choisir le Preset utilisateur (emplacement) sous lequel les réglages seront sauvegardés. Appuyez une troisième fois sur ce bouton pour sauvegarder les réglages sous le Preset utilisateur sélectionné. Utilisé en combinaison avec le bouton Amp Save, permet d'accéder au menu Utility.

**11. Cabinet Select -** Tournez ce bouton pour sélectionner le modèle d'enceinte (canal vert ou rouge selon la couleur des témoins de paramètres d'ampli). Le témoin vert et le témoin rouge autour de ce bouton indiquent les modèles d'enceintes sélectionnés sur les deux canaux. Si le même modèle d'enceinte est chargé sur les deux canaux, le témoin du modèle sélectionné s'allume en jaune.

**12. Sélecteur Warp/Channel -** Tournez ce bouton pour créer des amplis hybrides combinant les caractéristiques des modèles d'amplificateurs et d'enceintes du canal vert et du canal rouge. Appuyez sur ce bouton pour sélectionner le canal vert, le canal rouge ou combiner les canaux (jaune). Le mode courant est indiqué par la couleur des témoins de paramètres d'amplis.

**13. Paramètres d'amplificateurs -** Ces boutons vous permettent de régler les caractéristiques de tonalité du modèle d'amplificateur du canal d'ampli sélectionné. La couleur (vert ou rouge) des témoins associés à chacun de ces boutons indique le canal sélectionné. Appuyez sur le bouton Warp pour sélectionner le canal vert ou le canal rouge.

> **a. Gain -** Détermine l'intensité de la distorsion du modèle d'amplificateur sur le canal sélectionné.

> **b. Bass -** Détermine l'intensité de l'accentuation des graves du modèle d'amplificateur sur le canal sélectionné.

> **c. Mid -** Détermine l'intensité de l'accentuation des médiums du modèle d'amplificateur sur le canal sélectionné.

> **d. Treble -** Détermine l'intensité de l'accentuation des aigus du modèle d'amplificateur sur le canal sélectionné.

> **e.Amp Level -** Règle le volume individuel du modèle d'amplificateur sur le canal sélectionné.

**c. Mod Level/P3 -** Im Performance-Modus stellen Sie mit diesem Regler den Pegel oder die Mischung der Modulation ein.Im Edit-Modus stellen Sie mit diesem Regler den dritten Parameter des gewählten Effekts ein.

**d. Delay Level/P4 -** Im Performance-Modus stellen Sie mit diesem Regler den Delay-Pegel des gewählten Presets ein. Im Edit-Modus stellen Sie mit diesem Regler den vierten Parameter des gewählten Effekts ein

**e. Reverb/P5 -** Im Performance-Modus stellen Sie mit diesem Regler den Reverb-Pegel des aktiven Presets ein. Im Edit-Modus stellen Sie mit diesem Regler den fünften Parameter des gewählten Effekts ein.

**6. Alphanumerisches Display -** Im Performance-Modus zeigt das Display den Namen des gewählten Presets an. Beim Wechseln der Bank wird der Bank-Name angezeigt und beim Wechseln des Amp-Kanals wird der aktive Amp-Kanal kurzzeitig blinkend dargestellt. Im Edit-Modus zeigt das Display den gewählten Effekt an. Beim Drehen von Effektparameter-Reglern zeigt das Display den Parameternamen an, der dem gedrehten Regler entspricht. Im Tuner-Modus gibt das Display eine zu hohe/tiefe Stimmung an.

**7. Numerisches Display -** Im Performance-Modus zeigt das Display die Nummer des gewählten Presets an. Im Edit-Modus zeigt das Display den aktuellen Wert des gewählten Parameters an. Im Tuner-Modus gibt das Display die momentan gespielte Note an.

**8. Data/Preset -** Mit diesem Regler wählen Sie Presets, ändern den Ein/Aus-Status des gewählten Effekts, modifizieren Optionen im Utility-Menü und ändern alphanumerische Zeichen während des Benennungsverfahrens.

9. Amp Save - Mit dieser Taste speichern Sie Änderungen, die an den Eigenschaften von Amps und Cabinets vorgenommen wurden (Klangfarbe, Gain, Pegel, Amp-Typ, Cabinet-Typ, Warp oder Cabinet-Stimmung), als HyperModels™ zum späteren Wiederherstellen oder Kombinieren (Warping). Diese Taste, kombiniert mit der Store-Taste, ermöglicht auch den Zugriff auf das Utility-Menü.

**10. Store -** Mit dieser Taste speichern Sie selbst erstellte Einstellungen in den User Presets. Drücken Sie diese Taste einmal, um das Preset zu benennen. Mit einem zweiten Tastendruck wählen Sie den User Preset-Speicherplatz, auf dem die eigenen Einstellungen gespeichert werden. Mit einem dritten Druck auf die Store-Taste speichern Sie die Einstellungen auf dem gewählten User Preset-Speicherplatz. Diese Taste, kombiniert mit der Amp Save-Taste, ermöglicht auch den Zugriff auf das Utility-Menü.

**11. Cabinet-Wahl -** Durch Drehen dieses Reglers wählen Sie das Cabinet-Modell für den momentan aktiven Grünen oder Roten Amp-Kanal (zu erkennen an der Farbe der Amp-Parameter LEDs). Von den LEDs, die diesen Regler umgeben, leuchtet eine grün und eine rot, um die momentan gewählten Cabinet-Modelle für beide Kanäle anzugeben.Wenn für beide Kanäle das gleiche Cabinet-Modell gewählt ist, leuchtet die LED des gewählten Modells gelb..

**12. Warp/Channel-Wahl -** Durch Drehen dieses Reglers können Sie hybride Amps erzeugen, indem Sie die Eigenschaften der gewählten grünen und roten Amp- und Cabinet-Modelle kombinieren (Warp-Verfahren). Durch Drücken des Reglers können Sie zwischen den Kanälen Grün, Rot und Gelb (Warped) (zu erkennen an der Farbe der Amp-Parameter LEDs) wechseln, um Amps/Cabinets zu wählen und zu editieren.

**13.Amp-Parameter -** Mit diesem Regler stellen Sie die Klangcharakteristik des Amp-Modells auf dem momentan gewählten Amp-Kanal ein. Die den einzelnen Reglern zugehörigen LEDs leuchten entweder grün oder rot, um den momentan gewählten Amp-Kanal anzuzeigen. Drücken Sie den Warp-Regler, um zwischen dem Grünen und Roten Kanal zu wechseln.

**a. Gain -** Regelt die Höhe der Verstärkung oder Verzerrung des Amp-

Modells auf dem momentan gewählten Amp-Kanal. **b. Bass -** Regelt die Stärke der Bass-Anhebung des Amp-Modells auf

dem momentan gewählten Amp-Kanal. **c. Mid -** Regelt die Stärke der Mitten-Anhebung des Amp-Modells auf

dem momentan gewählten Amp-Kanal.

**d.Treble -** Regelt die Stärke der Höhen-Anhebung des Amp-Modells auf dem momentan gewählten Amp-Kanal.

**e. Amp Level -** Regelt die individuelle Lautstärke des Amp-Modells auf dem momentan gewählten Amp-Kanal.

# **Face arrière/Rückseite**

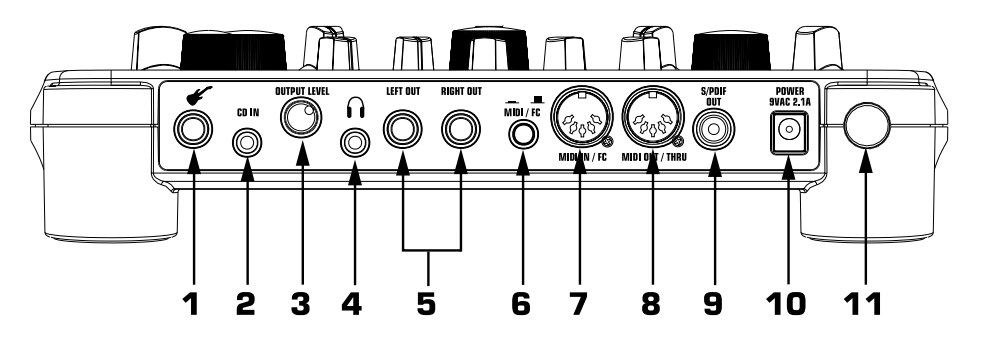

**1. Input -** Branchez votre instrument sur ce connecteur.

**2. CD In -** Reliez ce connecteur à la sortie d'une platine cassette ou CD à l'aide d'un câble équipé d'un mini jack 3,5 mm. Cette fonction vous permet de jouer en même temps que la musique sur le même système d'amplification.

**3. Output Level -** Contrôle le niveau de sortie général du Genesis3.

**4. Prise casque -** Branchez un casque stéréo sur ce connecteur. **Ne branchez pas** un connecteur mono au risque d'endommager le système d'écoute.

**5. Sorties Left/Right -** Reliez l'un de ces connecteurs à une entrée de console pour les applications mono, ou à deux entrées pour les applications stéréo.Veillez à sélectionner le bon mode de sortie dans le menu Utility.Voir en page 32 pour obtenir de plus amples informations sur la sélection du mode de sortie.

**6. Commutateur MIDI/FC -** Ce commutateur vous permet de décider si le connecteur MIDI In/FC doit être utilisé comme entrée MIDI, ou être affecté au pédalier Control X DigiTech en option. Lorsqu'il est enfoncé, le connecteur MIDI In/FC est configuré pour la réception de messages MIDI. Lorsqu'il est en position relâchée, le connecteur MIDI In/FC offre une alimentation fantôme et reçoit les messages du pédalier Control X DigiTech.

**7. Connecteur MIDI In/FC -** Reliez ce connecteur au pédalier Control X ou reliez ce connecteur à la sortie MIDI de votre ordinateur ou d'un contrôleur MIDI pour contrôler à distance ou programmer le Genesis3.

> **NOTE : Assurez-vous que le commutateur MIDI/FC est enfoncé avant de connecter un appareil MIDI sans quoi ce dernier pourrait montrer des signes de dysfonctionnement.**

**8. MIDI Out/Thru -** Reliez ce connecteur à l'entrée MIDI de votre ordinateur (pour transmettre des données à l'ordinateur depuis le Genesis3), ou à l'entrée MIDI d'un autre appareil MIDI que vous souhaitez contrôler.

> **NOTE : Pour transmettre les données MIDI en mode Thru par le Genesis3, la fonction MIDI Merge doit être activée. Activez la fonction MIDI Merge dans le menu Utility.Voir en page 35 pour obtenir de plus amples informations.**

**9. Sortie numérique S/PDIF -** Sortie numérique du Genesis3. Le signal transmis par cette sortie est au format numérique stéréo et doit être affecté à l'entrée S/PDIF numérique d'un enregistreur ou d'une console de mixage numérique.

> **NOTE : Ne reliez pas la sortie S/PDIF à une entrée auxiliaire de platine CD, disque, ou cassettes, ni à aucun appareil grand public. Ceux-ci ne sont pas compatibles avec ce type de signal.**

**10. Connecteur Power -** Branchez uniquement l'adaptateur secteur PSS3.

**11. Interrupteur Power -** Utilisez cet interrupteur pour placer le Genesis3 sous/hors tension.

**1. Input -** An diese Buchse schließen Sie Ihr Instrument an.

**2. CD In -** Verbinden Sie diese Buchse über einen 1/8" Stereo-Stecker mit dem Ausgang eines Tape Decks oder CD Players. Sie können dann über das gleiche Verstärkersystem zu einer Plattenaufnahme jammen.

**3. Ouput Level -** Mit diesem Regler steuern Sie die Gesamtlautstärke des Genesis3.

**4. Headphone Output -** Schließen Sie Ihre Stereo-Kopfhörer an diese Buchse an. Schließen Sie **keinen** Mono-Stecker an, da dadurch der Ausgangstreiber beschädigt werden könnte.

**5. Left/Right Out -** Verbinden Sie bei Mono-Anwendungen eine dieser Buchsen mit einem Kanaleingang Ihres Mischers. Verbinden Sie bei Stereo-Anwendungen beide Buchsen mit zwei Kanaleingängen Ihres Mischers. Wählen Sie im Utility-Menü den gewünschten Ausgabe-Modus (Output Mode). Wegen näherer Einzelheiten über das Wählen des Ausgabe-Modus siehe Seite 32.

**6. MIDI/FC-Schalter -** Mit diesem Schalter wählen Sie, ob die MIDI In/FC-Buchse als MIDI-Eingang oder Eingang für den optionalen DigiTech Control X Foot Controller verwendet wird. Bei gedrückter Taste kann die MIDI In/FC-Buchse standard MIDI-Meldungen empfangen. Bei gelöster Taste wird an der MIDI In/FC-Buchse Phantomspannung bereitgestellt und es können Meldungen vom DigiTech Control X Foot Controller empfangen werden.

**7.MIDI In/FC-Buchse -**Verbinden Sie entweder den Control X Foot Controller oder die MIDI Out-Buchse Ihres Computers/MIDI Controllers mit dieser Buchse, um den Genesis3 fernzusteuern bzw. zu programmieren.

> **ANMERKUNG: Sie müssen die MIDI/FC-Wahltaste unbedingt auf MIDI einstellen, bevor Sie ein MIDI-Gerät anschließen. Andernfalls könnte das MIDI-Gerät beschädigt werden.**

**8. MIDI Out/Thru -**Verbinden Sie diese Buchse entweder mit dem MIDI-Eingang Ihres Computers, um Informationen vom Genesis3 zum Computer zu übertragen, oder mit dem MIDI-Eingang anderer MIDI-Geräte, die Sie steuern möchten.

> **ANMERKUNG: Um eingehende MIDI-Daten durch den Genesis3 zu leiten, muss MIDI Merge im Utility-Menü eingeschaltet sein (ON). Wegen näherer Einzelheiten siehe Seite 35.**

**9. S/PDIF Digitalausgang-** Dies ist der Digitalausgang des Genesis3. Das Signal liegt an diesem Ausgang in einem Stereo-Digitalformat an und sollte an einen digitalen S/PDIF-Eingang, z.B. eines digitalen Aufnahmegerätes oder digitalen Mischers, angeschlossen werden.

> **ACHTUNG: Schließen Sie den S/PDIF-Ausgang nicht an analoge Auxiliary-, CD-, Phono- oder Tape-Eingänge von elektronischen Geräten der Consumer-Klasse an. Der Ausgang ist mit diesen Eingängen nicht kompatibel.**

**10. Power-Buchse -** Schließen Sie nur das mitgelieferte PSS3 Netzteil an diese Buchse an.

**11. Power-Schalter -** Mit diesem Schalter schalten Sie den Genesis3 ein/aus.

# *Prise en main*

# **Connexions**

Avant de connecter le Genesis3, assurez-vous que votre amplificateur est bien hors tension et que le commutateur Power en face arrière du Genesis3 est bien en position Off.

Plusieurs options de connexion s'offrent à vous avec le Genesis3. Vous pouvez travailler en mono sur un canal,en stéréo sur deux canaux,effectuer une connexion numérique avec l'entrée d'un enregistreur/mélangeur numérique ou une combinaison des deux.Voir les exemples de connexions représentés ci-dessous :

# **Configuration mono/stéréo**

# *Erste Schritte*

# **Anschlüsse herstellen**

Bevor Sie den Genesis3 an externe Geräte anschließen, sollten Sie darauf achten, dass die Endstufe für Ihre Lautsprecher ausgeschaltet ist und dass der Netzschalter des Genesis3 auf Off steht.

Beim Einsatz des Genesis3 stehen mehrere unterschiedliche Anschlussmöglichkeiten zur Wahl. Sie können Mono in einen Kanal oder Stereo in zwei Kanäle gehen oder eine digitale Verbindung zum Eingang eines Digitalrecorders oder Mischers herstellen. Oder Sie können eine Kombination dieser Möglichkeiten wählen. Die folgende Abbildung beschreibt die Verbindungen bei einem Mono/Stereo-Setup.

# **Mono/Stereo Setup**

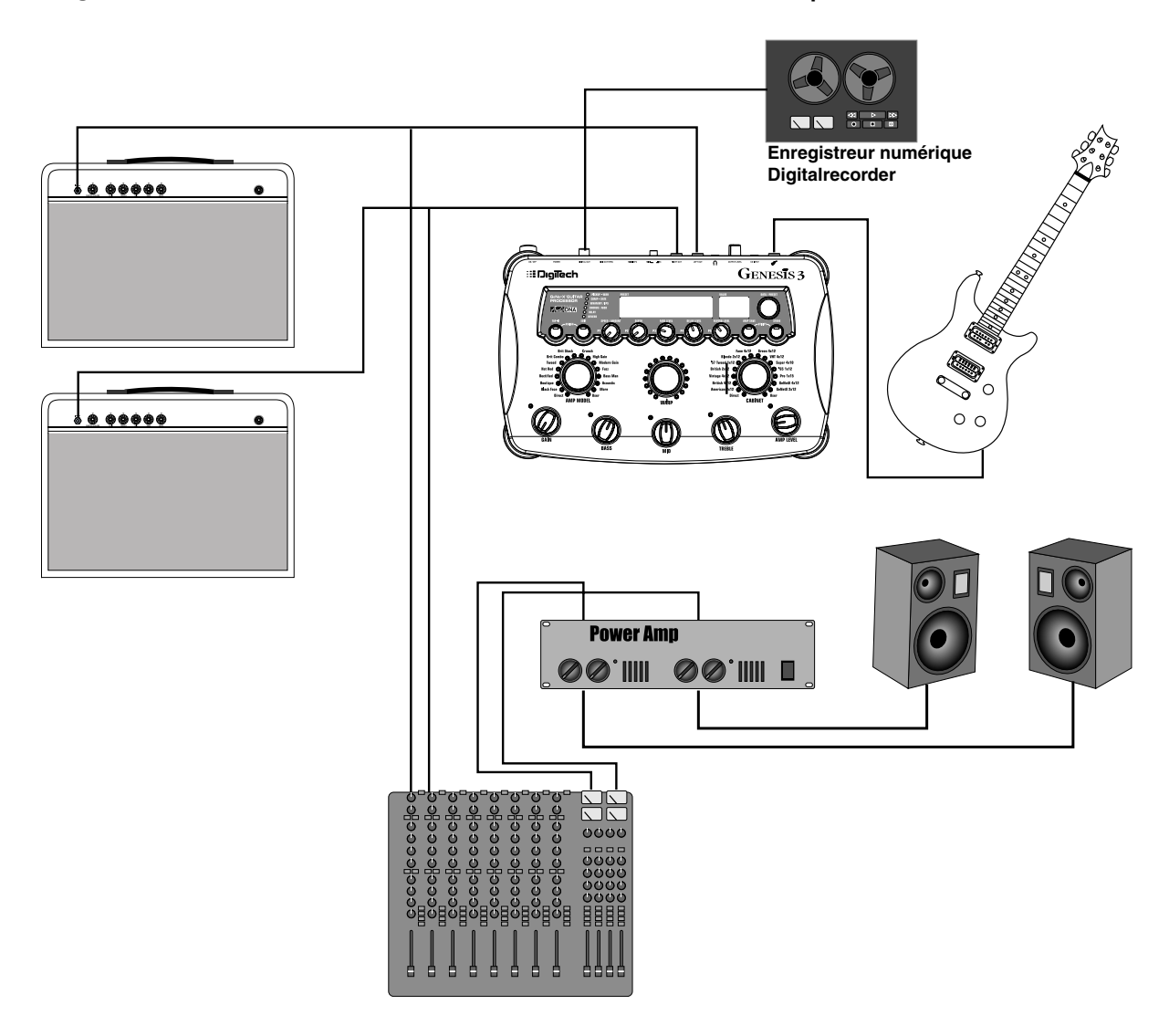

#### **Configuration numérique S/PDIF**

Le Genesis3 est équipé d'une sortie numérique S/PDIF permettant la connexion directe d'appareils numériques. Reliez la sortie S/PDIF du Genesis3 à l'entrée S/PDIF de votre console/enregistreur numérique. L'appareil de destination doit être équipé d'une entrée S/PDIF pour cette sortie. Les sorties analogiques et numériques du Genesis3 peuvent être utilisées simultanément. Optez pour un câble 75 Ohms blindé ou RCA vidéo lorsque vous utilisez la sortie numérique.

#### **NOTE : Ne reliez pas la sortie S/PDIF à une entrée auxiliaire de platine CD, disque, ou cassettes, ni à aucun appareil grand public. Ceuxci ne sont pas compatibles avec ce type de signal.**

#### **Mise sous tension**

Une fois les connexions audio effectuées, réglez le bouton **OUTPUT LEVEL** en face arrière du Genesis3 au minimum (vers la gauche). Appuyez sur le commutateur **POWER** en face arrière. Sélectionnez le mode de sortie souhaité depuis le menu Utility (voir page 32). Sélectionnez le système cible depuis le menu Utility (voir page 32). Placez sous tension la console et l'amplificateur alimentant les enceintes. Réglez les Faders de voies de la console au niveau nominal (0 dB). Augmentez progressivement le niveau de sortie (**OUTPUT LEVEL**) du Genesis3 jusqu'au volume souhaité.

# *À propos du Genesis3*

#### **Mode Performance**

À la première mise sous tension du Genesis3, celui-ci se place en mode Performance. C'est le mode principal de l'appareil et celui que vous utilisez lorsque vous jouez. En mode Performance, l'afficheur indique le nom et le numéro du Preset sélectionné ; les 5 boutons situés sous l'écran sont affectés au réglage des paramètres affichés juste au-dessus. Les témoins d'effets indiquent les effets actifs. En mode Performance le système vous donne accès à tous les Presets du Genesis3.

#### **Les Presets**

Les Presets sont les emplacements mémoire numérotés des sons programmés sur le Genesis3. Le Genesis3 est livré avec 48 Presets d'usine et 48 Presets utilisateur. Les réglages ne peuvent pas être sauvegardés sous les Presets d'usine. Sauvegardez vos réglages sous les Presets utilisateur. En sortie d'usine, les 48 Presets utilisateur sont les répliques exactes des 48 Presets d'usine. Cela vous permet de créer vos propres sons sans risquer de perdre un seul des sons fournis avec le Genesis3. Lorsque vous sélectionnez un Preset, son nom est affiché sur l'écran alphanumérique et son numéro sur l'afficheur numérique rouge. Un témoin situé dans le coin inférieur droit de l'afficheur numérique indique si vous vous trouvez dans la banque utilisateur ou d'usine. Utilisez le **bouton Data** pour sélectionner un Preset.

# **Introduction/Einleitung**

# **S/PDIF Digital-Setup**

Der Genesis3 ist mit einem S/PDIF-Digitalausgang ausgestattet, der den direkten Anschluss an Digitalgeräte ermöglicht. Stellen Sie eine Verbindung zwischen dem S/PDIF-Ausgang des Genesis3 und dem S/PDIF-Eingang Ihres Digitalmischers oder -recorders her. Damit Sie diesen Ausgang nutzen können, muss das Empfangsgerät mit S/PDIF-Eingängen ausgestattet sein.Sie können die analogen und digitalen Ausgänge des Genesis3 gleichzeitig verwenden. Benutzen Sie für die Verbindung zwischen Digitalausgang und externem Digitalgerät unbedingt ein 75 Ohm- oder Cinch-Videokabel.

**ANMERKUNG: Schließen Sie den S/PDIF-Ausgang nicht an analoge Auxiliary-, CD-, Phono- oder Tape-Eingänge von elektronischen Geräten der Consumer-Klasse an. Der Ausgang ist mit diesen Eingängen nicht kompatibel.**

### **Strom einschalten**

Nachdem Sie die Audio-Anschlüsse hergestellt haben, drehen Sie den rückseitigen OUT-**PUT LEVEL**-Regler des Genesis3 ganz zurück (ganz nach links).Drücken Sie den rückseitigen **POWER**-Schalter.Wählen Sie im Utility-Menü des Genesis3 den gewünschten Output-Modus (wegen näherer Einzelheiten über das Wählen des Output-Modus siehe Seite 32).Wählen Sie die geeignete Target System Setup-Option im Utility-Menü (wegen näherer Einzelheiten über das Wählen des Target System Setups siehe Seite 32). Schalten Sie dann Ihren Mischer und die Endstufe Ihrer Lautsprecher ein.Stellen Sie die Kanalfader Ihres Mischers auf Nominalpegel (0 dB) ein.Drehen Sie den **OUTPUT LEVEL**-Regler des Genesis3 langsam auf,um die gewünschte Lautstärke zu erhalten.

### *Über den Genesis3*

### **Performance-Modus**

Wenn Sie den Genesis3 einschalten,ist der Performance-Modus vorgewählt.Dies ist die oberste Modus-Ebene, auf der Sie sich auch während Ihrer Performance bewegen. Im Performance-Modus zeigt das Display Name und Nummer des momentan gewählten Presets an, wobei Sie mit den 5 direkt unter dem Display angeordneten Reglern die Parameter einstellen können,die direkt über den Reglern bezeichnet sind.Die Effekt-LEDs zeigen an,welche Effekte im gewählten Preset aktiv sind. Im Performance-Modus können Sie auf alle Presets im Genesis3 zugreifen.

#### **Die Presets**

Presets sind nummerierte Speicherplätze von programmierten Sounds, die im Genesis3 untergebracht sind. Der Genesis3 wird mit 48 Factory und 48 User Presets ausgeliefert. In den Factory Presets lassen sich keine Änderungen speichern. Die User Presets sind Speicherplätze,auf denen Sie Ihre Klangschöpfungen speichern können.Ab Werk sind die 48 User Presets exakte Kopien der 48 Factory Presets. Dadurch können Sie Ihre eigenen Presets erstellen, ohne befürchten zu müssen, dass Sie einen der mit dem Genesis3 gelieferten Sounds verlieren könnten.Wenn Sie ein Preset wählen, wird dessen Name auf dem alphanumerischen Display und dessen Nummer auf dem roten numerischen Display angezeigt.Eine LED in der rechten unteren Ecke des numerischen Displays zeigt an, ob Sie sich in einem User oder einem Factory Preset befinden. Um ein Preset zu wählen, drehen Sie einfach den DATA-Regler.

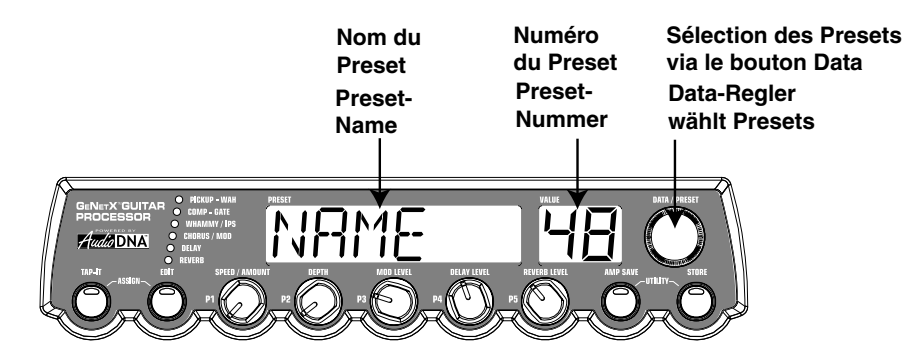

Une fois un Preset sélectionné, les paramètres sont réglés selon la position des commandes au moment où le Preset a été sauvegardé. La position courante des boutons de paramètre d'effets et d'amplis ne correspondent pas à ce que vous entendez. Tournez les boutons pour que le Genesis3 actualise les valeurs selon la position courante des commandes.

#### **Mode Bypass**

Le Genesis3 ne présente pas de fonction de Bypass total en face avant. Des Bypass peuvent être appliqués individuellement sur tous les effets au moyen des fonctions d'édition d'effets. La modélisation d'ampli peut être éludée en sélectionnant le modèle d'ampli Direct. Le contrôleur au pied Control X peut également éluder la modélisation et les effets du Genesis3 et ainsi offrir un signal clair et non traité

Nach der Wahl eines Presets beziehen sich alle Parameterwerte auf die Reglerwerte, die beim letzten Speichern des Presets eingestellt waren.Die aktuellen Positionen der Effektparameter- und Amp-Parameter-Regler spiegeln nicht die Werte wider, die Sie hören. Die Regler müssen zuerst gedreht werden, bevor der Genesis3 den Parameterwert auf die Reglerposition aktualisiert.

#### **Bypass-Modus**

Der Genesis3 verfügt nicht über eine vorderseitige Total Bypass-Funktion.Alle Effekte können mittels Effect Edit-Funktion individuell umgangen werden. Sie können das Amp Modeling umgehen, indem Sie als Amp Model die Option Direct wählen. Mit dem optionalen Control X Foot Controller können Sie das gesamte Modeling sowie die Effekte des Genesis3 umgehen und dadurch ein sauberes, unbearbeitetes Signal erzeugen.

# **CD In (Jam-Along™)**

L'entrée CD vous permet de connecter une platine cassettes, CD ou MP3 au Genesis3 et donc de pouvoir jouer avec vos artistes favoris. Le signal du lecteur est transmis par les sorties gauche et droite et par la prise casque du Genesis3. Les instructions suivantes vous indiquent comment utiliser l'entrée **CD INPUT** :

- 1. Connectez la sortie casque du lecteur au connecteur **CD INPUT**.
- **NOTE : Utilisez un cordon équipé d'un connecteur mini jack 3,5 mm.**
- 2. Placez le lecteur de cassettes, CD ou MP3 en lecture.
- 3. Réglez le volume.
- 4. Réglez le niveau de sortie du Genesis3 à l'aide du potentiomètre **OUTPUT LEVEL**.

# **CD In (Jam-Along™)**

Über den CD-Eingang können Sie ein Tape Deck, einen CD- oder MP3-Player an den Genesis3 anschließen und mit Ihren Lieblingskünstlern jammen. Das Signal des Abspielgeräts wird über die linken/rechten und Kopfhörer-Ausgänge des Genesis3 ausgegeben. Um die **CD INPUT**-Funktion einzusetzen, gehen Sie wie folgt vor:

1. Verbinden Sie den Kopfhörer-Ausgang Ihres Abspielgeräts mit **CD INPUT.**

# **ANMERTUNG: Verwenden Sie ein 1/8" Stereo-Kabel.**

- 2. Drücken Sie bei Ihrem Tape Deck, CD- oder MP3-Player die Play-Taste.
- 3. Stellen Sie die Lautstärke ein.
- 4. Stellen Sie den **AUSGANGSPEGEL** (Output Level) des Genesis3 ein.

# **Fonctions d'édition** *Édition/création d'un Preset*

La création de votre propre son est une procédure aisée et intuitive sur le Genesis3. Le Genesis3 intègre des fonctions de modélisation d'amplis et d'enceintes, ce qui explique que le système d'édition soit partagé entre une section de modélisation d'amplis/d'enceintes et une section d'effets. La technologie GeNetX™ intégrée au Genesis3 vous permet non seulement de créer vos propres modèles d'amplis mais vous permet également des modèles combinant les caractéristiques de modèles d'amplis ou d'enceintes et de les sauvegarder sous forme d'HyperModèles™ utilisateur. Que vous éditiez la section de modélisation d'amplis/d'enceintes ou la section d'effets, commencez avec un Preset utilisateur ou d'usine ; vous ne pouvez pas partir d'un Preset complètement vide. Le Preset que vous choisissez comme point de départ n'est pas nécessairement celui sur lequel vos réglages seront sauvegardés ; il vous est en effet possible de sauvegarder vos créations dans n'importe lequel des emplacements utilisateur grâce à la procédure de sauvegarde. Pour commencer à créer un Preset, sélectionnez le Preset qui vous servira de point de départ à l'aide du bouton **DATA**.

# **Modélisation d'amplificateurs/d'enceintes**

Une fois le Preset à éditer sélectionné, vous pouvez sélectionner les modèles d'amplificateurs ou les types d'enceintes à lui affecter. La modélisation d'amplis/d'enceintes est une technologie vous permettant d'appliquer le son d'un ou plusieurs modèles d'amplificateurs ou d'enceintes modernes ou Vintage au son de votre guitare. Le Genesis3 est livré avec 16 modèles d'amplificateurs très populaires et une simulation de guitare acoustique. Ces modèles sont capables de créer tous les sons, depuis le son de Blues le plus doux au son le plus saturé d'un mur d'enceintes géant. Le système permet de choisir des types de modèles et des réglages de gain, d'égalisation et de niveau spécifiques sur chaque canal et chaque Preset :

### **Modèles d'amplis**

- $\overline{BIRE}[T]$  1 Désactive la modélisation/Schaltet das Amp Modeling aus<br>BLKEBE 2 Basé sur le Twin Reverb Fender/Basiert auf Fender Twin R - Basé sur le Twin Reverb Fender/Basiert auf Fender Twin Reverb BOUTIQ 3 - Basé sur le Matchless DC30/Basiert auf Matchless DC30 RECTIF 4 - Basé sur le Mesa Dual Rectifier/Basiert auf Mesa Dual Rectifier
- HOTROD 5 Basé sur le Mesa Boogie Mark IIC/Basiert auf Mesa Boogie Mark II C
- TWEED 6 Fender Tweed Deluxe de '57/Basiert auf '57 Fender Tweed Deluxe
- BRTCMB 7 Vox AC30 Top Boost de '63/Basiert auf '63 Vox AC30 Top Boost
- BRTSTK 8 Basé sur le Marshall Master Volume de '78/Basiert auf '78 Marshall Master Volume

CRUNCH 9 - Son de combo à lampe saturé/Basiert auf übersteuertem Röhren-Combo HIGAIN 10 - Basé sur le Johnson JM150/Basiert auf Johnson JM150

Le Genesis3 intègre la technologie CIT™ (Cabinet Imaging Technology), le système de modélisation d'enceintes le plus avancé et le plus flexible conçu à ce jour. Vous disposez de 14 types de modèles d'enceintes différents pouvant être affectés aux modèles d'amplis sélectionnés :

### **Types d'enceintes**

- DIRECT | Désactive la modélisation d'enceintes/Schaltet das Cabinet Modeling aus
- AM2x12 2 American 2x12
- $BR4X12 = 3 4x12$  Marshall/Marshall  $4x12$
- V 4X12 4 Vintage 30 4x12
- BR2x12 5 Jennings (Vox AC30) 2x12
- TWD112 6 Tweed 1x12 de `57 /'57 Tweed 1x12
- BL2X12 7 Blonde 2x12
- FN4X12 8 Fane 4x12

Marshall® est une marque déposée de Marshall Amplification Plc. Vox® est une marque déposée de Korg UK. Fender, Matchless, HiWatt et Mesa Boogie sont des marques déposées de leur propriétaire respectif, qui ne sont en aucune manière associées à Digitech.

# **Editierfunktionen** *Preset editieren/kreieren*

Der Genesis3 ist so konzipiert, dass er ein einfaches und intuitives Kreieren von Sounds ermöglicht. Da der Genesis3 sowohl Amp Modeling als auch Effekt-Bearbeitung bietet, wurden die Editierfunktionen in eine Amp/Cabinet Modeling-Sektion und eine Effekt-Sektion unterteilt. Mit der im Genesis3 enthaltenen GeNetX™ Technologie können Sie weit über das reine Amp Modeling hinausgehen. Mit GeNetX™ können Sie eigene Modelle kreieren, indem Sie die Eigenschaften von zwei beliebigen Amp- oder Cabinet-Modellen kombinieren und diese selbst erstellten Kreationen auf einem User HyperModel™ Speicherplatz ablegen. Beim Editieren der Amp/Cabinet Modeling- oder Effekt-Sektion müssen Sie mit einem der User oder Factory Presets beginnen. Sie können nicht mit einem vollständig leeren Preset anfangen. Das Preset, mit dem Sie beginnen, muss nicht zwangsläufig die Speicherposition sein, auf der es untergebracht werden soll, da Sie Ihre Kreation während des Store-Verfahrens auf jedem beliebigen User Preset speichern können. Um mit dem Erstellen eines Presets zu beginnen, müssen Sie durch Drehen des **DATA**-Reglers ein Preset als Ausgangspunkt wählen.

# **Amp/Cabinet Modeling**

Nachdem Sie das zu editierende Preset gewählt haben, können Sie die Amp-Modelle und Cabinet-Typen für Ihr Preset wählen. Die Amp/Cabinet Modeling-Technologie wendet den Klang eines oder mehrerer vintage oder moderner Amp-Modelle und Cabinet-Typen auf Ihr Gitarrensignal an. Der Genesis3 verfügt über 16 populäre Amp-Modelle und 1 Akustikgitarren-Simulation. Diese Modelle können die sahnigsten Bluesklänge, aber auch die fetzigsten Sounds eines übersteuerten Verstärkerturms erzeugen. Für jeden Amp-Kanal jedes Presets lassen sich separate Model-Typen sowie Gain-, EQ- und Level-Werte einstellen. Zur Wahl stehen:

#### **Amp-Modelle**

- MODGAN 11 Basé sur le Marshall JCM900/Basiert auf Marshall JCM900
- FUZZ 12 Son de distorsion Fuzz Vintage/Basiert auf vintage Fuzz Distortionpedal
- BASSMN 13 Basé sur le '59 Fender Bassman/Basiert auf '59 Fender Bassman
- ACOUST14 Simulation de guitare acoustique Flat Top/Flat-top Akustikgitarren-Simulation
- CLNTUB 15 Son clair de combo à lampe/Basiert auf sauberem Röhren-Combo
- BLUES 16 Son de combo Blues saturé/Basiert auf übersteuertem Blues-Combo
- HIWRT6 17 Basé sur un Stack Hiwatt 50 W/Basiert auf Hiwatt 50 Turm
- USER U1-U9 Emplacements utilisateur/User Amp-Positionen

Der Genesis3 bietet CIT™ (Cabinet Imaging Technology, das fortschrittlichste und flexibelste Speaker Cabinet Modeling, das je konzipiert wurde. Sie können 14 verschiedene Typen von simulierten Speaker Cabinet-Modellen auf das gewählte Amp-Modell anwenden.An Cabinet-Typen stehen zur Wahl:

#### **Cabinet-Typen**

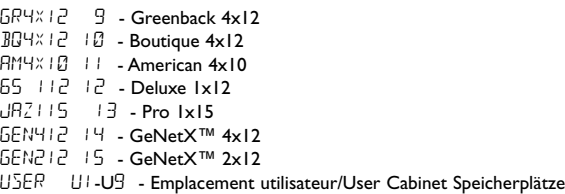

Marshall® ist ein eingetragenes Warenzeichen von Marshall Amplification Plc. Vox® ist ein eingetragenes Warenzeichen von Korg UK. Fender, Matchless und Mesa Boogie sind Warenzeichen der jeweiligen Firmen, die in keiner Weise an DigiTech angeschlossen sind.

# *Edition des modèles d'amplis et d'enceintes*

Chaque Preset du Genesis3 est associé à des canaux d'amplis vert, rouge et jaune (mode Warp). Les canaux vert et rouge comprennent des modèles d'amplis et d'enceintes et des réglages de gain, d'égalisation et de niveau assignables individuellement. Vous pouvez en outre définir la fréquence de résonnance ("accorder") de chaque enceinte du canal vert ou rouge. Une fois ces paramètres réglés, les caractéristiques définies sur les canaux vert et rouge peuvent être combinées de manière à créer un nouvel HyperModèle™.

# **Sélection des modèles d'amplis/d'enceintes**

La procédure suivante vous indique comment sélectionner un modèle d'ampli ou d'enceinte sur les canaux vert et rouge :

- 1. Sélectionnez le canal vert en appuyant sur le bouton **WARP**, le témoin situé à côté des boutons Amp Parameter s'allume en vert.
- 2. Sélectionnez le modèle d'ampli du canal vert à l'aide du **bouton AMP MODEL**. Lorsque vous tournez le bouton, un témoin vert indique le modèle d'ampli sélectionné et le nom de l'ampli s'affiche sur l'écran alphanumérique. Voir la liste complète des modèles d'amplis en page 9.
- 3. Sélectionnez le modèle d'enceinte à l'aide du bouton **CABINET**. Lorsque vous tournez ce bouton, un témoin vert désigne le modèle d'enceinte sélectionné et le nom de l'enceinte s'affiche sur l'écran alphanumérique.Voir la liste complète des modèles d'enceintes en page 9.
- 4.Appuyez sur le bouton **WARP** jusqu'à ce que les témoins des paramètres d'amplis s'allument en rouge indiquant que les paramètres sont ceux du canal rouge. Répétez les étapes 2 et 3 pour sélectionner les modèles d'amplis et d'enceintes du canal rouge.

# *Amp-Modelle und Cabinet-Typen editieren*

Jedes Preset des Genesis3 ist mit einem Grünen/Green, Roten/Red und Gelben/Yellow (Warped) Amp-Kanal ausgerüstet. Die Grünen und Roten Amp-Kanäle enthalten individuell zuweisbare Amp-Modelle, Cabinet-Typen sowie Gain-, EQ- und Level-Einstellungen. Sie können jedes Grüne und Rote Cabinet (d.h. Lautsprecherbox) auch stimmen – also die Resonanzfrequenz der Box wählen. Nachdem Sie diese Parameter eingestellt haben, lassen sich die für den Grünen und Roten Kanal gewählten Eigenschaften kombinieren (Warp), wodurch ein völlig neues HyperModel™ entsteht.

# **Amp/Cabinet-Modelle wählen**

Um ein Amp- oder Cabinet-Modell für den Grünen und Roten Kanal zu wählen, gehen Sie wie folgt vor:

- 1. Drücken Sie den **WARP**-Regler, um den Grünen Kanal zu wählen. Die LEDs neben den Amp-Parameter-Reglern leuchten grün.
- 2. Drehen Sie den **AMP MODEL**-Regler, um das Grüne Amp-Modell zu wählen.Während Sie den Regler drehen, zeigt eine grüne LED das gewählte Amp-Modell und das alphanumerische Display den Amp-Namen an. Im Amp/Cabinet Modeling-Abschnitt auf Seite 9 finden Sie eine vollständige Liste von Amp-Modellen.
- 3. Drehen Sie den **CABINET**-Regler, um das Grüne Cabinet-Modell zu wählen. Während Sie den Regler drehen, zeigt eine grüne LED das gewählte Cabinet-Modell und das alphanumerische Display den Cabinet-Namen an.Im Amp/Cabinet Modeling-Abschnitt auf Seite 9 finden Sie eine vollständige Liste von Cabinet-Modellen.
- 4. Drücken Sie nochmals den **WARP**-Regler, bis alle Amp-Parameter LEDs rot leuchten. Jetzt können Sie auf die Amp-Parameter des Roten Kanals zugreifen.Wiederholen Sie die Schritte 2 und 3, um die Amp- und Cabinet-Modelle des Roten Kanals zu wählen.

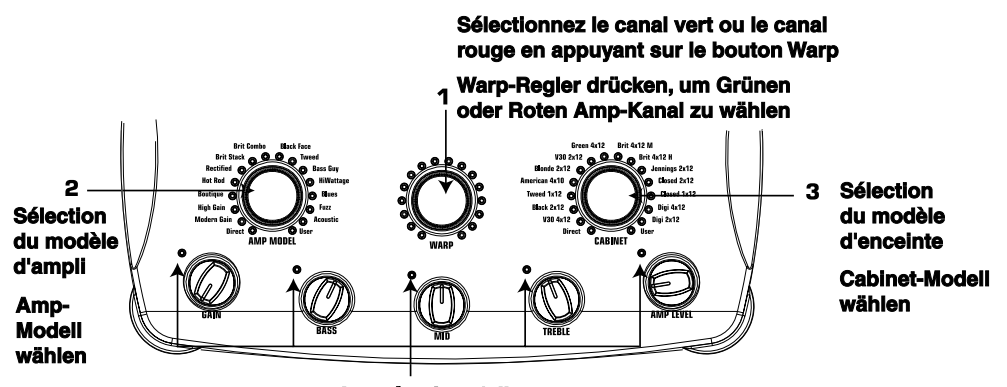

**Les témoins s'allument en vert ou en rouge selon le canal sélectionné.**

### **LEDs leuchten grün oder rot, um den gewählten Amp-Kanal anzuzeigen.**

### **Réglages des paramètres des amplis**

Les paramètres du gain, de l'égalisation et du niveau peuvent être réglés individuellement sur les canaux d'amplis vert/rouge. La plage de réglage du gain s'étend de  $\Box$  (0) à  $\Box$  (99). L'égalisation des basses, médiums, aigus s'effectue sur une plage comprise entre -  $12$  (-12 dB) et  $12$  (+12 dB). Réglage du niveau :  $\Box$  (0) à 99 (99). La procédure de réglage des paramètres des amplis est la suivante : 1.Appuyez sur **WARP** jusqu'à ce que les témoins des paramètres d'amplis

- s'allument en vert indiquant que les paramètres sont ceux du canal vert.
- 2. Utilisez le bouton **GAIN** pour régler le gain (distorsion) sur le canal vert.
- 3.Utilisez le bouton **BASS** pour régler l'accentuation des graves sur le canal vert. 4.Utilisez le bouton **MID** pour régler l'accentuation des médiums sur le canal vert.
- 5.Utilisez le bouton **TREBLE** pour régler l'accentuation des aigus sur le canal vert.
- 6. Utilisez le bouton **LEVEL** pour régler le volume sur le canal vert.
- 7.Appuyez sur **WARP** jusqu'à ce que les témoins des paramètres d'amplis s'allument en rouge indiquant que les paramètres sont ceux du canal rouge. Répétez les étapes 2 à 6 pour le réglage des paramètres sur le canal rouge.

### **Amp-Parameter einstellen**

Die Gain-, EQ- und Level-Parameter lassen sich für den Grünen und Roten Amp-Kanal individuell einstellen. Der Gain-Bereich beträgt  $\Box$  (0) bis  $\Box$  (99). Bass, Mid und Treble EQ reichen von -  $12$  (-12 dB) bis  $12$  (+12 dB). Der Level-Bereich (Pegel) beträgt  $\Box$  (0) bis  $\Box \Box$  (99). Um die Amp-Parameter einzustellen, gehen Sie wie folgt vor:

- 1. Drücken Sie den **WARP**-Regler, bis alle Amp-Parameter LEDs grün leuchten. Jetzt können Sie auf die Amp-Parameter des Grünen Kanals zugreifen.
- 2. Drehen Sie den **GAIN**-Regler, um die Distortion-Stärke für den Grünen Amp-Kanal einzustellen.
- 3. Drehen Sie den **BASS**-Regler, um die Bass-Anhebung des Grünen Amp-Kanals einzustellen.
- 4. Drehen Sie den **MID**-Regler, um die Mitten-Anhebung des Grünen Amp-Kanals einzustellen.
- 5. Drehen Sie den **TREBLE**-Regler, um die Höhen-Anhebung des Grünen Amp-Kanals einzustellen.
- 6. Drehen Sie den **LEVEL**-Regler,um die Lautstärke des Grünen Amp-Kanals einzustellen.
- 7. Drücken Sie nochmals den **WARP**-Regler, bis alle Amp-Parameter LEDs rot leuchten. Jetzt können Sie auf die Amp-Parameter des Roten Kanals zugreifen. Wiederholen Sie die Schritte 2 bis 6, um den Roten Amp-Kanal einzustellen.

# **Réglages des enceintes/Égalisation**

La fréquence de résonance des enceintes sélectionnées peut également être réglée individuellement. Plage de réglage : - 1 20 (une octave au-dessous) à 1™0 (une octave au-dessus).Vous pouvez modifier les fréquences centrales de l'égaliseur de l'ampli sur le canal sélectionné. La procédure suivante vous indique ainsi comment "accorder" les enceintes :

- 1. Maintenez le bouton **WARP** enfoncé. Relâchez-le au bout de deux secondes lorsque le message CABTUN (Cabinet Tuning) s'affiche à l'écran.
- 2. Réglez la fréquence de résonnance de l'enceinte verte  $(5^{\top})$  à l'aide du bouton **P1** et celle de l'enceinte rouge (RT) à l'aide du bouton **P5**.
- 3. Utilisez le bouton **P2** pour régler la fréquence centrale de l'égaliseur grave (50-300 Hz), le bouton **P3** pour régler la fréquence centrale de l'égaliseur médium (300-5 kHz) et **P4** pour régler la fréquence centrale de l'égaliseur aigu (500-8 kHz) sur le canal sélectionné. Le canal sélectionné est indiqué par les témoins des boutons de réglage des paramètres d'amplis. Choisissez si les réglages d'égalisation doivent être effectués sur le canal rouge ou sur le canal vert à l'aide du bouton **WARP**.
- 4. Une fois "l'accordage" effectué sur les enceintes du canal vert et du canal rouge, appuyez et maintenez à nouveau le bouton **WARP** enfoncé pour quitter la fonction "d'accordage" des enceintes.

# **Cabinet-Stimmung/EQ-Frequenzen**

Die Resonanzfrequenz der gewählten Lautsprecherbox lässt sich ebenfalls individuell einstellen. Der Cabinet Tuning-Bereich beträgt -120 (1 Oktave tiefer) bis 120 (1 Oktave höher). Sie können die Mitte-Frequenzen des Amp EQs für den gewählten Amp-Kanal ändern. Um die Boxen zu "stimmen" und die EQ-Mittefrequenz zu ändern, gehen Sie wie folgt vor:

- 1. Halten Sie den **WARP**-Regler gedrückt. Nach etwa 2 Sekunden wird auf dem Display CABTUN (Cabinet Tuning) angezeigt. Jetzt können Sie den Warp-Regler loslassen.
- 2. Drehen Sie den **P1**-Regler, um die Stimmung des Grünen Cabinets (GT) zu ändern,und den **P5**-Regler,um die Stimmung des Roten Cabinets (RT) zu ändern.
- 3. Drehen Sie den **P2**-Regler,um die Mittefrequenz der Bässe (50-300 Hz) einzustellen. Stellen Sie mit dem **P3**-Regler die Mittefrequenz der Mitten (300-5 kHz) und mit dem **P4**-Regler die Mittefrequenz der Höhen (500-8 kHz) für den gewählten Kanal ein.Der Kanal des gewählten Cabinets wird von den Amp-Parameter LEDs angezeigt, die entweder grün oder rot leuchten. Durch wiederholtes Drücken des **WARP**-Reglers können Sie das Grüne oder Rote Cabinet für die EQ-Einstellung wählen
- 4. Nachdem Sie die gewünschte Stimmung für das Grüne und Rote Cabinet gewählt haben, halten Sie nochmals den **WARP**-Regler gedrückt, um die Cabinet-Stimmfunktion zu verlassen.

### **1.Maintez le bouton Warp enfoncé jusqu'à** ce que le message [ABIUN s'affiche à l'écran

**1.Warp-Regler gedrückt halten,** 

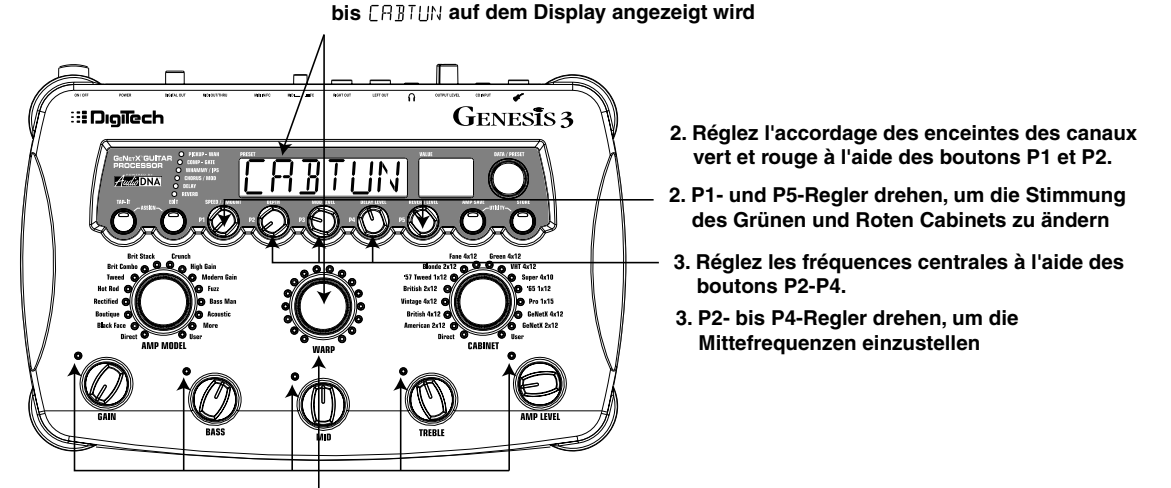

**Sélectionnez le canal rouge ou le canal vert en appuyant sur le bouton Warp. Le canal sélectionné est indiqué par les témoins de même couleur**

**Warp-Regler drücken, um Grünen oder Roten Kanal zu wählen, was durch die Farbe der LEDs angezeigt wird**

# **Création d'HyperModèles™**

Une fois les modèles d'amplis et les types d'enceintes des canaux vert et rouge définis et sélectionnés, la technologie GeNetX™ vous permet de réaliser une chose réellement exceptionnelle. Les caractéristiques des amplis et des enceintes des canaux vert et rouge peuvent être combinées pour former un nouvel HyperModèle™. La procédure suivante vous indique comment combiner les canaux vert et rouge :

1.Tourner doucement le bouton **WARP** de manière à mélanger progressivement les modèles d'amplis et d'enceintes affectés aux canaux vert et rouge.Tourner le bouton vers la gauche pour renforcer les caractéristiques du canal vert et vers la droite pour renforcer les caractéristiques du canal rouge.

# **HyperModels™ erstellen**

Nachdem Sie die Grünen und Roten Amp-Modelle und Cabinet-Typen gewählt und die Amp-Parameter und Cabinet-Stimmung eingestellt haben, können Sie mittels GeNetX™ Technologie etwas Erstaunliches vollbringen. Sie können die Eigenschaften der auf dem Grünen und Roten Kanal benutzten Amps und Cabinets mit einem "Warp"-Verfahren kombinieren, um ein völlig neues Amp HyperModel™ zu erstellen. Um den Grünen und Roten Amp zu kombinieren, gehen Sie wie folgt vor:

1. Drehen Sie den **WARP**-Regler, um die dem Grünen und Roten Kanal zugeordneten Amps und Cabinets stufenlos zu kombinieren. Drehen Sie den Regler nach links, um mehr Eigenschaften des Grünen Kanals hinzuzufügen, oder nach rechts, um mehr Eigenschaften des Roten Kanals hinzuzufügen.

# **Sauvegarde des HyperModelès™ (Amp Save)**

Une fois défini le mixage entre les canaux vert/rouge, vous devez exécuter la procédure de sauvegarde pour créer votre nouvel HyperModèle™ pour pouvoir le rappeler par la suite. Cet HyperModèle™ peut être conservé dans l'un des 9 emplacements utilisateur.Une fois l'HyperModèle™ sauvegardé,celui-ci peut être chargé par la suite sur les canaux d'amplis vert/rouge, voire même être combiné à son tour avec un modèle d'ampli d'usine ou avec un autre HyperModèle™ utilisateur. La procédure de sauvegarde des modèles est la suivante :

- 1.Appuyez une fois sur **AMP SAVE**. Le témoin **AMP SAVE** se met à clignoter, le message NEWAMP s'affiche à l'écran. Le N du mot NEWAMP clignote, indiquant que vous pouvez attribuer un nouveau nom à cet HyperModèle™.
- 2. Sélectionnez le caractère alphanumérique à l'aide de la molette **DATA**.
- 3.Appuyez sur **EDIT** pour passer au caractère suivant (de droite), ou appuyez sur **TAP-IT** pour revenir au caractère précédent (de gauche).

# **HyperModels™ speichern (Amp Save)**

Wenn Sie die gewünschte Mischung von Grünem und Rotem Kanal erstellt haben, müssen Sie jetzt das Amp Save-Verfahren durchführen, um Ihr neues HyperModel™ für den zukünftigen Gebrauch zu speichern. Sie können das Hypermodel™ auf einem von 9 User Hypermodel™ Speicherplätzen ablegen. Sie können Ihr neues Hypermodel™ dann für die Verwendung auf dem Grünen oder Roten Amp-Kanal wählen und es sogar nochmals mit irgendeinem anderen Factory Amp-Modell oder User Hypermodel™ kombinieren (Warp). Führen Sie das Amp Save-Verfahren wie folgt durch:

- 1. Drücken Sie einmal die **AMP SAVE**-Taste. Die **AMP SAVE**-Taste beginnt zu blinken und auf dem Display wird NEWAMP angezeigt. Das N von NEWAMP blinkt, um anzuzeigen, dass Sie Ihr HyperModel™ jetzt benennen können.
- 2. Drehen Sie den **DATA**-Regler,um das gewünschte alphanumerische Zeichen zu wählen.
- 3. Bewegen Sie sich mit einem Druck auf die **EDIT**-Taste zum nächsten Zeichen (nach rechts) oder drücken Sie die **TAP-IT**-Taste, um das vorherige Zeichen zu wählen (nach links).
	- **2. Sélectionnez les caractères alphanumériques avec la molette Data**
	- **2. Data-Regler drehen, um alphanumerische Zeichen zu wählen**

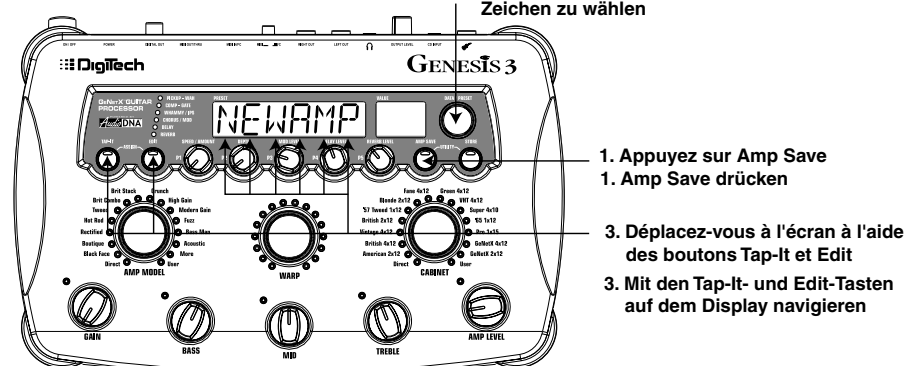

- 4. Répétez les étapes 2 et 3 jusqu'à ce que le nom souhaité soit indiqué à l'écran.
- 5.Appuyez une nouvelle fois sur **AMP SAVE** pour sélectionner l'un des 9 emplacements d'HyperModèle™ utilisateur. Si un emplacement d'HyperModèle™ est libre, le message EMPTY U1 s'affiche à l'écran. U1 clignote indiquant qu'il s'agit du premier emplacement disponible pour la sauvegarde. Si les 9 emplacements sont occupés, le Genesis3 propose par défaut le premier emplacement d'Hypermodèle™ et le nom de l'Hypermodèle™ du premier emplacement s'affiche à l'écran.
- 6. Sélectionnez l'emplacement souhaité à l'aide de la molette **DATA**. Si tous les emplacements sont occupés, le nom de l'HyperModèle™ sur le point d'être remplacé s'affiche à l'écran.
- 4.Wiederholen Sie die Schritte 2 und 3, bis der gewünschte Hypermodel™ Name auf dem Display angezeigt wird.
- 5. Drücken Sie nochmals die **AMP SAVE**-Taste, um einen der 9 User HyperModel™ Speicherplätze zu wählen.Wenn einige HyperModel™ Speicherplätze des Genesis3 noch unbenutzt sind, wird auf dem Display EMPTY U1 angezeigt. Das U1 blinkt und zeigt damit an, dass dies der erste verfügbare Speicherplatz ist, auf dem Sie Ihre neue Klangkreation sichern können. Wenn alle 9 Hypermodel™ Speicherplätze belegt sind, wählt der Genesis3 automatisch den ersten Hypermodel™ Speicherplatz und zeigt den Namen des Hypermodels™ an, das auf Speicherposition 1 abgelegt ist.
- 6.Wählen Sie mit dem **DATA**-Regler die User-Position, auf der das Hypermodel™ gespeichert wird.Wenn alle Speicherplätze belegt sind,zeigt das Display den Namen des HyperModels™ an,das überschrieben wird.

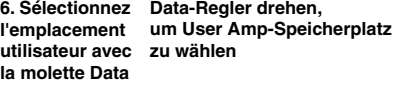

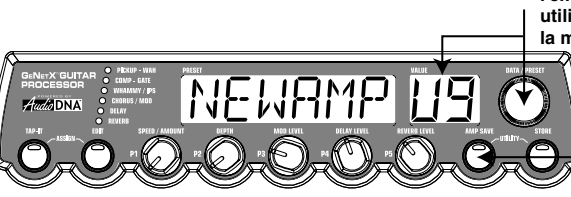

7. Une fois l'emplacement sélectionné, appuyez une nouvelle fois sur **Amp Save** pour conclure la procédure de sauvegarde.

Appuyez sur **STORE** à n'importe quelle étape pour annuler la procédure.

**Note :** Cette procédure ne sauvegarde que les combinaisons d'amplis/d'enceintes dans les emplacements d'Hypermodèles™ utilisateur ; elle ne conserve aucune édition ni aucun nouvel Hypermodèle™ dans le Peset courant.Voir en page 14 pour obtenir de plus amples informations sur l'édition des Presets.

**5. Appuyez une nouvelle fois sur Amp Save 5. Nochmals Amp Save drücken**

7. Nachdem Sie die gewünschte Speicherposition gewählt haben, drücken Sie nochmals die **Amp Save**-Taste, um das Amp Save-Verfahren abzuschließen.

Sie können das Amp Save-Verfahren jederzeit abbrechen, indem Sie die **STORE**-Taste drücken.

**Anmerkung:** Mit dem Amp Save-Verfahren werden nur Amp/Cabinet-Kombinationen auf den User Hypermodel™ Speicherplätzen gesichert. Das Verfahren speichert weder Änderungen noch das neue Hypermodel™ im momentan gewählten Preset. Wegen näherer Einzelheiten über das Speichern von Änderungen in einem Preset siehe Seite 14.

# *Édition des effets*

Le Genesis3 comprend une vaste librairie d'effets de qualité studio intégralement programmables. Vous accédez à la section des effets à l'aide du bouton **EDIT**. Appuyez plusieurs fois sur **EDIT** pour naviguer parmi les effets disponibles d'un Preset. Les témoins s'allument les uns après les autres pour indiquer l'effet sélectionné. Une fois l'effet sélectionné, jusqu'à 5 paramètres peuvent être édités. à l'aide des boutons de réglage des paramètres d'effets.Tournez la molette **DATA** pour activer/désactiver l'effet sélectionner. Les 5 boutons situés sous l'écran .<br>contrôlent les paramètres correspondants de l'effet sélectionné. Lorsque vous tournez un bouton, le nom du paramètre correspondant s'affiche sur l'écran alphanumérique vert et sa valeur sur l'écran numérique rouge.

# *Effekte editieren*

Der Genesis3 enthält eine umfassende Bibliothek mit voll programmierbaren Effekten in Studioqualität. Mit der **EDIT**-Taste können Sie auf die Effektsektion zugreifen. Durch wiederholtes Drücken der **EDIT**-Taste können Sie alle in einem Preset verfügbaren Effekte durchgehen. Die Effekt-LEDs leuchten nacheinander, um den gewählten Effekt anzuzeigen.Wenn Sie den gewünschten Effekt gewählt haben, können Sie mit den Effektparameter-Reglern bis zu 5 Parameter editieren. Durch Drehen des **DATA**-Reglers schalten Sie den gewählten Effekt ein und aus. Mit den 5 direkt unter dem Display angeordneten Reglern stellen Sie die Parameter ein, die zu dem gewählten Effekt gehören. Wenn Sie einen Regler drehen, erscheint der entsprechende Parameter-Name auf dem grünen alphanumerischen Display und der Parameterwert wird auf dem roten numerischen Display angezeigt.

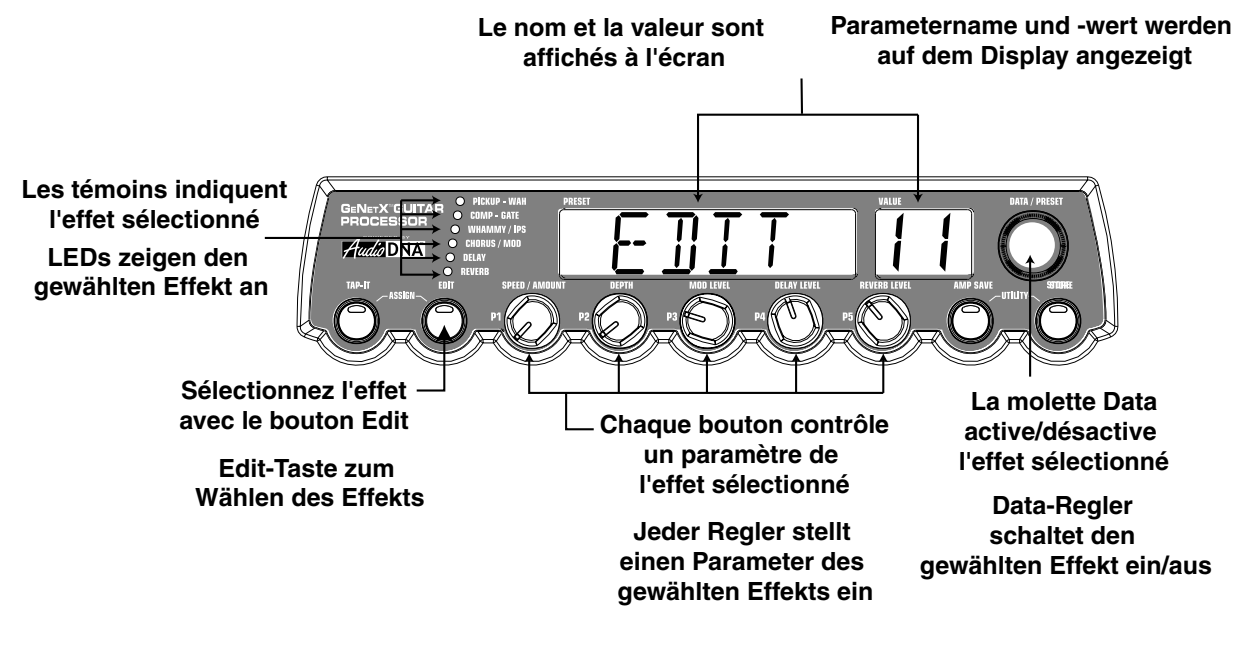

Tournez les boutons Parameter pour augmenter ou réduire la valeur du paramètre correspondant ; la nuance apportée est audible en temps réel. Une fois les paramètres édités, le témoin Store s'allume indiquant que le Preset a été modifié et doit être sauvegardé (voir en page 14 pour obtenir de plus amples informations sur la procédure de sauvegarde). Si vous changez de Preset ou si le GNX1 est placé hors tension avant que les réglages aient été sauvegardés, ceux-ci sont perdus et les anciens réglages en mémoire pour ce Preset sont rappelés. Une fois le Preset édité, sauvegardez les réglages dans n'importe lequel des 48 emplacements mémoire utilisateur.

Durch Drehen der Effektparameter-Regler können Sie den Wert des entsprechenden Parameters erhöhen/verringern und die Änderungen in Echtzeit hören. Wenn Parameterwerte geändert wurden, leuchtet die Store LED und zeigt damit an, dass das Preset modifiziert wurde und gespeichert werden muss,um die Änderungen zu erhalten (wegen näherer Einzelheiten über das Store-Verfahren siehe Seite 14).Wenn Sie das Preset wechseln oder das Gerät ausschalten,ohne die Änderungen gespeichert zu haben, werden diese gelöscht und die gespeicherten Werte des gewählten Presets wiederhergestellt.Wenn Sie das Preset wunschgemäß editiert haben, können Sie Ihre Einstellungen auf einem der 48 User Preset-Speicherplätze sichern.

# *Sauvegarde/Copie d'un Preset*

Lorsque vous éditez un Preset, le témoin Store s'allume pour vous signaler qu'un paramètre a été édité et que les réglages doivent être sauvegardés. Lorsque vous avez modifié les modèles d'amplis, les types d'enceintes et les paramètres d'effets à votre convenance, votre nouvelle création peut être sauvegardée dans l'un des emplacements mémoire utilisateur. La procédure suivante vous indique comment sauvegarder un Preset :

- 1.Appuyez sur **STORE** pour entamer la procédure d'attribution du nom. La première lettre du Preset chargé se met à clignoter.
- 2. Sélectionnez le caractère à l'aide de la molette **DATA**.
- 3.Appuyez sur **EDIT** pour passer au caractère suivant (de droite) et appuyez sur **TAP-IT** pour revenir au caractère précédent (de gauche).

# *Preset speichern/kopieren*

Wenn Sie ein Preset editieren, leuchtet die Store LED um anzuzeigen, dass Sie einen Parameter geändert haben und die Änderungen speichern müssen. Nachdem Sie die Amp-Modelle, Cabinet-Typen und Effekt-Parameter wunschgemäß editiert haben, können Sie Ihre Klangkreation auf einem User Preset-Speicherplatz sichern. Um ein Preset zu speichern, gehen Sie schrittweise wie folgt vor:

- 1. Drücken Sie einmal die **STORE**-Taste, um den Genesis3 in den Benennungs-Modus zu schalten. Das erste Zeichen des Namens des momentan geladenen Presets beginnt zu blinken.
- 2. Drehen Sie den **DATA**-Regler,um das gewünschte alphanumerische Zeichen zu wählen
- 3. Drücken Sie die **EDIT**-Taste, um das nächste Zeichen auf der rechten Seiten zu wählen, oder die **TAP-IT**-Taste, um das vorherige Zeichen auf der linken Seite zu wählen.
- **2. Sélectionnez le caractère à l'aide de la molette Data**
- **2. Data-Regler drehen, um alphanumerische Zeichen zu wählen**

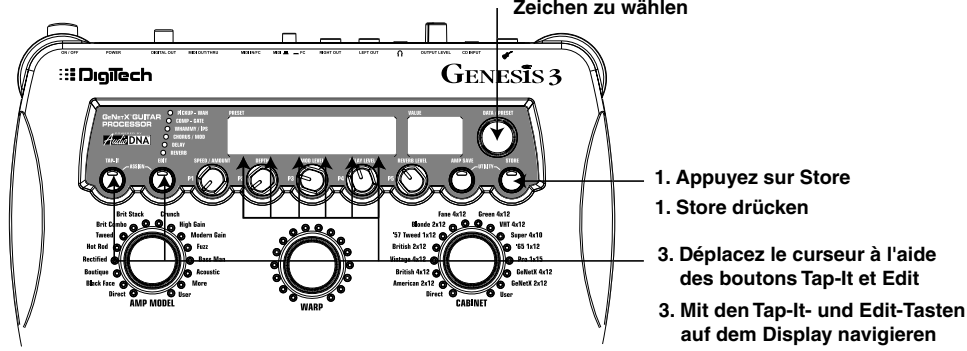

- 4. Répétez les étapes 2 et 3 jusqu'à ce que l'intégralité du nom soit saisie.
- 5. Une fois le nom saisi, appuyez une nouvelle fois sur **STORE**. L'emplacement du Preset courant se met à clignoter sur l'afficheur numérique. Sélectionnez à présent l'emplacement utilisateur dans lequel vous souhaitez sauvegarder votre nouvelle création.
- 6. Sélectionnez un emplacement mémoire utilisateur à l'aide de la molette **DATA**.
- 4.Wiederholen Sie die Schritte 2 und 3, bis der gewünschte Preset-Name auf dem Display angezeigt wird.
- 5. Nachdem Sie den gewünschten Namen für das Preset eingegeben haben, drücken Sie nochmals die **STORE**-Taste. Die aktuelle Preset-Position blinkt auf dem numerischen Display. Wählen Sie jetzt einen User Preset-Speicherplatz, auf dem Ihr neuer Sound untergebracht werden soll.
- 6.Wählen Sie die User Preset-Speicherposition mit dem **DATA**-Regler.

# **6. Sélectionnez le Preset de destination à l'aide de la molette Data**

**6. Wählen Sie mit dem Data-Regler ein Ziel-Preset**

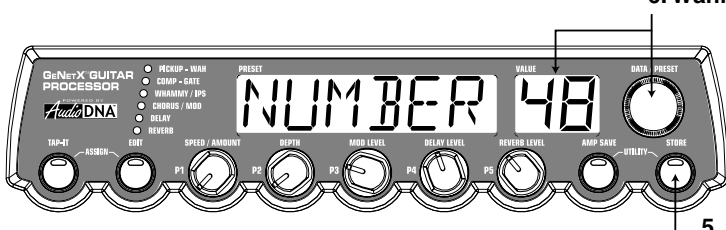

**5. Appuyez une nouvelle fois sur Store 5. Drücken Sie nochmals Store**

7.Appuyez une nouvelle fois sur **STORE** pour terminer la sauvegarde.

La procédure de copie d'un Preset sur un autre emplacement est identique à celle-ci. Commencez par sélectionner le Preset à copier puis suivez la procédure décrite ci-dessus.

Appuyez sur **AMP SAVE** à n'importe quelle étape pour annuler la procédure de sauvegarde.

7. Drücken Sie nochmals die **STORE**-Taste, um das Store-Verfahren abzuschließen.

Um ein Preset auf eine andere Preset-Position zu kopieren, können Sie das gleiche Verfahren verwenden.Wählen Sie zunächst einfach das zu kopierende Preset und gehen Sie dann nach den oben aufgeführten Schritten vor.

Sie können das Store-Verfahren jederzeit abbrechen, indem Sie die **AMP SAVE**-Taste drücken.

# **Effets**

# *À propos des effets*

Genesis3 peut être comparé à une combinaison entre plusieurs amplis "virtuels" et un studio équipé d'un grand nombre d'effets haut de gamme. La figure suivante présente le trajet du signal sur le Genesis3.

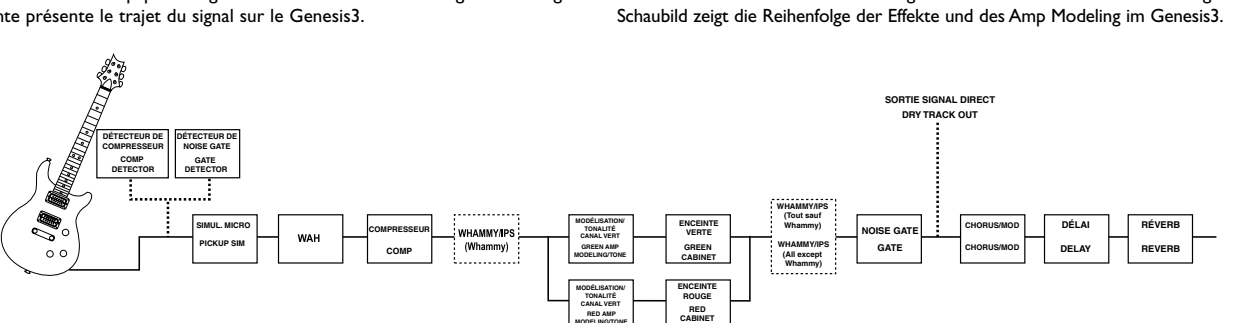

**MODELING/TONE**

**Effekte** 

*Über die Effekte*

# *Définition des effets*

Chaque effet du Genesis3 est intégralement programmable pour pouvoir répondre à toutes les attentes et à toutes les applications. Une bonne compréhension de l'influence de ces effets sur le son et de celle des paramètres sur les effets vous sera utile pour créer les sons recherchés.La présentation suivante vous indique comment chacun des effets et des paramètres du Genesis3 agit sur le son.

# **Wah-Pickup**

L'effet **Pickup Simulator** applique le son chaleureux et dense d'un Humbucker à votre micro simple bobinage ou le son brillant d'un micro simple bobinage à votre Humbucker.Vous pouvez ainsi choisir votre type de micro sans changer de guitare. Lorsque Pickup Simulator est sélectionné, la molette **DATA** vous permet de désactiver cet effet (PICKUP OF), ou de sélectionner le type de simulation : SC>HB (applique la chaleur d'un Humbucker à un micro simple bobinage) et HB> SE (applique la brillance d'un micro simple bobinage à un Humbucker).

L'effet **Wah** est contrôlé par la pédale d'expression. Cet effet accentue le gain sur une étroite bande de fréquences. Lorsque vous basculez la pédale d'expression d'avant en arrière, la fréquence affectée par cette modulation du gain varie de haut en bas, donnant l'impression que la guitare produit le son "Wah".L'effet Wah est activé/désactivé en appliquant une pression sur le V-Switch situé sur l'avant de la pédale d'expression.Voir page 32 pour obtenir de plus amples informations sur le V-Switch.

**Wah On/Off -** La molette **DATA** active/désactiver l'effet Wah.

- **Wah Type -** Le bouton **P1** sélectionne le type d'effet Wah. Plage de valeurs : CRY (son de Wha Wha traditionnelle), BOTIQU (Wah Wah à balayage avec un son plus moderne) et FULRNG (Wah Wah large bande balayant tout le spectre des fréquences audibles).
- **Wah Minimum** Le **bouton P2** règle la position minimum de la pédale Wah Wah (WAHMIN) (position arrière de la pédale d'expression). Plage de réglage : <sup>0</sup> à 99.
- **Wah Maximum -** Le **bouton P3** règle la position maximum de la pédale Wah Wha (WAHMAX) (position avant de la pédale d'expression). Plage de réglage :  $\bar{U}$  à 99.

#### **Compresseur**

Le Compresseur permet d'augmenter le maintien (Sustain), de "grossir" le son de la guitare et de contenir la dynamique du signal. Lorsque le niveau dépasse un seuil donné, celui-ci est atténué. Lorsque le niveau redescend en dessous du seuil, le compresseur libère la puissance du signal et accentue le maintien. Les paramètres de compression sont les suivants :

- **Comp On/Off -** Le bouton **DATA** active/désactive le compresseur lorsque celui-ci est sélectionné.
- **Attack -** Le **bouton P1** détermine le temps d'attaque du compresseur lorsque le signal dépasse le niveau du seuil. Plage de valeurs : FAST, MEDIUM et SLOW.
- **Ratio -** Le **bouton P2** détermine le taux de compression appliqué lorsque le signal dépasse le niveau de seuil. Par exemple, avec un taux de 4:1, un signal dépassant le seuil de 4 dB n'est atténué que de 1 dB en sortie. Les réglages plus élevés réduisent la dynamique et augmentent le maintien. Les réglages plus faibles offrent une meilleure dynamique. Plage de valeurs :  $2^{-+}$  (1.2:1),  $15^{-+}$  (1.5:1),  $18^{-+}$  (1.8:1),  $220^{-+}$  (2:1),  $25^{-+}$  $(2.5:1), 30-1$   $(3:1), 40-1$   $(4:1), 50-1$   $(5:1), 80-1$   $(8:1), 10-1$   $(10:1),$  $20 - 1$  (20:1) et INF-1 (infini: 1).

# *Effektdefinitionen*

Jeder Effekt des Genesis3 ist voll programmierbar und lässt sich an Ihren persönlichen Geschmack und Anwendungsbereich anpassen.Wenn Sie verstehen, wie diese Effekte den Sound verändern und wie jeder Parameter den Effekt verändert, werden Sie Ihren Wunschsound schneller und genauer erzeugen können. Die folgende Übersicht über die Genesis3 Effekte skizziert, was jeder Effekt und Parameter bewirkt

Man kann den Genesis3 als mehrere verschiedene "virtuelle" Verstärker betrachten, die mit einem Studio voller hochwertiger Effekte kombiniert wurden. Das folgende

# **Pickup-Wah**

Der Pickup Simulator überträgt die Wärme und Dichte eines doppelspuligen Humbucker Pickups auf eine Gitarre mit Single Coil Pickups bzw. den einzigartigen, knackigen Sound eines Single Coil Pickups auf eine Gitarre mit Humbucking Pickups. Sie können also die Vorzüge beider Pickups nutzen, ohne jemals die Gitarre wechseln zu müssen.Wenn der Pickup-Effekt gewählt ist, können Sie durch Drehen des **DATA**-Reglers den Pickup Simulator ausschalten (PICKUP OF) oder einen der Simulationstypen SC>HB (verleiht einem Single Coil Pickup den warmen Klang eines Humbuckers) und  $HB$ > SC (verleiht einem Humbucker den einzigartigen Sound eines Single Coils) wählen.

Der **Wah**-Effekt wird über ein Expressionpedal gesteuert und wendet eine Pegelerhöhung auf ein schmales Frequenzband an.Wenn Sie das Expressionpedal vor und zurück bewegen,bewegt sich auch die verstärkte Mitte-Frequenz nach oben und unten,wodurch der Gitarrensound dem ausgesprochenen Wort "Wah" ähnelt.Um das Wah zu aktivieren/deaktivieren,wenden Sie Druck auf den V-Schalter an, der sich unter der Vorderseite des Expressionpedals befindet (wegen näherer Einzelheiten über den V-Schalter siehe Seite 32)

**Wah On/Off -** Mit dem DATA-Regler können Sie den Wah-Effekt aktivieren/deaktivieren.

- **Wah Type -** Mit dem **P1**-Regler wählen Sie den Wah-Typ. Zur Auswahl stehen:  $\overline{\mathsf{L}\mathsf{R}}$ Y (klingt wie die Wahs der 60-er Jahre),  $\overline{\mathsf{B}\mathsf{O}}$ T IGU (breiter Sweep-Bereich mit modernerem Klang) und FULRNG (erstreckt sich über das gesamte Spektrum hörbarer Frequenzen).
- **Wah Mínimo** Mit dem **P2**-Regler wählen Sie den Minimalwert (WAHMIN), den das Wah in der nach hinten gekippten Position Expressionpedals erreicht. Der Wertbereich beträgt <sup>[]</sup> bis <sup>99</sup>.
- **Wah Maximum -** Mit dem **P3**-Regler wählen Sie den Maximalwert (WAHMAX), den das Wah in der nach vorne gekippten Position des Expressionpedals erreicht. Der Wertbereich beträgt <sup>[]</sup> bis <sup>99</sup>.

#### **Compressor**

Mit einem Kompressor können Sie das Sustain verbessern und Gitarrensounds kompakter gestalten. Ein Kompressor begrenzt die Stärke des Signals. Wenn es diese Grenze überschreitet, wird es in die eingestellte Begrenzung zurückgezwungen. Sobald das Signal bis zu einem Punkt abklingt, an dem es die Grenze nicht mehr überschreitet, erhöht der Kompressor die Signalstärke und damit das Sustain. Es gibt folgende Kompressor-Parameter:

- **Comp On/Off -** Mit dem **DATA**-Regler aktivieren/deaktivieren Sie den Kompressor, wenn dieser gewählt ist.
- **Attack -** Mit dem **P1**-Regler stellen Sie die Zeitspanne ein, in der der Kompressor auf das Signal reagiert, das den Schwellwert (Threshold) überschreitet. Der Wertbereich beträgt: FAST, MEDIUM und SLOW.
- **Ratio -** Mit dem **P2**-Regler stellen Sie das Input/Output-Verhältnis ein, das nach dem Überschreiten des Schwellwerts angewandt wird. Ein Ratio-Wert von 4 zu 1 bedeutet beispielsweise, das ein Signal, das den Schwellwert um 4 dB überschreitet, seinen Ausgangspegel nur um 1 dB erhöhen darf.Höhere Einstellungen machen den Sound kompakter und erhöhen das Sustain.Niedrigere Einstellungen ermöglichen mehr Dynamik.Der Wertbereich beträgt:¡2-1(1.2:1),¡5-1(1.5:1),¡8-1(1.8:1),  $\overline{c}D-1$  (2:1), $\overline{c}S-1$  (2.5:1), $\overline{c}D-1$  (3:1), $\overline{c}D-1$  (4:1), $\overline{c}D-1$  (5:1), $\overline{c}D-1$  (8:1),  $\overline{10-1}$  $(10:1), 20-1$  (20:1), und INF - 1 (infinity:1).

- **Threshold -** Le **bouton P3** détermine le niveau que peut atteindre le signal avant que le compresseur ne se déclenche. Lorsque le seuil est bas, le compresseur s'active avec des signaux faibles et inversement avec un seuil élevé. Plage de réglage  $\Box$  à  $99$ .
- **Gain -** Le **bouton P4** détermine le gain de sortie du compresseur. Utilisez ce paramètre de manière à équilibrer le niveau du compresseur et obtenir un gain unitaire. D'autres effets du Genesis3 peuvent être coupés par un réglage du gain du compresseur trop élevé. Plage de réglage : [ d à  $\overline{c}$  C (dB).

Aucune fonction n'est associée au bouton **P5** lorsque le compresseur est sélectionné.

### **Noise Gate**

Le **Noise Gate** est conçu pour éliminer le souffle et le bruit de fond lorsque vous ne jouez pas. Le Noise Gate peut également être utilisé pour créer une montée automatique du volume. Le Genesis3 comprend deux types de Noise Gates : Silencer™ et Pluck. Le Silencer™ fonctionne comme un Noise Gate standard. Le Pluck Noise Gate est conçu pour se fermer après chaque note (selon la sensibilité). Cela permet de créer des montées de volume automatiques, note par note. **Gate On/Off -** La molette **DATA** active/désactive le Noise Gate.

- **Gate Type -** Le bouton **P1** vous permet de sélectionner entre les Noise Gates SILNCR (Silencer ™) et PLUCK (Pluck).
- **Gate Threshold -** Le bouton **P2** détermine le niveau du signal à partir duquel le Noise Gate s'ouvre ou se referme. Plage de réglage du seuil (THRESH) : D (ouverture facile) à 4D (ne s'ouvre que sur les signaux les plus puissants).
- **Gate Attack -** Le bouton **P3** détermine le temps que le Noise Gate met à s'ouvrir (ATTACK) lorsque le signal dépasse le niveau de seuil et avant qu'il ne devienne audible. Plage de réglage : <sup>[]</sup> (signal immédiat), à <sup>9</sup> (montée progressive du volume).
- **Pluck Sensitivity -** Le bouton **P4** détermine le point à partir duquel le Noise Gate se redéclenche ( $P L K$ SNS) lorsque vous utilisez le Noise Gate Pluck. Ce paramètre n'est disponible que lorsque vous travaillez avec le Noise Gate Pluck. Plage de réglage : 0 (ne se déclenche que sur les signaux puissants) à 99 (déclenchement sur les signaux faibles).

Aucune fonction n'est associée au bouton P5 lorsque le compresseur est sélectionné.

### **Whammy/IPS**

Ce module comprend 4 types d'effets permettant de faire varier la hauteur : Whammy™, IPS, Detune et Pitch Shifter. Le **bouton DATA** vous permet d'activer/désactiver le module Whammy/IPS. Le bouton **P1** (Type) détermine lequel des effets WHAMMY (Whammy), IPS (Intelligent Pitch Shifter), JETUNE (Detuner), ou PITCH (Pitch Shifter) doit être activé. Les boutons P1, P2 et P3 possèdent des fonctions spécifiques selon l'effet sélectionné sur le module.

**Whammy™** utilise la pédale d'expression pour faire varier progressivement la hauteur du signal d'entrée et ajoute une note harmonisée au signal d'entrée, la hauteur de cette note étant réglable à l'aide de la pédale d'expression. Lorsque vous sélectionnez l'effet Whammy™, il est automatiquement placé avant la modélisation d'amplificateur, comme indiqué dans le synoptique (au début de la section d'effets). L'effet Whammy™ fonctionne en association avec la pédale d'expression.Voir page 29 pour plus d'informations.

**Whammy Interval -** Le bouton **P2** détermine l'intervalle et la direction du Pitch Bend. Plage de réglage :

# **Whammy™ (sans signal direct/kein Direktsignal)**

1OCTUP (+1 octave/1 Oktave höher)

2OCTUP (+2 octaves/2 Oktaven höher)

2NDDWN (-1 seconde/Sekunde tiefer)

REV2ND (-1 seconde pédale inversée/Sekunde tiefer, umgekehrte Pedalbewegung) 4THDWN (-1 quarte/Quarte tiefer)

**16**

1OCTDN (-1 octave/1 Oktave tiefer)

2OCTDN (-2 octaves/2 Oktaven tiefer)

DIVBOM (Dive Bomb/Sturzflug-Bombardierung)

**Whammy Pedal -** Le bouton **P3** offre un contrôle manuel de la position de la pédale Whammy™. Plage de réglage : [] à 99.

L'effet **Intelligent Pitch Shifting (IPS)** crée une copie du signal reçu, fait varier la hauteur de la note copiée selon un intervalle diatonique indiqué par le paramètre Amount. L'effet Intelligent Pitch Shifter se distingue de l'effet de Pitch Shifter traditionnel par le fait qu'il dièze ou bémolise la hauteur dans la tonalité et la gamme définie, créant ainsi une véritable harmonie.

- **Threshold -** Mit dem **P3**-Regler wählen Sie die maximale Stärke, die das Signal erreichen darf, bevor der Kompressor einsetzt. Niedrige Threshold-Werte aktivieren den Kompressor bereits bei schwachen Signalen. Bei höheren Werten sind stärkere Signale erforderlich, um den Kompressor zu aktivieren.Wertbereich: 0 bis 99.
- **Gain -** Mit dem **P4**-Regler wählten Sie die Ausgangsverstärkung (Output Gain) des Kompressors. Mit diesem Parameter sollten Sie den Pegel des Kompressors so ausgleichen,dass Unity Gain erreicht wird.Wenn Sie den Kompressor Gain-Wert zu hoch einstellen, könnten andere Effekte im Genesis3 übersteuert werden. Wertbereich: [] bis 2<sup>[]</sup> (dB).

Wenn der Kompressor gewählt ist, hat der **P5**-Regler keine Funktion.

# **Noise Gate**

Ein Noise Gate verhindert Rauschen und andere Nebengeräusche in Spielpausen. Sie können mit einem Noise Gate auch ein automatisches Anschwellen der Lautstärke erzeugen. Der Genesis3 bietet zwei verschiedene Noise Gate-Typen: Silencer™ und Pluck. Der Silencer™ arbeitet wie ein standard Noise Gate. Das Pluck Noise Gate schließt sich nach jeder Note (abhängig vom Pluck Sensitivity-Wert).Auf diese Weise können Sie ein automatisches Anschwellen der Lautstärke bei jeder Note erzeugen.

**Gate On/Off -** Mit dem **DATA**-Regler schalten Sie das Noise Gate ein und aus. **Gate Type -** Mit dem **P1**-Regler können Sie zwischen den Noise Gates

SILNCR (Silencer™) und PLUCK (Pluck) wählen. **Gate Threshold -** Der **P2**-Regler steuert die Signalstärke, die zum Öffnen oder

- Schließen des Noise Gates erforderlich ist. Der Gate Threshold-Parameter (THRESH) wirkt im Bereich von 0 (leichtes Öffnen) bis 40 (starkes Signal erforderlich).
- **Gate Attack -** Mit dem **P3**-Regler stellen Sie die Zeitspanne nach dem Überschreiten des Thresholds ein, in der sich das Gate öffnet (ATTACK) und das Signal hörbar wird. Der Wertbereich erstreckt sich von  $\square$  (sofortiges Signal) bis  $\square$  (allmähliches Anschwellen der Lautstärke).
- **Pluck Sensitivity -** Mit dem **P4**-Regler bestimmen Sie bei der Option Pluck den Punkt, an dem das Gate neu gestartet wird (PLKSNS). Dieser Parameter ist nur verfügbar, wenn Pluck als Noise Gate-Typ gewählt ist. Der Wertbereich erstreckt sich von <sup>[]</sup> (starkes Signal für den Neustart erforderlich) bis 99 (Neustart bereits bei schwachem Signal)

Wenn das Noise Gate gewählt ist, hat der **P5**-Regler keine Funktion.

#### **Whammy/IPS**

Dieses Modul enthält 4 Typen von Effekten, die die Tonhöhe verändern: Whammy™, IPS, Detune und Pitch Shift. Mit dem **DATA**-Regler schalten Sie das Whammy/IPS-Modul ein/aus. Mit dem P1-Regler (Type) wählen Sie, ob das Modul als WHAMMY (Whammy), IPS (Intelligent Pitch Shifter), DETUNE (Detuner) oder PITCH (Pitch Shifter) fungiert. Abhängig von dem in diesem Modul gewählten Effekt haben die PI-, P2- und P3-Regler unterschiedliche Funktionen.

Der **Whammy™** Effekt verändert mittels Expressionpedal die Tonhöhe des Eingangssignals oder fügt dem Originalsignal eine verschiebbare zweite Stimme hinzu. Wenn Sie das Pedal bewegen,wird der Ton entweder nach oben oder unten verschoben. Wenn Whammy™ gewählt ist, wird er wie im Blockdiagramm (siehe Anfang des Effekt-Abschnitts) automatisch vor das Amp Modeling platziert.Der Whammy™ Effekt muss mit dem Expressionpedal gekoppelt sein, um zu funktionieren. Wegen näherer Einzelheiten über das Koppeln des Expressionpedals siehe Seite 29. **Whammy Interval -** Der **P2**-Regler wählt das Intervall und die Richtung der

Tonhöhenverschiebung.Folgende Optionen sind verfügbar:

# **Bends harmoniques/Harmony Bends (avec signal direct/zusätzliches Direktsignal)**

M3>MA3 (tierce mineure vers tierce maieure/kleine Terz auf große Terz)

2NDMA3 (+1 seconde vers la tierce majeure/Sekunde höher auf große Terz höher)

- 3RD4TH (+1 tierce vers +1 quarte/Terz höher auf Quarte höher)
- 4TH5TH (+1 quarte vers +1 quinte/Quarte höher auf Quinte höher)
- 5THOCT (+1 quinte vers +1 octave/Quinte höher auf 1 Oktave höher)
- HOCTUP (+1 octave/1 Oktave höher)
- HOCT JN (-1 octave/1 Oktave tiefer)
- OCTU>D (+1 octave vers -1 octave/1 Oktave höher auf 1 Oktave tiefer)

**Pedal Whammy -** Der **P3**-Regler ermöglicht die manuelle Steuerung der Whammy™ Pedalposition (WHMPDL).Wertbereich:<sup>[]</sup> bis 99

**Cambio de tono inteligente (IPS)** erstellt eine Kopie des eingehenden Signals und ändert dann die Tonhöhe der kopierten Note in ein diatonisch korrektes Intervall, das sich mit dem Amount-Parameter bestimmen lässt.Der Intelligent Pitch Shifter unterscheidet sich dadurch vom normalen Pitch Shifter, dass er die in ihrer Tonhöhe verschobene Note automatisch um einen Halbton erhöht oder vermindert, um das festgelegte Intervall der gewählten Tonart und Skala anzupassen und dadurch eine echte zweite Stimme zu erzeugen.

**IPS Amount -** Le bouton **P2** règle le paramètre Amount, soit l'intervalle d'harmonisation de l'effet Pitch Shifter. Plage de réglage :

- OCTDN (-1 octave/1 Oktave nach unten)
- 7THDN (-1 septième/1 Septime nach unten)
- 6tHDN (-1 sixième/1 Sexte nach unten)
- 5tHDN (-1 quinte/1 Quinte nach unten)
- 4tHDN (-1 quarte/1 Quarte nach unten)
- 3RDDN (-1 tierce/1 Terz nach unten)
- 2NDDN (-1 seconde/1 Sekunde nach unten)
	- **IPS Scale -** Le bouton **P3** détermine la gamme utilisée par l'effet IPS. Plage de réglage : MAJOR (Majeure), MINOR (mineure), DORIAN (Dorien), MIXLYD (Mixolydien), LYDIAN (Lydien), HARMIN (mineur harmonique).
	- **IPS Key -** Le bouton **P4** détermine la tonalité utilisée par l'effet IPS. Plage de réglage : $KEY \to$  (tonalité de mi) à  $KEY \to$  (tonalité de mi bémol). Le **désaccordeur** est semblable à un Pitch Shifter standard à ceci près qu'il transpose le signal copié de moins d'un demi-ton, ce qui donne l'impression que deux guitares légèrement désaccordées l'une par rapport à l'autre jouent simultanément.
	- **Detune Amount -** Le bouton **P2** règle le désaccord (AMNT) appliqué au signal initial par pas de un centième (100 centièmes égalent I demi-ton). Plage de réglage :  $(-24 \text{ centi) }$ à  $\frac{74}{14}$  (+24 centièmes).
	- Le **Pitch Shifter** superpose en temps réel un signal transposé à votre signal initial. **Pitch Interval -** Le bouton **P2** détermine l'intervalle de la transposition (SHIFT) par pas de un demi-ton. Plage de réglage
		- $-24$  (-2 octaves) à  $-24$  (+2 octaves).
	- **Level -** Le bouton **P5** vous permet de régler le niveau, ou le mixage (IPSLVL/IPSMIX) de tous les effets de variation de la hauteur de ce module. Plage de réglage : [] à 99.

# **Chorus/Mod Effects**

La rangée des effets de modulation est un module multi-fonction vous permettant de sélectionner des effets de type : Chorus, Flanger, Phaser, Triggered Flanger, Triggered Phaser, Trémolo, Panner, Vibrato, haut parleur tournant, AutoYa™, YaYa™, SynthTalk™, Filtre à enveloppe (Auto Wah), Désaccordeur et Pitch Shift. Seul un de ces effets ne peut être utilisé à la fois. Les pages suivantes vous présentent chaque effet ainsi que le détail des paramètres qui leurs sont associés.

**On/Off -** La molette **DATA** active/désactive le module Chorus/Mod.

- **Type -** Le bouton **P1** détermine le type d'effet sélectionné sur ce module. Une fois l'effet sélectionné, réglez les paramètres qui lui sont associés à l'aide des boutons **P2**, **P3**, **P4** et **P5**.
- **Chorus** (CHORUS)

Le **Chorus** ajoute un délai court à votre signal. Le signal retardé est désaccordé par cycle, puis mélangé au signal initial pour créer un son plus dense.

**Speed -** Le bouton P2 règle la vitesse (5PEED) de modulation (1 à 99). **Depth -** Le bouton P3 règle l'intensité (JEPTH) de la modulation (1 à 99). **PreDelay -** Le bouton **P4** règle le pré-délai (PRE JL Y) soit le temps avant que

- l'effet de Chorus ne soit appliqué au signal ( $1$  à  $\overline{c}$ *U*).
- **\* Waveform -** Détermine la forme d'onde utilisée par le Chorus : triangulaire, sinusoïdale, carrée.
- **\* Balance -** Détermine le positionnement du son dans le champ stéréo (L 99 à R 99). **Mod Level -** Le bouton P5 règle le volume du Chorus ( $\overline{0}$  à 99).

# **Flange** (FLANGE)

Le **Flanger** est basé sur le même principe que le Chorus mais il utilise un délai plus court et il ajoute des répétitions à la modulation du délai.Vous obtenez un mouvement exagéré de balayage vers le haut et vers le bas.

**Speed -** Le bouton **P2** règle la vitesse (SPEED) de modulation (1 à 99).

- **Depth -** Le bouton P3 règle l'intensité (JEPTH) de la modulation (1 à 99). **Feedback -** Le bouton **P4** règle la réinjection (REGEN) dans le retard du Flanger  $(D \land 99)$ .
- **\* Waveform-** Détermine la forme d'onde utilisée par le Chorus : triangulaire, sinusoïdale, carrée.
- **\* Balance -** Détermine le positionnement du son dans le champ stéréo (L 99 à R 99). **Mod Mix -** Le bouton **P5** contrôle le mixage entre signal direct et signal traité :  $\Box$  (signal direct uniquement) à  $99$  (signal traité uniquement).

**\* Ces paramètres ne sont disponibles qu'avec le logiciel d'édition GENEDIT™.**

- **IPS Amount-** Der **P2**-Regler wählt den Amount-Wert oder das Intervall der zweiten Stimme. Folgende Optionen sind verfügbar:
- 2NDUP (+1 seconde/1 Sekunde nach oben)
- $\overline{3R}$  JUP  $(H)$  tierce/I Terz nach oben)
- 4THUP (+1 quarte/1 Quarte nach oben)
- 5THUP (+1 cinquième/1 Quinte nach oben) 6THUP (+1 sixième/1 Sexte nach oben)
- 7THUP (+1 septième/1 Septime nach oben)
- OCTUP (+1 octave/1 Oktave nach oben)
- **IPS Scale -** Der P3-Regler wählt die vom IPS benutzte Skala. Zur Wahl stehen: MAJOR (Dur), MINOR (Moll), DORIAN (Dorisch), MIXLYD (Mixolydisch), LYDIAN (Lydisch),HARMIN (Harmonisch Moll).
	- **IPS Key -** Der **P4**-Regler wählt die vom IPS benutzte Tonart.Zur Wahl stehen KEY E (Tonart E) bis  $KEY$   $EB$  (Tonart Eb).

**Detuning** ist mit einem normalen Pitch Shifter vergleichbar, mit dem Unterschied, dass das kopierte Signal um weniger als einen Halbton verschoben wird und dadurch der Höreindruck entsteht,als spielten zwei leicht verstimmte Gitarren unisono.

**Detune Amount -** Der **P2**-Regler wählt in Cents den AMNT-Wert (Amount/Stärke) der Verstimmung,die auf die Tonhöhe des kopierten Signals angewandt wird (100 Cents entsprechen 1 Halbton). Der Bereich beträgt - 24 (24 Cents nach unten) bis  $Z^4$  (24 Cents nach oben).

Der **Pitch Shifter** hält die verschobene Tonhöhe im gleichen Abstand parallel zur eingespeisten Note.

- **Pitch Interval -** Der **P2**-Regler wählt den SHIFT-Wert (Shift) der Tonhöhe in Halbton-Intervallen. Der Bereich beträgt -24 (zwei Oktaven nach unten) bis  $\vec{c}^H$  (zwei Oktaven nach oben).
- **Level -** Der **P5**-Regler bestimmt den Pegel/Level oder die Mischung/Mix (IPSLVL/IPSMIX) aller tonhöhenverändernden Effekte dieses Moduls. Werthereich:  $\Box$  bis 99.

### **Chorus/Mod-Effekte**

Die Modulation Effects-Reihe ist ein Multifunktionsmodul, mit dem Sie Effekte wie Chorus, Flanger, Phaser,Triggered Flanger,Triggered Phaser,Tremolo, Panner,Vibrato, Rotary Speaker, AutoYah™, YahYah™, SynthTalk™, Envelope Filter (Auto Wah), Detune und Pitch Shift wählen können. Sie können immer nur jeweils einen Effekt dieser Reihe einsetzen. Die folgenden Seiten beschreiben die einzelnen Effekte und deren Parameter ausführlicher.

- **On/Off -** Mit dem **DATA**-Regler schalten Sie das Chorus/Mod-Modul ein/aus.
- **Type -** Mit dem **P1**-Regler wählen Sie den Effekttyp, der im Effektmodul benutzt werden soll.Nach der Wahl des Effekttyps können Sie mit den **P2**-,**P3**-,**P4** und P5-Reglern die einzelnen, dem Effekt zugehörigen Parameter einstellen. **Chorus** (CHORUS)

Ein **Chorus** fügt Ihrem Signal ein kurzes Delay hinzu. Die Stimmung des verzögerten Signals wird zyklisch moduliert und dann dem Originalsignal beigemischt, um einen fetteren Sound zu erzeugen.

**Speed -** Der P2-Regler steuert die Rate (SPEE I) der Modulation. Bereich: 1 bis 99 **Depth -** Der P3-Regler steuert die Intensität (JEPTH) der Modulation. Bereich: 1 bis 99.

**PreDelay -** Der **P4**-Regler steuert das PreDelay (PREDLY) bzw. die Verzögerung, bevor der Chorus-Effekt auf das Eingangssignal angewandt wird. Der Bereich beträgt 1 bis 20.

- **\* Waveform -**Wählt die vom Chorus benutzte Wellenform. Zur Wahl stehen Triangle/Dreieck, Sine/Sinus und Square/Rechteck.
- **\* Balance -** Regelt die Links/Rechts-Balance des Effektsignals. Der Bereich beträgt L 99 bis R 99.

**Mod Level -** Der P5-Regler steuert die Lautstärke des Chorus. Bereich: [] bis 99

### **Flange** (FLANGE)

Der Flanger bedient sich des gleichen Prinzips wie der Chorus, aber er benutzt eine kürzere Delay-Zeit und fügt dem modulierten Delay noch Wiederholungen (Regeneration / Signalrückführung) hinzu. Dadurch entsteht eine übertriebene Auf/Ab Sweep-Bewegung des Effekts.

- **Speed -** Der P2-Regler steuert die Rate (SPEEII) der Modulation. Bereich: 1 bis 99. **Depth -** Der **P3**-Regler steuert die Intensität (DEPTH) der Modulation. Bereich: *I* bis 99.
- **Feedback -** Der **P4**-Regler steuert die Stärke der Wiederholungen (REGEN), die dem Flanger Delay hinzugefügt werden. Bereich: [] bis 99.
- **\* Waveform-** Wählt die vom Flanger benutzte Wellenform. Zur Wahl stehen Triangle/Dreieck, Sine/Sinus und Square/Rechteck.
- **\* Balance -** Regelt die Links/Rechts-Balance des Effektsignals. Der Bereich beträgt L 99 bis R 99.
- **Mod Mix -** Der **P5**-Regler steuert die Mischung von Effekt- und Direktsignal. Bereich: 0 (reines Direktsignal) bis 99 (reines Effektsignal).
- **\* Diese Parameter sind nur bei Verwendung der GENEDIT™ Computer Editor Software verfügbar.**

### **Phaser** (PHASER)

- L'effet de **Phaser** divise puis crée un déphasage du signal. Le signal déphasé par cycle est ensuite mélangé au signal initial. Durant le Phasing, différentes fréquences s'annulent, ce qui offre un son chaud et tournant.
- **Speed -** Le bouton **P2** détermine la vitesse (SPEEI) de modulation (1 à 99). **Depth -** Le bouton **P3** détermine l'intensité ( $\hat{D}EPTH$ ) de la modulation (1 à 99). **Regeneration -** Le bouton **P4** détermine la quantité de signal traité qui est
- réaffectée à l'entrée du Phaser (REGEN). Plage de réglage : [] à 99. **\* Waveform -** Détermine la forme d'onde utilisée par le Chorus : triangulaire,
- sinusoïdale, carrée. **\* Balance -** Détermine le positionnement du son dans le champ stéréo (L 99 à R 99).
- **Mod Mix -** Le bouton **P5** contrôle le mixage entre signal direct et signal traité :  $\Box$  (signal direct uniquement) à  $99$  (signal traité uniquement).

# **Triggered Flanger** (TRGFLG)

L'effet **Triggered Flanger** offre le même son qu'un Flanger normal, mais il permet de choisir le point de départ du balayage. Sur un Flanger classique, le LFO effectue un balayage haut/bas continu. Donc, lorsque vous commencez à jouer, le Flanger peut se trouver à n'importe quel point de balayage (haut, bas...). Avec le Triggered Flanger, à chaque fois que le signal dépasse le niveau **Sensitivity**, le Flanger commence au point de balayage spécifié grâce au paramètre **LFO Start**.

**Speed -** Le bouton **P2** détermine la vitesse (SPEED) de modulation (1 à 99). **Sensitivity -** Le bouton **P3** détermine le niveau que doit atteindre le signal

- (SENSTV) pour déclencher le Flanger : 1 (signaux élevés nécessaires au déclenchement) à 99 (signaux faibles suffisants au déclenchement).
- **LFO Start -** Le bouton **P4** détermine le point de départ du balayage du Flanger (LFO 57). Plage de réglage : 0 à 99.
- **Mod Mix -** Le bouton **P5** contrôle le mixage entre signal direct et signal traité :  $\overline{0}$  (signal direct uniquement) à  $99$  (signal traité uniquement).

# **Triggered Phaser** (TRGPHA)

L'effet **Triggered Phaser** offre le même son qu'un Phaser classique mais il permet de choisir le point de déclenchement de balayage du Phaser. Avec un Phaser classique, le LFO modifie continuellement la phase du signal. Donc, lorsque vous commencez à jouer, le Phaser peut être à n'importe quel stade de déphasage. Grâce au Triggered Phaser, à chaque fois que le signal dépasse le niveau **Sensitivity**, le Phaser se déclenche au point de Phasing que vous avez spécifié (paramètre **LFO Start**).

**Speed -** Le bouton P2 détermine la vitesse (SPEEI) de modulation (  $1$  à 99). **Sensitivity -** Le bouton **P3** détermine le niveau que doit atteindre le signal (SENSTV) pour déclencher le Phaser : *1* (signaux élevés nécessaires au

- déclenchement) à 99 (signaux faibles suffisants au déclenchement). LFO Start - Le bouton P4 détermine le point de départ du balayage du
- Phaser (LF $0$   $57$ ). Plage de réglage :  $0$  à 99.
- **Mod Mix -** Le bouton **P5** contrôle le mixage entre signal direct et signal traité :  $\vec{U}$  (signal direct uniquement) à  $99$  (signal traité uniquement).
- **Tremolo** (TREMLO)

L'effet de **trémolo** module le volume du signal à vitesse homogène.

- **Speed -** Le bouton **P2** détermine la vitesse (SPEED) de modulation du volume (1 à 99).
- **Depth -** Le bouton **P3** détermine l'intensité (DEPTH) de la modulation du volume. Plage de réglage : [] à 99.
- **Waveform -** Le bouton **P4 d**étermine le type de forme d'onde utilisé pour la modulation. Plage de réglage : TRINGL (triangulaire), SINE (sinusoïde) et SQUARE (carrée).

Aucune fonction n'est associée au bouton **P5** avec le trémolo.

# **Panner** (PANNER)

L'effet **Auto Panner** module le son de gauche à droite, à vitesse homogène. **Speed -** Le bouton **P2** règle la vitesse de déplacement (SPEED) d'un côté à

- l'autre (1 à 99). Plage de réglage : 1 à 99. **Depth -** Le bouton **P3** détermine l'intensité (DEPTH) de l'effet. Plage de
- réglage : 0 à 99. **Waveform -** Le bouton P**4** détermine le type de forme d'onde utilisé pour la modulation. Plage de réglage : TRINGL (triangulaire), SINE (sinusoïde) et SQUARE (carrée).

Aucune fonction n'est associée au bouton **P5** avec le trémolo.

**\* Ces paramètres ne sont disponibles qu'avec le logiciel d'édition GENEDIT™.**

#### **Phaser** (PHASER)

- Der **Phaser** trennt das eingehende Signal auf und ändert dann die Phase des Signals. Eine Hälfte des Signals wechselt ständig zwischen phasensynchron und phasengedreht und wird dem Originalsignal wieder beigemischt.Während sich die Phasenlage ändert, werden unterschiedliche Frequenzen ausgelöscht, wodurch ein warmer, wirbelnder Klang entsteht.
- **Speed -** Der P2-Regler steuert die Rate (SPEEI) der modulierenden Phase. Bereich: *I* bis 99.
- **Depth -** Der **P3**-Regler steuert die Intensität (DEPTH) der Modulation. Bereich: 1 bis 99.
- **Regeneration -** Der **P4**-Regler bestimmt den Anteil des Effektsignals, das zum Eingang des Phasers zurückgeführt wird (REGEN). Bereich: 0 bis 99.
- **\* Waveform -**Wählt die vom Phaser benutzte Wellenform. Zur Wahl stehen Triangle/Dreieck, Sine/Sinus und Square/Rechteck.
- **\* Balance -** Regelt die Links/Rechts-Balance des Effektsignals. Der Bereich beträgt L 99 bis R 99.
- **Mod Mix -** Der P5-Regler steuert die Mischung von Effekt- und Direktsignal. Bereich: <sup>[]</sup> (reines Direktsignal) bis 99 (reines Effektsignal).

# **Triggered Flanger** (TRGFLG)

Beim **Triggered Flanger**,der den gleichen Sound wie ein normaler Flanger bietet, können Sie den Startpunkt der Flanger Sweep-Bewegung wählen. Bei einem normalen Flanger bewegt sich der Tieffrequenzoszillator (LFO) ständig auf und ab. Wenn Sie zu spielen beginnen, kann der Flanger sich also ganz oben, ganz unten oder an einer beliebigen anderen Stelle der Sweep-Bewegung befinden. Nicht so beim Triggered Flanger: Immer wenn das Signal die gewählte **Sensitivity**-Pegeleinstellung überschreitet, beginnt der Flanger an dem Sweep-Punkt, den Sie mit dem Wert des **LFO Start**-Parameters festgelegt haben.

**Speed -** Der P2-Regler steuert die Rate (SPEEI) der Modulation. Bereich: 1 bis 99.

- **Sensitivity -** Der **P3**-Regler bestimmt die Stärke des Signals (SENSTV), die nötig ist, um den Flanger zu starten. Bereich: 1 (starkes Signal zum Neustart erforderlich) bis 99 (Neustart bereits bei schwachem Signal)
- **LFO Start -** Der **P4**-Regler wählt den Punkt, an dem der Flanger seine Sweep-Bewegung beginnt (LFO ST). Bereich  $\overline{U}$  bis  $\overline{99}$ .
- **Mod Mix -** Der P5-Regler steuert die Mischung von Effekt- und Direktsignal. Bereich:  $\vec{U}$ (reines Direktsignal) bis 99 (reines Effektsignal).

# **Triggered Phaser** (TRGPHA)

Beim **Triggered Phaser**, der den gleichen Sound wie ein normaler Phaser bietet, können Sie den Startpunkt der Phaser Sweep-Bewegung wählen. Bei einem normalen Phaser ändert der Tieffrequenzoszillator (LFO) ständig die Phase des Signals.Wenn Sie zu spielen beginnen, kann der Phaser sich also an einer beliebigen Stelle der Phase befinden. Nicht so beim Triggered Phaser: Immer wenn das Signal die gewählte **Sensitivity**-Pegeleinstellung überschreitet, beginnt der Phaser an dem Phasing-Punkt, den Sie mit dem Wert des **LFO Start**-Parameters festgelegt haben.

- **Speed -** Der **P2**-Regler steuert die Rate (SPEED) der modulierenden Phase. Bereich: *I* bis 99.
- **Sensitivity -** Der **P3**-Regler bestimmt die Stärke des Signals (SENSTV), die nötig ist, um den Phaser zu starten. Bereich: 1 (starkes Signal zum Neustart erforderlich) bis 99 (Neustart bereits bei schwachem Signal).
- **LFO Start -** Der **P4**-Regler wählt den Punkt, an dem der Phaser seine Sweep-Bewegung beginnt (LFO  $57$ ). Bereich D bis 99.
- **Mod Mix -** Der **P5**-Regler steuert die Mischung von Effekt- und Direktsignal. Bereich: <sup>[]</sup> (reines Direktsignal) bis <sup>99</sup> (reines Effektsignal)..

- Das **Tremolo** moduliert die Lautstärke des Signals mit gleichmäßiger Rate.
- **Speed -** Der **P2**-Regler steuert die Rate (SPEED), mit der die Lautstärke moduliert wird. Bereich: 1 bis 99.
- **Depth -** Der **P3**-Regler steuert die Intensität (DEPTH) der Lautstärkemodulation. Bereich: <sup>[]</sup> bis <sup>99</sup>.
- **Waveform -** Der **P4**-Regler wählt den von der Modulation benutzten Wellenformtyp. Zur Wahl stehen TRINGL /Dreieck, SINE/Sinus und SQUARE/Rechteck..
- Der **P5**-Regler hat keine Funktion, wenn Tremolo gewählt ist..

**Panner** (PANNER)

Der **Auto Panner** moduliert den Klang von links nach rechts mit gleichmäßiger Rate.

- **Speed -** Der **P2**-Regler steuert die Rate (SPEED), mit der das Signal von einer Seite zur anderen bewegt wird. Bereich: 1 bis 99.
- **Depth -** Der **P3**-Regler steuert die Intensität (DEPTH) der Panoramabewegung. Bereich  $\Box$  bis 99.

**Waveform -** Der **P4**-Regler wählt den von der Modulation benutzten Wellenformtyp. Zur Wahl stehen TRINGL /Dreieck, SINE/Sinus und SQUARE/Rechteck. Der **P5**-Regler hat keine Funktion, wenn Panner gewählt ist..

**\* Diese Parameter sind nur bei Verwendung der GENEDIT™ Computer Editor Software verfügbar.**

**Tremolo** (TREMLO)

### **Vibrato** ( $V$ *IBRIO*)

L'effet de **Vibrato** module la hauteur du signal reçu, à vitesse homogène.

- **Speed -** Le bouton P2 règle la vitesse de modulation (SPEED) de la hauteur. Plage de réglage : 1 à 99.
- **Depth -** Le bouton **P3** détermine la profondeur (DEPTH) de la modulation. Plage de réglage : 1 à 99.
- **Waveform -** Le bouton **P4** détermine le type de forme d'onde utilisé pour la modulation. Plage de réglage : TRINGL (triangulaire), SINE (sinusoïde) et SUURRE (carrée).

Aucune fonction n'est associée au bouton **P5** avec le Vibrato.

# **Rotary** *Speaker* (ROTARY)

L'effet de **haut-parleur tournant** est une émulation d'un appareil comprenant un Tweeter à compression et un Subwoofer tournants. La rotation de ces deux haut-parleurs produit une combinaison de déplacement du son d'un côté à l'autre et d'une légère transposition due à la vitesse de déplacement du son par rapport à l'auditeur.

**Speed -** Le bouton **P2** règle la vitesse de rotation (SPEED) des haut-parleurs. Plage de réglage : <sup>[]</sup> à 99.

**Depth -** Le bouton **P3** contrôle l'intensité (DEPTH) de l'effet. Plage de réglage : 0 à 99.

**Doppler -** Le bouton **P4** contrôle l'effet Doppler (rapport entre la position du Tweeter à compression et celle du Subwoofer. Plage de réglage : [] à 99.

**\* Crossover -** Détermine la fréquence de coupure entre le Tweeter à compression et le Subwoofer (200 Hz à 1500 Hz).

**Mod Mix -** Détermine le mixage de l'effet. Plage de réglage :  $\Box$  (signal direct uniquement) à 99 (signal traité uniquement).

**\* Ces paramètres ne sont disponibles qu'avec le logiciel d'édition GENEDIT™.**

## **AutoYa™** (AUTOYA)

L'effet **AutoYa™** associe les caractéristiques d'une Wah Wah et d'un Flanger, tout en créant les caractéristiques d'une voyelle presque vocale, comme si la guitare disait littéralement "Yah".L'AutoYa™ traite automatiquement le son à l'attaque des cordes. **Speed -** Le bouton **P2** règle la vitesse (SPEED) de modulation. Plage de

- réglage : 1 à 99. **Depth -** Le bouton **P3** règle l'intensité (DEPTH) de l'effet AutoYa™. Plage de
- réglage :1 à 99.
- **Range** Le bouton **P4** règle l'aspect voyellisé (RANGE) de l'effet AutoYa™. Plage de réglage : 1 à 50.
- **\* Balance -** Détermine le position gauche/droite du son dans le champ stéréo. Plage de réglage : L 99 à R 99.
- **Mod Mix -** Le bouton **P5** contrôle le mixage de l'effet. Plage de réglage :  $0$  (signal direct uniquement) à  $99$  (signal traité uniquement).

### YaYa™ (YRYR)

L'effet **YaYa™** est une exclusivité des produits DigiTech. L'effet YaYa™ est contrôlé par la pédale d'expression. Il associe les caractéristiques d'une Wah Wah et d'un Flanger, pour obtenir un son proche des Talk Box. À mesure que vous appuyez sur la pédale d'expression, la guitare semble littéralement voyelliser un "Yah". L'effet YaYa™ ne peut fonctionner qu'en association avec la pédale d'expression.Voir page 29 pour obtenir de plus amples informations sur la connexion avec la pédale d'expression.

- **YaYa Pedal -** Le bouton **P2** détermine la position de la pédale Ya (YA PIL). Plage de réglage: [] à 99.
- **Depth** Le bouton **P3** détermine l'intensité (DEPTH) de l'effet YaYa™. Plage de réglage : 1 à 99.

**Range -** Le bouton **P4** détermine l'aspect voyellisé (RANGE) de l'effet YaYa™.Plage de réglage:1 à 50.

- **\* Balance-** Détermine le positionnement gauche/droite du son dans le champ stéréo.Plage de réglage :L 99 à R 99.
- **Mod Mix -** Le bouton **P5** contrôle le taux de réinjection dans l'effet. Plage de réglage :  $\vec{U}$  (signal direct uniquement) à  $99$  (signal traité uniquement).

#### **SynthTalk™** (SYNTLK)

L'effet **SynthTalk™** est également une exclusivité de DigiTech. Grâce à cet effet, votre guitare semble parler en fonction de la dynamique de votre style de jeu.

- **Attack -** Le bouton **P2** détermine l'attaque (ATTACK) de la voix synthétisée. Plage de réglage <sup>[]</sup> à 99.
- **Release** Le bouton **P3** détermine le rétablissement (RELEAS) de la voix synthétisée. Plage de réglage : 1 à 99 et oo (infini).
- **Voice -** Le bouton **P4** modifie les caractéristiques des différentes voix synthétisées  $(V\Box X)$ . Plage de réglage :  $\Box$  à 99.
- **\* Balance -** Détermine le positionnement gauche/droite du son dans le champ stéréo.Plage de réglage :L 99 à R 99.
- **Sensitivity -** Le bouton **P5** détermine la sensibilité (SENSTV) ou le niveau de seuil (signal reçu) nécessaire pour déclencher l'effet SynthTalk™.Plage de réglage:1à99.

**Vibrato** ( $\sqrt{k}$  BRTO)

Der **Vibrato**-Effekt moduliert die Tonhöhe des Eingangssignals mit gleichmäßiger Rate. **Speed -** Der **P2**-Regler steuert die Rate (SPEED), mit der die Tonhöhe moduliert wird. Bereich: 1 bis 99.

- **Depth -** Der **P3**-Regler steuert die Intensität (DEPTH) der Tonhöhenmodulation. Bereich | bis 99.
- **Waveform -** Der **P4**-Regler wählt den von der Modulation benutzten Wellenformtyp. Zur Wahl stehen TRINGL /Dreieck, SINE/Sinus und SQUARE/Rechteck.
- Der **P5**-Regler hat keine Funktion, wenn Vibrato gewählt ist.

### **Rotary Speaker** (ROTARY)

**Rotary Speaker** ist die Emulation eines Gerätes, das ein rotierendes Hochtonhorn und einen rotierenden Woofer enthält. Die Rotation dieser beiden Lautsprecher erzeugte eine interessante Kombination von Klängen, die sich von einer Seite auf die andere bewegen, und von Klängen, deren Tonhöhe sich dadurch ändert, dass sie auf den Zuhörer zukommen und sich wieder von ihm entfernen. **Speed -** Der **P2**-Regler steuert die Rate (SPEED) der rotierenden

- Lautsprecher. Bereich: 0 bis 99.
- **Depth -** Der **P3**-Regler steuert die Stärke (DEPTH) des Effekts.Bereich:0 bis 99. **Doppler -** Der **P4**-Regler steuert den Pitch Shift-Effekt (DOPPLR), der sich aus dem Verhältnis von Horn- und Rotorposition ergibt. Bereich: $\vec{U}$  bis 99.
- **\* Crossover -**Wählt die Crossover-Frequenz zwischen Horn und Rotor. Bereich: 200 Hz bis 1500 Hz.
- **Mod Mix -** Der **P5**-Regler steuert die Mischung von Effekt- und Direktsignal. Bereich: 0 (nur Direktsignal) bis 99 (nur Effektsignal).

**\* Diese Parameter sind nur bei Verwendung der GENEDIT™ Computer Editor Software verfügbar.**

### **AutoYa™** (AUTOYA)

Das **AutoYah™** kombiniert die Eigenschaften von Wah und Flanger und erzeugt einen fast menschlichen Vokalklang, so als ob die Gitarre "Yah" sagen würden. Das AutoYah™ erzeugt diese Klanganimation automatisch, indem es den Klang mit gleichmäßiger Rate moduliert.

- **Speed -** Der **P2**-Regler steuert die Rate (SPEED) der Modulation. Bereich: 1 bis 99.
- **Depth** Der **P3**-Regler steuert die Stärke (DEPTH) des AutoYah™ Effekts. Bereich: 1 bis 99.
- **Range** Der **P4**-Regler steuert die kehlige Klangcharakteristik (RANGE) des AutoYah™ Effekts. Bereich: 1 bis 50.
- **\* Balance -** Regelt die Links/Rechts-Balance des Effektsignals.Bereich:L 99 bis R 99. **Mod Mix -** Der **P5**-Regler steuert die Mischung von Effekt- und Direktsignal. Bereich: 0 (nur Direktsignal) bis 99 (nur Effektsignal).

#### **YaYa™** (yaya)

**YaYa™** ist einer der Effekte, die nur von DigiTech-Produkten geboten werden. Er kombiniert die Eigenschaften von Wah und Flanger und erzeugt einen einzigartigen TalkBox-Effekt, der sich über das Expressionpedal steuern lässt. Wenn Sie das Expressionpedal vor und zurück bewegen, scheint die Gitarre "Yah" zu sagen. Der YaYa™ Effekt muss mit dem Expressionpedal gekoppelt sein, um zu funktionieren. Wegen näherer Einzelheiten über das Koppeln des Expressionpedals siehe Seite 29.

- **Ya Ya Pedal** Der **P2**-Regler steuert die Position des Yah-Pedals (YA PDL). Bereich: 0 bis 99.
- **Depth** Der **P3**-Regler steuert die Intensität (DEPTH) des YahYah™ Effekts. Bereich: *I* bis 99.
- **Range** Der **P4**-Regler steuert die kehlige Klangcharakteristik (RANGE) des YahYah™ Effekts. Bereich: 1 bis 50.

**\* Balance-** Regelt die Links/Rechts-Balance des Effektsignals.Bereich:L 99 bis R 99. **Mod Mix -** Der **P5**-Regler steuert die Mischung von Effekt- und Direktsignal.

Bereich: 0 (nur Direktsignal) bis 99 (nur Effektsignal).

### **SynthTalk™** (SYNTLK)

**SynthTalk** ist einer der Effekte, die nur von DigiTech-Produkten geboten werden. Er lässt Ihre Gitarre scheinbar sprechen und wird von der Stärke Ihres Saitenanschlags gesteuert.

**Attack -** Der **P2**-Regler steuert die ATTACK der synthetisierten Stimme. Bereich: 0 bis 99.

- **Release** Der **P3**-Regler steuert das RELEASE der synthetisierten Stimme. Bereich: *1* bis 99 und aa (unendlich).
- **Voice -** Der **P4**-Regler ändert die Charakteristiken der verschiedenen Synth-Stimmen (VDX). Bereich: 0 bis 99.
- **\* Balance -** Regelt die Links/Rechts-Balance des Effektsignals.Bereich:L 99 bis R 99.
- **Sensitivity -** Der **P5**-Regler steuert die Empfindlichkeit (SENSTV) gegenüber dem Eingangssignal, das zum Triggern des SynthTalk™-Effekts erforderlich ist. Bereich: 1 bis 99.

# **Effets/Effekte**

**Envelope Filter** (ENVLOP)

Le **filtre d'enveloppe** est un effet Wah automatique qui modifie le son en fonction de votre force de jeu.

- **Sensitivity -** Le bouton **P2** détermine la sensibilité (SENSTV) ou le niveau du signal nécessaire pour déclencher l'effet Wah (1 à 99).
- **Range -** Le bouton **P3** règle la plage de fréquences (RANGE) de l'effet Wah. Plage de réglage : 1 à 99.
- **Balance -** Le bouton **P4** détermine la balance (BAL) gauche/droite de l'effet Wah. Plage de réglage L99 (gauche 99) à R99 (droite 99).
- **Mod Mix -** Le bouton **P5** contrôle le mixage de l'effet. Plage de réglage :  $\Box$  (signal direct uniquement) à  $\Box$  (signal traité uniquement).

#### **Detune** (**JETUNE**)

Le **désaccordeur** superpose en temps réel un signal transposé à votre signal initial (note plus haute ou plus basse),comme si deux guitares jouaient des notes différentes. **Amount -** Le bouton **P2** règle le désaccord appliqué au signal initial (AMNT).

- Plage de réglage :  $-24$  à  $-24$  centièmes.
- **Balance** Le bouton **P3** règle la balance gauche/droite (BAL) du signal désaccordé. Plage de réglage : BRL L99 (gauche 99) à BRL R99 (droite 99).
- **Mod Level -** Le bouton **P5** contrôle le volume de la note transposée. Plage de réglage : 0 à 99.
- Aucune fonction n'est associée au bouton **P4** avec l'effet Detune.

#### **Pitch Shift** (PITCH)

Le Pitch Shifter superpose en temps réel un signal transposé à votre signal initial (note plus haute ou plus basse),comme si deux guitares jouaient des notes différentes.

- **Amount -** Le bouton **P2** détermine la transposition (SHIFT) par intervalles d'un demi-ton. Plage de réglage : - i2 (12 demi-tons plus bas) à +24 (24 demi-tons plus haut).
- **Balance** Le bouton **P3** détermine la balance gauche/droite (BAL) de la transposition. Plage de réglage : BRL L99 (gauche 99) à BRL R99 (droite 99).
- **Mod Level -** Le bouton **P5** contrôle le volume du signal transposé. Plage de réglage : 0 à 99.

Aucune fonction n'est associée au bouton **P4** avec l'effet Detune.

#### **Déla**i

Le **Délai** est un effet qui enregistre une portion du signal d'entrée et qui le relit avec un léger décalage. L'enregistrement peut être répété une ou plusieurs fois, ou même indéfiniment (ce qui coupe l'entrée et vous permet de jouer en superposition d'un passage de la boucle de délai). Le délai du Genesis3 présente également une fonction Ducker Threshold qui vous permet de régler le niveau de signal nécessaire pour que le délai passe en enregistrement. Cette fonction vous permet de contrôler le délai avec la dynamique de votre jeu.

**Delay On/Off -** La molette **DATA** permet d'activer/désactiver le délai.

- **Delay Type -** Le bouton **P1** permet de sélectionner l'un des 4 types de délai suivants :
- MONO (Mono Digital Delay répétitions claires et courtes/Mono Digital Delay klare, präzise Wiederholungen)<br>PPCNG (Ping Pong Delay - répétitions d'un côté à l'autre/Ping Pong Delay –
- springt von einer Seite auf die andere)

**Time -** Le bouton **P2** détermine le temps de retard. Plage de réglage : 10 MS à 2000MS (10 à 2000 ms par pas de 10 ms).

- **Feedback -** Le bouton **P3** règle le nombre de répétitions (FEEDBK) du signal retardé. Plage de réglage : 1 à 99 et RPHOLD (répétitions infinies).
- **Ducker Threshold -** Le bouton **P4** détermine le niveau (THRESH) que doit atteindre le signal d'entrée pour que le signal du délai soit atténué. Plage de réglage : <sup>[]</sup> à <sup>99</sup> et <sup>[]</sup> (désactivé).
- **Delay Level -** Le bouton **P5** détermine le volume (DLYLVL) du signal du délai. Plage de réglage : <sup>0</sup> à 99.
- **\* Ducker Attenuation -** Le paramètre Ducker Level détermine l'intensité de l'atténuation appliquée au signal du délai lorsque le signal franchit le seuil Ducker Threshold (0 à 99).
- **\* Delay Balance -** Détermine la balance gauche/droite du délai. Plage de réglage : L 99 à R 99.
- **\* Ces paramètres ne sont disponibles qu'avec le logiciel d'édition GENEDIT™.**

**Envelope Filter** (ENVLOP)

Das **Envelope Filter** ist ein automatischer Wah-Effekt, der Ihren Klang basierend auf der Stärke Ihres Saitenanschlags moduliert.

- **Sensitivity -** Der **P2**-Regler steuert die Empfindlichkeit (SENSTV) gegenüber dem Eingangssignal, das zum Triggern des Wah-Effekts erforderlich ist. Bereich: 1 bis 99.
- **Range -** Der **P3**-Regler steuert den Frequenzbereich (RANGE) des Wah-Effekts. Bereich: 1 bis 99.
- **Balance -** Der **P4**-Regler steuert die Links/Rechts-Balance (BAL) des Wah-Signals. Bereich: BRL L99 (links 99) bis BRL R99 (rechts 99).
- **Mod Mix -** Der **P5**-Regler steuert die Mischung von Effekt- und Direktsignal. Bereich: 0 (nur Direktsignal) bis 99 (nur Effektsignal).

**Detune** (**JETUNE**)

Der **Detuner** erstellt eine Kopie Ihres Eingangssignals, verstimmt diese geringfügig gegenüber dem Originalsignal und mischt beide Signale zusammen. Es entsteht eine Art Dopplungseffekt, als ob zwei Gitarren den gleichen Part spielen würden

- **Amount** Der **P2**-Regler steuert die Stärke (AMNT) des Tonhöhenunterschieds gegenüber dem Originalsignal. Bereich:  $-24$ +24 Cents.
- **Balance** Der **P3**-Regler steuert die Links/Rechts-Balance (BAL) des verstimmten Signals. Bereich: BAL L99 (links 99) bis BAL R99 (rechts 99).
- **Mod Level -** Der **P5**-Regler steuert die Lautstärke der verstimmten Noten. Bereich: <sup>0</sup> bis 99.

Der **P4**-Regler hat keine Funktion, wenn Detune gewählt ist.

#### **Pitch Shift (PITCH)**

Das **Pitch Shifting** kopiert das Eingangssignal und verschiebt die Tonhöhe der Kopie auf eine andere Note. Die transponierte Note wird dann dem Originalsignal wieder beigemischt. Das Ergebnis klingt wie zwei Gitarren, die parallele Stimmen spielen.

- **Amount -** Der **P2**-Regler wählt die Stärke der Tonhöhenverschiebung (SHIFT) in Halbton-Intervallen. Bereich: -  $l\bar{c}$  (12 Halbtöne tiefer) bis  $Z^4$  (24 Halbtöne höher).
- **Balance** Der **P3**-Regler steuert die Links/Rechts-Balance (BAL) der verschobenen Tonhöhe. Bereich: BRL L99 (links 99) bis BRL R99 (rechts 99). **Mod Mix -** Der **P5**-Regler steuert die Lautstärke der transponierten Noten.
	- Bereich: 0 bis 99.
	- Der **P4**-Regler hat keine Funktion, wenn Pitch Shift gewählt ist.

# **Delay**

Der **Delay**-Effekt zeichnet einen Teil des Eingangssignals auf und spielt es kurze Zeit später wieder ab. Die Aufnahme kann einmal, mehrmals oder unendlich oft wiederholt werden. (Unendlich: Der Eingang zum Delay wird abgeschaltet und Sie können zu der im Delay Loop gespeicherten Passage spielen.) Das Delay des Genesis3 enthält auch einen Ducker Threshold, mit dem Sie die Signalstärke einstellen können, die zum Starten der Delay-Aufnahme nötig ist. Diese Funktion ermöglicht es Ihnen, das Delay mit der Dynamik Ihrer Spielweise zu steuern.

**Delay On/Off -** Der **DATA**-Regler schaltet das Delay ein und aus.

- **Delay Type -** Der **P1**-Regler wählt einen von vier Delay-Typen. Die Optionen sind:
- ANALOG (Analog Delay détérioration à chaque délai/Analog Delay wird mit jeder Wiederholung schwächer und schlechter)
- ALGPNG (Analog Ping Pong détérioration d'un côté à l'autre/Analog Ping Pong – von einer Seite auf die andere mit Signalqualitätsverlust)
- **Time -** Der **P2**-Regler steuert die Zeitspanne zwischen den Wiederholungen. Bereich: 10MS bis 2000MS (10 bis 2000 ms in Schritten zu 10 ms).
- **Feedback -** Der **P3**-Regler steuert die Anzahl an Signalwiederholungen (FEEDBK). Bereich: 1 bis 99 und RPHOLD (endlose Wiederholung).
- **Ducker Threshold -** Mit dem **P4**-Regler stellen Sie den Pegel (THRESH) ein, den das Eingangssignal erreichen muss, bevor das Delay-Signal bedämpft wird. Bereich 1 bis 99 und OF (Aus).
- **Delay Level -** Der P5-Regler steuert die Lautstärke (JLYLVL) des Delay-Signals. Bereich: <sup>0</sup> bis 99.
- **\* DuckerAttenuation -**Wenn Ducker Threshold überschritten wurde, bestimmt Ducker Level die Stärke der auf das Delay-Signal angewandten Bedämpfung. Bereich: 0 bis 99.
- **\* Delay Balance -** Steuert die Links/Rechts-Balance des Delay-Signals. Bereich: L 99 bis R 99.
- **\* Diese Parameter sind nur bei Verwendung der GENEDIT™ Computer Editor Software verfügbar.**

# **Réverb***ération*

L'effet de **réverbération** donne l'impression à l'auditeur que le signal est situé dans un véritable espace acoustique (une petite pièce, une grande salle de concert, etc.).

**Reverb On/Off -** La molette **DATA** permet d'activer/désactiver la réverbération. **Reverb Type -** Le bouton **P1** sélectionne le type de réverbération ou environnement acoustique. Le Genesis3 offre les dix

environnements suivants :

STUDIO = Studio/Studio

ROOM = Pièce avec parois en bois/Holzverschalter Raum

 $CLUB = Club/Plattenhall$ 

PLATE = Réverbération à plaque/Halle

HALL = Hall/Salón

- **PreDelay -** Le bouton **P2** règle le temps que met le signal initial (PREDLY) à atteindre la première surface réfléchissante de l'environnement simulé. Plage de réglage :  $\Box$  à 15.
- **Decay -** Le bouton **P3** détermine la durée pendant laquelle la réverbération reste audible (DECAY). Plage de réglage : 1 to 99.
- **Damping -** Le bouton **P4** contrôle la quantité de signal absorbée par l'environnement simulé (DAMPNG). Plage de réglage : 0 à 99.
- **Reverb Level -** Le bouton **P5** détermine le volume (RVBLVL) de la réverbération. Plage de réglage : <sup>[]</sup> à <sup>99</sup>.
- **\* Reverb Balance -** Le paramètre Reverb Balance détermine la balance gauche/droite du signal de réverbération. Plage de réglage : L 99 à R 99.

### **Reverb**

**Reverb** vermittelt dem Zuhörer das Gefühl, dass das Musikmaterial in verschiedenen akustischen Umgebungen aufgeführt wird. Dieser Effekt kann die dichten Klangstrukturen eines kleinen Raumes oder den mächtigen Raumklang eines riesigen Stadions vermitteln.

**Reverb On/Off -** Mit dem **DATA**-Regler schalten Sie den Reverb ein/aus.

**Reverb Type -** Der **P1**-Regler wählt den Reverb-Typ oder die akustische Umgebung. Der Genesis3 stellt folgende zehn unterschiedliche Umgebungen zur Wahl:

AMPTHR = Amphithéatre/Amphitheater

CHURCH = Église/Kirche

GARAGE = Garage/Garage

ARENA = Arène/Arena

SPRING = Réverbération à ressorts/Federhall

- **PreDelay -** Der **P2**-Regler steuert die Zeitspanne (PREDLY), die der ursprüngliche Klang benötigt, um die erste reflektierende Oberfläche der simulierten Umgebung zu erreichen. Bereich: [] bis 15.
- **Decay -** Der P3-Regler steuert die Länge des Reverbs (JEEAY). Bereich: 1 bis 99. **Damping -** Der **P4**-Regler steuert, wie stark der Klang in der simulierten Umgebung absorbiert wird (JRMPNG). Bereich: 0 bis 99.

**Reverb Level -** Der **P5**-Regler steuert die Lautstärke des Reverbs (RVBLVL). Bereich: <sup>0</sup> bis 99.

**\* Reverb Balance -** ESteuert die Links/Rechts-Balance des Reverb-Signals. Bereich: L 99 bis R 99.

# **Tutoriel**

# *Exemple pratique*

Supposons que vous souhaitiez créer un Hypermodel™ personnalisé constitué par les sons délicats d'un Tweed Vintage avec une enceinte Blonde 2x12, ainsi que par la distorsion d'un ampli rectifié avec une enceinte 4x12 Marshall. Supposons également que vous souhaitiez pouvoir basculer d'une simulation de guitare acoustique à cet HyperModel™ dans un Preset donnant à votre micro à simple bobinage le son d'un Humbucker, n'utilisant pas de compression, avec un Noise Gate s'ouvrant rapidement, ajoutant un subtil effet de Chorus, sans délai et avec une légère réverbération Hall. Les étapes suivantes vous indiquent précisément la procédure permettant de créer un tel Preset sur le Genesis3.

# **Sélection d'un Preset**

La première étape dans la création d'un Preset consiste à sélectionner une base de départ. Vous pouvez commencer avec n'importe quel Preset ; pour cet exemple, sélectionner le Preset 40 à l'aide de la molette **DATA**.

# **Création d'un Hypermodèle™**

Pour cet exemple, nous utiliserons un ampli Tweed Vintage avec une enceinte Blonde 2x12 combiné avec un ampli rectifié utilisant une enceinte 4x12 Marshall. Une fois le Preset 40 sélectionné, le Genesis3 est prêt pour la sélection des modèles d'amplis.

### *Sélection de l'ampli et de l'enceinte du canal vert*

Appuyez sur le bouton **WARP** jusqu'à ce que les témoins associés aux boutons de réglage des paramètres s'allument en vert (canal vert sélectionné). Pour affecter l'ampli Tweed Vintage au canal vert, sélectionnez TWEE D (Tweed) à l'aide du bouton **AMP MODEL**. Le témoin associé au mot "Tweed" autour du bouton Amp Model s'allume en vert. Sélectionnez BL2X12 (Blonde 2x12) à l'aide du bouton **CABINET**. Le témoin Blonde 2x12 autour du bouton Cabinet s'allume en vert.

# **Tutorial**

# *Ein Beispiel mit Anleitung*

Nehmen wir einmal an, Sie möchten ein eigenes HyperModel™ kreieren, das die sahnigen Klänge eines vintage Tweed mit einer Blonde 2x12 Box und die fetzige Distortion eines Rectified Amp mit einer Marshall 4x12 Box vereint. Nehmen wir weiterhin an, dass wir zwischen einer Akustikgitarren-Simulation und diesem neuen HyperModel™ in einem Preset umschalten möchten, das Ihrem Single Coil Pickup einen Humbucker Sound verleiht, das keine Kompression verwendet, dessen Noise Gate sich schnell öffnet,das einen subtilen Chorus-Effekt hinzufügt und das kein Delay, aber etwas Hall Reverb verwendet. Die folgenden Schritte werden Sie durch das Verfahren leiten, mit dem Sie genau dieses Preset im Genesis3 erstellen können.

## **Preset wählen**

Als ersten Schritt beim Erstellen eines Presets müssen Sie Ihren Ausgangpunkt wählen. Sie können eigentlich mit jedem Preset beginnen – für unser Beispiel wählen wir Preset 40. Benutzen Sie zum Wählen den **DATA**-Regler.

# **HyperModel™ erstellen**

In unserem Beispiel kombinieren wir einen vintage Tweed Amp und seine Blonde 2x12 Box mit einem Recitified Amp und seiner Marshall 4x12 Box. Nachdem Preset 40 gewählt ist, können Sie jetzt die Amp-Modelle wählen.

#### **Amp und Cabinet für den Grünen Kanal wählen**

Drücken Sie den **WARP**-Regler, bis die LEDs neben den Amp-Parameter-Reglern grün leuchten und damit anzeigen, dass der Grüne Kanal zum Editieren gewählt wurde. Um den vintage Tweed Amp dem Grünen Kanal zuzuordnen, drehen Sie den **AMP MODEL**-Regler, bis auf dem Display TWEED (Tweed) angezeigt wird.Von den LEDs, die den Amp Model-Regler umgeben, leuchtet die LED neben dem Wort "Tweed" grün. Drehen Sie dann den **CABINET**-Regler, bis auf dem Display BL2X12 (Blonde 2x12) angezeigt wird. Im Umfeld des Cabinet-Reglers leuchtet die LED neben Blonde 2x12 ebenfalls grün.

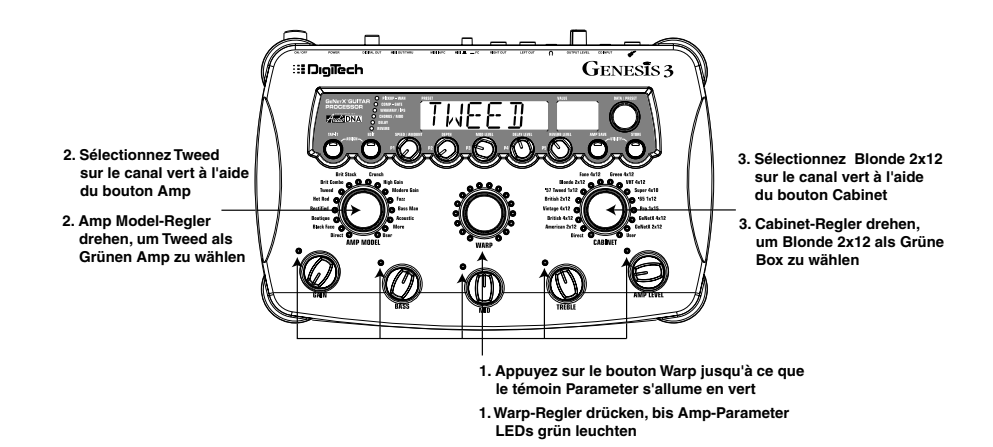

#### **Réglage des paramètres sur le canal vert**

L'ampli Tweed sélectionné sur le canal vert est chargé avec ces réglages par défaut de gain, d'égalisation et de niveau. Ces réglages ne sont pas nécessairement à votre goût, il vous est cependant possible de les éditer. Utilisez les 5 boutons Amp Parameter situés à côté des témoins verts pour régler les paramètres Gain, Bass, Mid,Treble et Level du canal vert.

### **Parameter des Grünen Kanals einstellen**

Der für die Zuordnung zum Grünen Kanal gewählte Tweed Amp wird mit Werksvoreinstellungen für die Gain-, EQ- und Level-Parameter initialisiert. Diese Einstellungen gefallen Ihnen vielleicht nicht ganz und könnten im Detail verbessert werden. Stellen Sie mit den 5 Amp-Parameter-Reglern neben den grünen LEDs die Gain-, Bass-, Mid-,Treble- und Level-Werte des Grünen Kanals ein.

# *Sélection de l'ampli et de l'enceinte du canal rouge*

Appuyez sur le bouton **WARP** jusqu'à ce que les témoins associés aux boutons Amp Parameter s'allument en rouge (canal rouge sélectionné). Sélectionnez RECTIF (Rectified) à l'aide du bouton **AMP MODEL**. Le témoin "Rectified" autour du bouton Amp Model s'allume en rouge. Sélectionnez ensuite  $BR4x12$  (Brit 4x12M) à l'aide du bouton **CABINET**. Le témoin Brit 4x12M autour du bouton Cabinet s'allume en rouge.

# **Amp und Cabinet für den Roten Kanal wählen** Drücken Sie den **WARP**-Regler,bis die LEDs neben den Amp-Parameter-Reglern rot

leuchten und damit anzeigen,dass der Rote Kanal zum Editieren gewählt wurde.Drehen Sie den **AMP MODEL**-Regler,bis auf dem Display RECTIF (Rectified) angezeigt wird. Von den LEDs, die den Amp Model-Regler umgeben, leuchtet die LED neben dem Wort "Rectified" rot.Drehen Sie dann den **CABINET**-Regler,bis auf dem Display BR4X12 (Brit 4x12M) angezeigt wird.Im Umfeld des Cabinet-Reglers leuchtet die LED neben Brit  $4\times12$  ebenfalls rot.

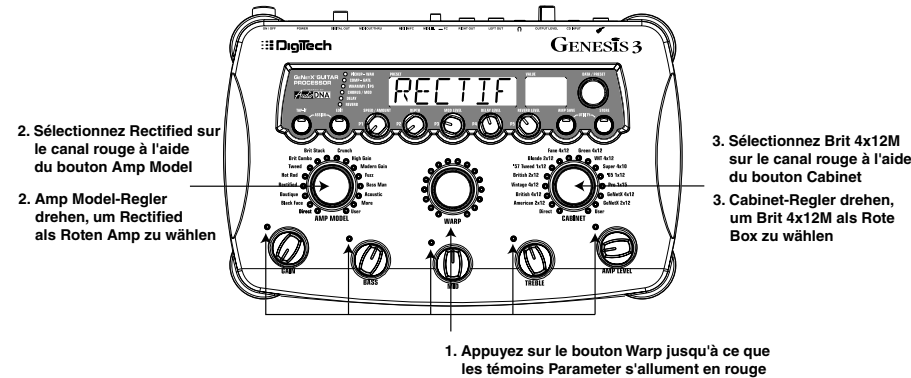

**1. Warp-Regler drücken, bis Amp-Parameter** 

#### **LEDs rot leuchten**

# **Réglage des paramètres sur le canal rouge**

Tout comme l'ampli Tweed du canal vert, l'ampli Rectified du canal rouge peut être édité selon vos souhaits. Utilisez les 5 boutons Amp Parameter situés à côté des témoins rouge pour régler les paramètres Gain, Bass, Mids, Treble et Level de l'ampli rectifié.

### **Réglage des enceintes (optionnel)**

Vous pouvez également si vous le souhaitez choisir la fréquence de résonance des enceintes Blonde 2x12 et British 4x12. Pour accéder aux réglages des enceintes, maintenez le bouton **WARP** enfoncé jusqu'à ce que le message CABTUN (Cabinet Tuning) s'affiche à l'écran. Relâchez le bouton **WARP** puis réglez l'enceinte du canal vert à l'aide du bouton **P1**. Utilisez le bouton **P5** pour régler l'enceinte sur le canal rouge. Une fois les deux enceintes "accordées", appuyez une nouvelle fois sur **WARP pour quitter le menu** Cabinet Tuning.

#### **Parameter des Roten Kanals einstellen**

Wie beim Tweed Amp des Grünen Kanals möchten Sie vielleicht auch beim Rectified Amp des Roten Kanals noch Feineinstellungen vornehmen. Stellen Sie mit den 5 Amp-Parameter-Reglern neben den roten LEDs die Gain-, Bass-, Mid-,Treble- und Level-Werte des Rectified Amps ein.

#### **Boxen stimmen (optional)**

Vielleicht möchten Sie auch noch die Resonanzen der Blonde 2x12 und British 4x12 Boxen einstellen. Um auf die Cabinet-Stimmung zuzugreifen, halten Sie den **WARP**-Regler gedrückt, bis auf dem Display CABTUN (Cabinet Tuning) angezeigt wird. Lassen Sie den **WARP**-Regler los und drehen Sie den **P1**-Regler zum Stimmen der Grünen Box und den **P5**-Regler zum Stimmen der Roten Box. Nachdem Sie beide Boxen gestimmt haben, halten Sie nochmals den **WARP**-Regler gedrückt, um das Cabinet Tuning-Menü zu verlassen.

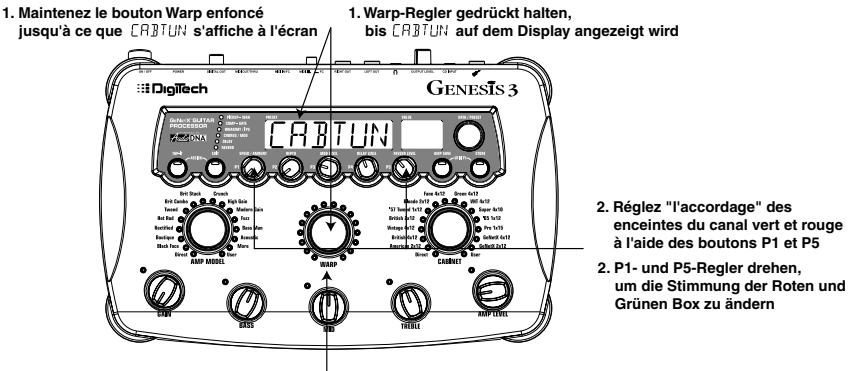

**3. Sélectionnez les canaux vert et rouge à l'aide du bouton Warp. Les** oins de couleur correspondante  **s'allument.**

**3. Warp-Regler drücken, um die Grünen oder Roten Kanäle zu wählen, die durch die Farbe der LEDs gekennzeichnet sind**

### *Combinaison du canal vert et du canal rouge*

Une fois les amplis et les enceintes du canal vert et du canal rouge configurés, il est possible de les combiner pour créer un nouvel HyperModèle Réglez le mixage des amplis et enceintes des canaux vert et rouge à l'aide du bouton **WARP**.

# **Sauvegarde d'un HyperModèle™**

Le nouvel HyperModèle™ étant créé, il vous faut à présent le sauvegarder dans l'un des 9 emplacements utilisateur.Vous pourrez ainsi l'utiliser dans les Presets.Appuyez une fois sur **AMP SAVE**. Le message NEWAMP s'affiche à l'écran, la première lettre, le N clignote.Vous pouvez à présent nommer cet HyperModèle™. Pour cet exemple, nous lui affecterons le nom "Rectwd" (Rectified Tweed). Sélectionnez le R comme première lettre à l'aide de la molette **DATA**. Sélectionnez le caractère suivant à l'aide du bouton **EDIT**. Ce caractère doit être le E puisque le nom par défaut était "NEWAMP". S'il ne s'agit pas d'un E, sélectionnez-le à l'aide de la molette **DATA**. Poursuivez en utilisant le bouton **EDIT** pour passer au caractère suivant et la molette **DATA** pour sélectionner les caractères jusqu'à ce que le nom RECTWD soit affiché à l'écran

### **Grünen und Roten Kanal kombinieren**

Nachdem Sie die Amps und Cabinets auf dem Grünen und Roten Kanal wunschgemäß eingestellt haben, können Sie diese kombinieren (Warp), um ein neues HyperModel™ zu erstellen. Drehen Sie den **WARP**-Regler (Warp), um die gewünschte Mischung von Amps und Cabinets auf den Grünen und Roten Kanälen zu erhalten.

# **HyperModel™ speichern**

Nachdem Sie Ihr eigenes Amp/Cabinet HyperModel™ kreiert haben,müssen Sie es auf einer der 9 User HyperModel™ Positionen speichern.Danach können Sie es in Presets einsetzen. Drücken Sie einmal die **AMP SAVE**-Taste.Auf dem Display wird NEWAMP (New Amp) angezeigt und das erste Zeichen (N) blinkt.Damit werden Sie aufgefordert, das neue HyperModel™ zu benennen. Nennen wir das HyperModel™ in unserem Beispiel einfach "Rectwd" (Rectified Tweed).Drehen Sie den **DATA**-Regler,um das R als ersten Buchstaben zu wählen. Drücken Sie dann die **EDIT**-Taste, um das nächste Zeichen auf dem Display zu wählen. Dieses Zeichen sollte bereits ein E sein, da wir von dem Namen "NEWAMP" ausgegangen sind.Andernfalls drehen Sie den **DATA**-Regler, um E als Buchstaben zu wählen. Fahren Sie fort, mit der **EDIT**-Taste die nächste Zeichenposition auf dem Display und durch Drehen des **DATA**-Reglers die alphabetischen Buchstaben zu wählen, bis auf dem Display der Name RECTWD angezeigt wird.

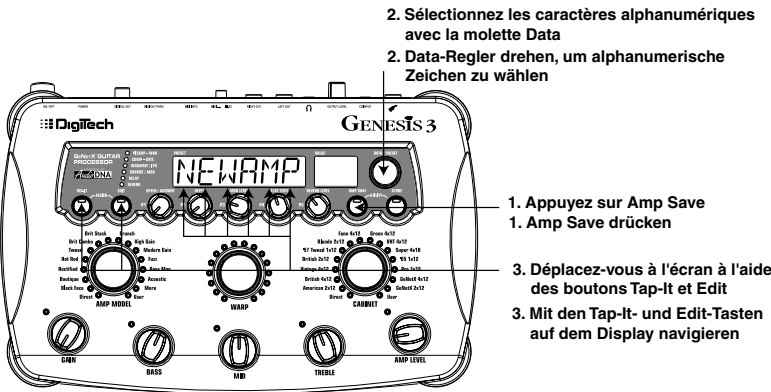

Appuyez une nouvelle fois sur **AMP SAVE**.Vous accédez ainsi à la deuxième étape de la sauvegarde d'un HyperModèle™,qui consiste à sélectionner l'un des 9 emplacements utilisateur. EMPTY (vide) doit apparaître sur l'afficheur alphanumérique et le message U1 devrait être indiqué sur l'afficheur numérique rouge puisqu'il s'agit du premier HyperModel™ sauvegardé sur le Genesis3.Appuyez une nouvelle fois sur **AMP SAVE** pour sauvegarder cette création sous cet emplacement. Le message  $\widehat{H}^{MP5V}$  (ampli sauvegardé) s'affiche quelques instants à l'écran, après quoi le nom du Preset sélectionné s'affiche à nouveau.

Drücken Sie dann nochmals die **AMP SAVE**-Taste. Damit kommen Sie zum zweiten Schritt beim Speichern eines HyperModels™,nämlich dem Wählen einer der 9 User HyperModel™ Positionen.Auf dem alphanumerischen Display sollte  $EMPIY$  (Empty) und auf dem roten numerischen Display sollte  $U^{\dagger}$  angezeigt werden, da dies das erste HyperModel™ ist, das im Genesis3 gespeichert wird. Drücken Sie erneut die **AMP SAVE**-Taste, um diese neue Kreation auf dieser

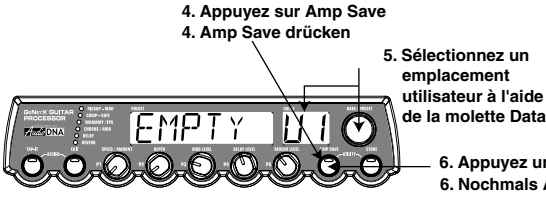

Amp-Position zu speichern. Auf dem Display wird kurz RMPSV D (Amp Saved) und anschließend der Name des momentan gewählten Presets angezeigt. **5. Data-Regler drehen,** 

> **um User Amp-Position zu wählen**

**6. Appuyez une nouvelle fois sur Amp Save 6. Nochmals Amp Save drücken**

### **Affectation des modèles aux Presets**

Les étapes précédentes vous ont permis d'affecter un ampli de type Tweed au canal vert et un ampli de type Rectified Model au canal rouge.Vous avez ensuite combiné les deux dans un HyperModèle™. Cet HyperModèle™ est à présent sauvegardé comme un type d'ampli nommé Rectwd ; toutefois, celui-ci ne fait pas encore partie de notre Preset. Dans cet exemple, nous souhaitons pouvoir passer d'une simulation de guitare acoustique à notre nouvel HyperModèle™. Pour cela, nous devons affecter le modèle acoustique au canal vert et le nouveau modèle Rectwd au canal rouge de notre Preset. Appuyez sur **WARP** jusqu'à ce que les témoins Amp Parameter s'allument en vert. Sélectionnez ACOUST à l'aide du bouton **AMP MODEL**. Appuyez une nouvelle fois sur **WARP** de sorte que les témoins Amp Parameter s'allument en rouge. Sélectionnez RECTWD (le nouvel HyperModèle™) à l'aide du bouton **AMP MODEL**.Vous pouvez à présent alterner entre ces deux sons sans changer de Presets.

# **Modelle für die Preset-Kanäle wählen**

Mit den vorherigen Schritten haben wir dem Grünen Kanal ein Tweed- und dem Roten Kanal ein Rectified-Modell zugeordnet. Dann haben wir beide kombiniert (Warp-Verfahren), um unser HyperModel™ zu erstellen. Dieses HyperModel™ ist jetzt als Amp-Typ namens Rectwd gespeichert, aber es ist momentan noch nicht Bestandteil unseres Presets. In diesem Preset-Beispiel wollten wir die Möglichkeit haben, zwischen einer Akustikgitarren-Simulation und unserem neuen HyperModel™ umzuschalten. Hierzu müssen wir das Acoustic-Modell dem Grünen Kanal und unseren neuen Rectwd dem Roten Kanal unseres Presets zuordnen. Drücken Sie den **WARP**-Regler, bis die Amp-Parameter LEDs grün leuchten. Drehen Sie jetzt den **AMP MODEL**-Regler,bis auf dem Display ACOUST angezeigt wird.Drücken Sie jetzt nochmals den **WARP**-Regler,damit die Amp-Parameter LEDs rot leuchten.Drehen Sie den **AMP MODEL-Regler, bis auf dem Display RECTWD** (unser neues HyperModel™) angezeigt wird.Jetzt können wir zwischen diesen beiden Sounds umschalten,ohne das Preset zu wechseln.

### **Édition du Preset**

L'étape suivante dans la création de ce Preset consiste à passer en mode Effect Edit. Pour cela,appuyez une fois sur **Edit Button**. À ce stade seul le témoin Wah-Pickup devrait être allumé. Le message EDIT s'affiche quelques instants à l'écran ; l'afficheur indique ensuite le statut du simulateur de micro.

### **Sélection du type de micro**

Pour le Preset pris comme exemple, nous voulions utiliser un micro à simple bobinage avec un son de Humbucker. Le témoin Wah-Pickup étant allumé, sélectionnez SC>HB à l'aide de la molette **DATA**.Vous indiquez ainsi que le micro à simple bobinage doit avoir un son de Humbucker.

**Preset editieren**

Als nächsten Schritt beim Erstellen unseres Beispiel-Presets schalten wir in den Effect Edit-Modus. Drücken Sie hierzu einmal die **EDIT**-Taste. Jetzt sollte nur die Wah-Pickup LED leuchten. Das Display zeigt kurz E DIT und dann den Status des Pickup Simulator-Effekts an.

### **Pickup-Typ wählen**

In unserem Beispiel-Preset gingen wir davon aus, dass wir einen Single Coil Pickup verwenden, ihn aber wie einen Double Coil Humbucker klingen lassen möchten. Drehen Sie bei leuchtender Wah-Pickup LED den **DATA**-Regler,bis auf dem Display die Meldung SC>HB angezeigt wird.Dies bedeutet,dass ein Single Coil wie ein Humbucker klingen wird..

**Appuyez sur Edit jusqu'à ce que le témoin Pickup-Wah s'allume**

**Edit-Taste drücken, bis Pickup-Wah LED leuchtet**

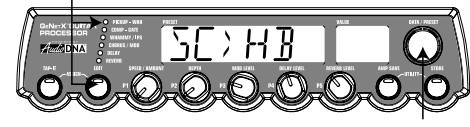

**Tournez la molette Data jusqu'à ce que le message SC** HB s'affiche **à l'écran**

**Data-Regler drehen, bis auf dem Display 5C** > H<sub>B</sub> angezeigt wird

#### **Désactivation de l'effet Wah**

Cet exemple de Preset n'utilise pas d'effet Wah. Appuyez une nouvelle fois sur **EDIT** pour accéder aux paramètres de pédale Wah. Le témoin Pickup-Wah reste allumé et le statut de l'effet Wah s'affiche à l'écran. Si le message WRH <sup>ON</sup> (effet Wah activé) s'affiche à l'écran, tournez la molette **DATA** vers la gauche pour désactiver l'effet (rappelons que notre exemple n'utilise pas l'effet Wah).

**Wah ausschalten**

Das Preset unseres Beispiels sollte kein Wah benutzen. Um auf die Wah-Parameter zuzugreifen, drücken Sie nochmals die **EDIT**-Taste. Die Pickup-Wah LED leuchtet weiterhin und der Status des Wah wird auf dem Display angezeigt. Wenn auf dem Display ein eingeschaltetes Wah angezeigt wird (WRH ON), drehen Sie den **DATA**-Regler nach links, um es auszuschalten (da unser Beispiel kein Wah verwendet)

**Nochmals die Edit-Taste drücken, damit der Wah-Status angezeigt wird**

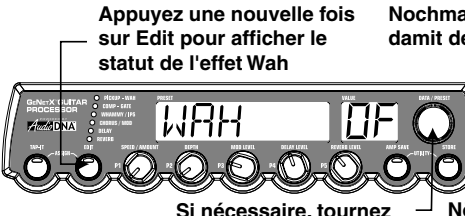

**la molette Data pour désactiver l'effet Wah** **Nötigenfalls den Data-Regler drehen, um das Wah auszuschalten**

# **Désactivation du compresseur**

Nous ne souhaitons pas appliquer de compression sur ce Preset, il vous faut par conséquent désactiver le compresseur. Appuyez une nouvelle fois sur **EDIT**. Le témoin associé au compresseur dans la matrice d'effets s'allume, le statut du compresseur s'affiche à l'écran. Si le compresseur est activé, tournez la molette **DATA** jusqu'à ce que le message  $CMPR5$  OF s'affiche à l'écran. Le compresseur est à présent désactivé.

# **Désactivation des effets Whammy™/IPS**

Le Preset ne doit pas comporter d'effets de type Whammy™ ou IPS.Appuyez une nouvelle fois sur **EDIT** jusqu'à ce que le témoin associé aux effets Whammy/IPS s'allume. Si l'écran indique que l'un de ces deux effets est actif, tournez la molette **DATA** jusqu'à ce que le message WHMIPS OF (IPS désactivé) s'affiche à l'écran.

**Kompressor ausschalten**

Weiterhin wollten wir in unserem Preset keine Kompression benutzen, also müssen wir den Kompressor ausschalten. Drücken Sie nochmals die **EDIT**-Taste. Die Kompressor LED der Effekt-Matrix leuchtet und auf dem Display wird der aktuelle Status des Kompressors angezeigt. Falls der Kompressor eingeschaltet ist, drehen Sie den **DATA**-Regler, bis auf dem Display die Meldung CMPRS OF angezeigt wird. Jetzt ist der Compressor deaktiviert.

# **Whammy™/IPS ausschalten**

In diesem Preset wollten wir auch keine Whammy™ oder IPS-Effekte benutzen. Drücken Sie nochmals die **EDIT**-Taste, damit die LED in der Whammy/IPS-Zeile leuchtet. Falls auf dem Display angezeigt wird, dass einer dieser Effekte aktiviert ist, drehen Sie den **DATA**-Regler, bis auf dem Display WHMIPS OF (IPS Aus) angezeigt wird.

# **Réglage du Noise Gate**

<u>t de second seconds</u><br>Naitons utiliser un Noise Gate susceptible de s'ouvrir rapidement sur des signaux relativement faibles. Nous utiliserons pour cela le Noise Gate de type Silencer™ avec un seuil bas et un temps d'attaque court.Appuyez une nouvelle fois sur **EDIT** de sorte que le témoin Noise Gate s'allume. Si l'afficheur indique que le Noise Gate est désactivé (GATOFF), tournez la molette **DATA** jusqu'à ce que le message GATE ON (Noise Gate activé) s'affiche à l'écran. Sélectionnez le Noise Gate de type SILNCR (Silencer) à l'aide du bouton **P1**. Réglez le seuil sur 20 à l'aide du bouton **P2** (il se peut que vous ayez à modifier cette valeur selon votre guitare). Réglez l'attaque sur 0 (attaque rapide) à l'aide du bouton **P3**.

# **Noise Gate einstellen**

In unserem Beispiel sollte sich das Noise Gate bei einem relativ schwachen Signal schnell öffnen. Für diesen Gate-Typ verwenden wir den Silencer™ mit einem niedrigen Threshold-Wert und einer kurzen Attack-Zeit.Drücken Sie nochmals die **EDIT**-Taste,damit die Noise Gate LED leuchtet. Falls auf dem Display ein ausgeschaltetes Noise Gate (GRTE OF) angezeigt wird, drehen Sie den **DATA-Regler**, bis auf dem Display die Meldung GRTE ON (Gate Ein) angezeigt wird.Drehen Sie den **P1**-Regler,bis auf dem Display als Gate-Typ die Option SILNCR (Silencer) angezeigt wird.Drehen Sie den **P2**-Regler,um Threshold auf den Wert 20 zu setzen (abhängig von der verwendeten Gitarre müssen Sie vielleicht einen anderen Wert wählen). Stellen Sie mit dem **P3**-Regler einen Attack Time-Wert von 0 ein (schnelle Attack).

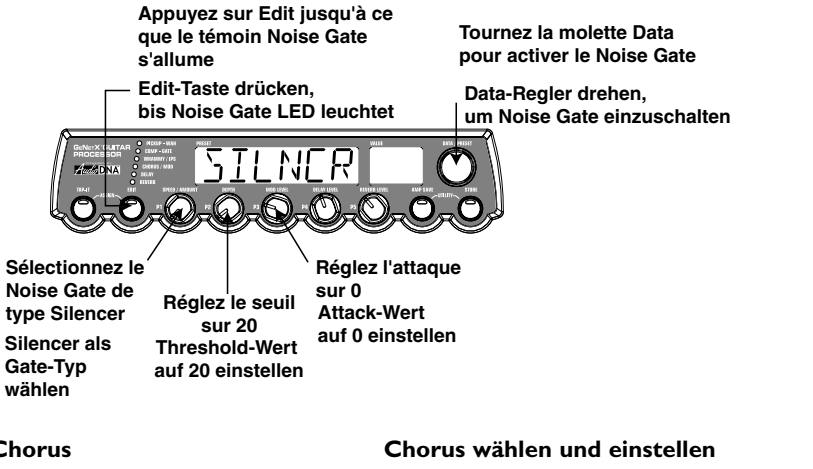

**Sélection et réglage du Chorus**  Nous souhaitons ensuite augmenter la densité du son de ce Preset en ajoutant un subtil effet de Chorus. Appuyez une nouvelle fois sur **EDIT** de sorte que le témoin Mod/Pitch s'allume. Si l'afficheur indique que ce module est désactivé (CHOMODOF), tournez la molette **DATA** jusqu'à ce que le message CHOMODON (effet activé) s'affiche à l'écran. Sélectionnez ensuite le type d'effet CHORUS (Chorus) à l'aide du bouton **P1**. Réglez la vitesse du Chorus sur 5 à l'aide du bouton **P2**. Réglez l'intensité du Chorus sur 30 à l'aide du bouton **P3**. Réglez le niveau du Chorus sur 50 à l'aide du bouton **P5**.

Als nächstes möchten wir den Sound unseres Presets fetter machen, indem wir einen subtilen Chorus-Effekt hinzufügen. Drücken Sie nochmals die **EDIT**-Taste, damit die Mod/Pitch LED leuchtet.Falls auf dem Display ein ausgeschaltetes Modul angezeigt wird (CHOMODOF), drehen Sie den **DATA**-Regler, bis auf dem Display die Meldung CHOMOJON (Effekt Ein) angezeigt wird. Drehen Sie dann den PI-Regler, bis auf dem Display CHORUS (Chorus) als Effekttyp angezeigt wird. Drehen Sie den **P2**-Regler, um Chorus Speed auf den Wert 5 zu setzen. Drehen Sie den **P3**-Regler, um Chorus Depth auf den Wert 30 zu setzen. Drehen Sie den **P5**- Regler, um Chorus Level auf den Wert 50 zu setzen.

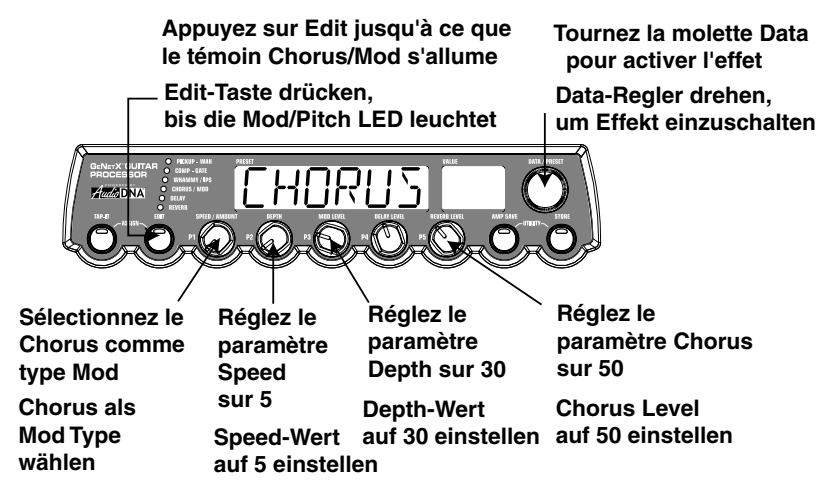

### **Désactivation du délai**

Dans le Preset pris comme exemple, le délai est désactivé.Appuyez sur **EDIT** de sorte que le témoin du délai s'allume. Si le message  $JLY$   $JN$  s'affiche à l'écran, le délai est activé ; tournez la molette **DATA** jusqu'à ce que le message DELAY OF (délai activé) s'affiche à l'écran.

### **Delay ausschalten**

In unserem Beispiel-Preset wollten wir das Delay umgehen. Drücken Sie nochmals die **EDIT**-Taste, damit die Delay LED leuchtet. Falls auf dem Display ein eingeschaltetes Delay angezeigt wird (DELAY ON), drehen Sie den **DATA**-Regler, bis DELAY OF (Delay Off) auf dem Display erscheint.

# *Sélection et réglage de la réverbération*

#### **Reverb wählen und einstellen**

**Dans le preset presette presette pris comme exemple, nous souhaitons appliquer une légère réver**bération Hall.Appuyez une nouvelle fois sur **EDIT**, le témoin Reverb s'allume. Si le message RV BOFF s'affiche à l'écran, la réverbération est activée ; sélectionnez REVERBOn (réverbération activée) à l'aide de la molette **DATA**. Sélectionnez le type HALL (Hall) à l'aide du bouton **P1**. Réglez Reverb Predelay sur 2 à l'aide du bouton **P2**. Réglez Reverb Decay sur 15 à l'aide du bouton **P3**. Réglez Reverb Damping sur 40 à l'aide de **P4**. Réglez Reverb Level sur 30 à l'aide du bouton **P5**.

# **Sauvegarde du Preset**

In unserem Beispiel-Preset wollten wir auch etwas Hall Reverb hinzufügen, um einen Raumklang zu erzeugen.Drücken Sie nochmals die **EDIT**-Taste,damit die Reverb LED leuchtet. Falls auf dem Display ein ausgeschalteter Reverb angezeigt wird (REVEREIF), drehen Sie den **DATA**-Regler,bis auf dem Display REVERBON (Reverb On) angezeigt wird.Drehen Sie den **P1**-Regler, um HALL (Hall) als Reverb-Typ zu wählen. Drehen Sie den **P2**-Regler, um Reverb Predelay auf den Wert 2 zu setzen.Drehen Sie den **P3**-Regler,um Reverb Decay auf den Wert 15 zu setzen.Drehen Sie den **P4**-Regler,um Reverb Damping auf den Wert 40 zu setzen.Drehen Sie den **P5**-Regler,um Reverb Level auf den Wert 30 zu setzen.

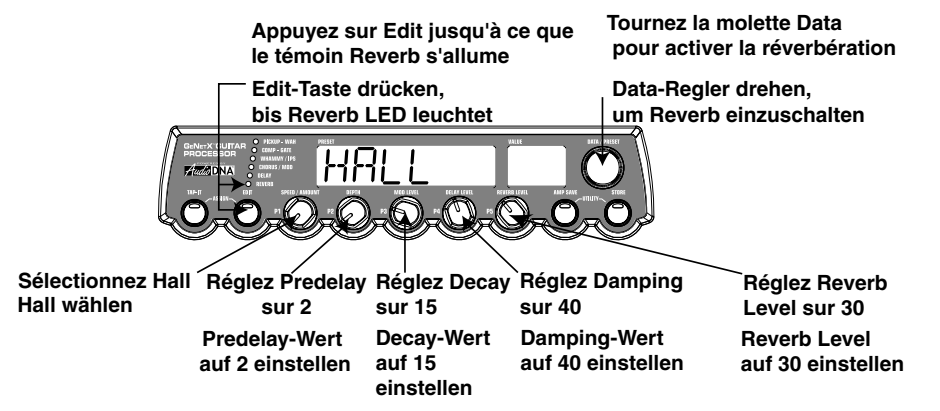

La dernière étape de cette procédure consiste à sauvegarder les réglages sous un Preset utilisateur. Si vous éditez un Preset et placez le Genesis3 hors tension avant d'avoir sauvegarder vos réglages, ceux-ci sont perdus et le Preset original est rappelé. Appuyez une fois sur **STORE**. La première lettre se met à clignoter indi-.<br>quant que vous pouvez renommer le Preset. Puisqu'il s'agit d'un exemple, nommez ce Preset EXAMPL. Sélectionnez la lettre E à l'aide de la molette **DATA**. Appuyez sur **EDIT**, le caractère suivant se met à clignoter. Sélectionnez la lettre X à l'aide de la molette **DATA**.Appuyez une nouvelle fois sur **EDIT** pour passer au caractère suivant et sélectionnez la lettre A à l'aide de la molette **DATA**. Continuez la procédure en appuyant sur **EDIT** pour passer au caractère suivant et en sélectionnant les caractères à l'aide de la molette **DATA**.

## **Preset speichern**

Als letzten Schritt müssen wir unsere Änderungen in einem User Preset speichern.Wenn Sie das Preset wechseln oder den Genesis3 ausschalten, ohne die Einstellungen vorher zu speichern, gehen diese verloren und das ursprüngliche Preset wird wiederhergestellt. Drücken Sie einmal die **STORE**-Taste.Auf dem Display beginnt das erste Zeichen zu blinken, um Sie aufzufordern, das Preset neu zu benennen. Da dies ein Beispiel-Preset ist, nennen wir es einfach "EXRMPL". Drehen Sie den **DATA-**Regler, bis sich der blinkende Buchstabe auf dem Display in ein E verwandelt hat.Wenn Sie einmal die **EDIT**-Taste drücken, beginnt das zweite Zeichen zu blinken. Ändern Sie das blinkende Zeichen mit dem **DATA**-Regler in ein X. Drücken Sie nochmals die **EDIT**-Taste, um das dritte Zeichen zu wählen, und ändern Sie es mit dem **DATA**-Regler in ein A. Fahren Sie fort, die **EDIT**-Taste zum Wählen von Zeichen und den **DATA**-Regler zum Ändern der Zeichen zu verwenden.

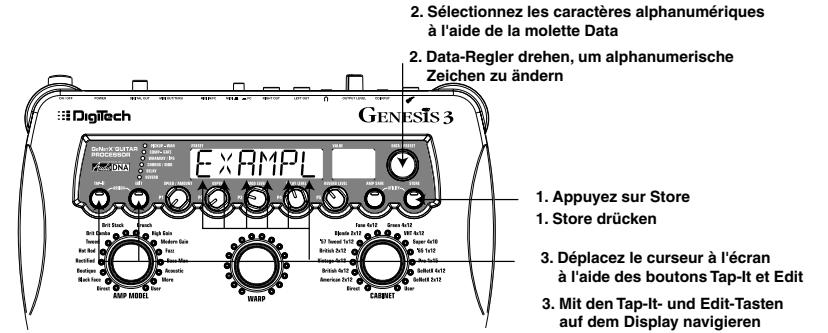

Une fois le nom EXRMPL saisi et affiché, appuyez une nouvelle fois sur **STORE**. Les chiffres de l'afficheur numérique rouge clignotent pour vous inviter à sélectionner l'emplacement de sauvegarde du nouveau Preset. Sélectionnez l'emplacement 48 à l'aide de la molette **DATA**.Appuyez sur **STORE** une nouvelle fois pour procéder à la sauvegarde.

Wenn EXAMPL auf dem Display angezeigt wird, drücken Sie nochmals die **STORE**-Taste. Die Ziffern auf dem roten numerischen Display blinken, um Sie aufzufordern, eine Speicherposition für das neue Preset einzugeben. Drehen Sie den **DATA**-Regler, um 48 als Ziel zu wählen. Drücken Sie nochmals die **STORE**-Taste, um die Store-Funktion auszuführen.

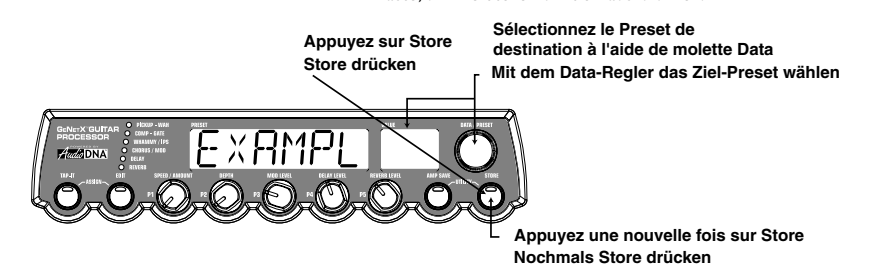

Félicitation ! Vous venez de créer un Preset.

Herzlichen Glückwunsch! Sie haben erfolgreich ein Preset erstellt.

# **Tutoriel/Autres Fonctions/Tutorial / Weitere Funktionen**

# **Message "Busy"**

Le Genesis3 intègre les derniers progrès en matière de programmation et de technologie des semi-conducteurs, il est d'ailleurs équipé d'une mémoire FLASH. Ce type de mémoire permet aux utilisateurs de sauvegarder les sons créés sur une mémoire ne nécessitant pas de pile interne, ni de mise à jour du système par Internet.

Pour maintenir le Genesis3 au meilleur de sa forme, le système optimise sa mémoire FLASH environ toutes les 30 sauvegardes de Preset. Cette opération d'optimisation de la mémoire se déclenche après que vous ayez initié une sauvegarde et appuyé sur Store ; le message BUSY s'affiche alors à l'écran durant quelques secondes. Cette opération d'optimisation de la mémoire (similaire à la défragmentation d'un disque dur) se déclenche après que vous ayez initié une sauvegarde et appuyé sur Store ; le message BUSY s'affiche alors à l'écran durant quelques secondes. Il ne s'agit pas là d'un dysfonctionnement, tous vos Presets (y compris le nouveau) sont préservés et vous pourrez recharger vos sons de guitare préférés.

# **Autres fonctions**

# *Affectation (menu Assign)*

Le Genesis3 ingètre une grande variété d'options de contrôle d'expression en temps réel. Ces options vous permettent d'affecter les paramètres souhaités à un contrôleur. Le Genesis3 est équipé de 2 oscillateurs basse fréquence et d'un contrôleur au pied en option Control X vous offrant 3 affectations individuelles de la pédale d'expression et un commutateur au pied assignable. Vous pouvez accéder et quitter le menu Assign en appuyant simultanément sur les boutons **TAP-IT** et **EDIT**. Ces deux boutons s'allument en vert lorsque le menu Assign est actif. Le bouton Data vous permet de sélectionner le contrôleur d'expression et les 5 boutons situés sous l'écran déterminent l'affectation au contrôleur sélectionné. Les sections suivantes décrivent dans le détail les options d'affectation ainsi que les procédures d'affectation des paramètres à ces contrôleurs.

### **Pédale d'expression**

La pédale d'expression du Control X peut être affectée au contrôle en temps réel de 3 paramètres maximum : Volume, Whammy™, Ya Ya™ (ou tout autre paramètre). Lorsqu'un paramètre a été affecté à la pédale d'expression, les valeurs minimum et maximum qui pourront être atteintes par le paramètre peuvent également être programmées. La pédale d'expression Control X est également équipée du dispositif V-Switch de DigiTech. Le V-Switch vous permet de réaffecter la pédale d'expression "à la volée".Le fait d'appliquer une pression supplémentaire sur l'avant de la pédale d'expression actionne le V-Switch qui affecte alternativement la pédale d'expression au paramètre sélectionné ou à l'effet de Wah Wah. La sensibilité de la pédale, soit la pression nécessaire pour actionner le V-Switch, peut être réglée à votre convenance.Voir la procédure de réglage de la sensibilité du V-Switch en page 32.

La procédure d'affectation d'un paramètre à la pédale d'expression est la suivante : 1.Appuyez simultanément sur les boutons **TAP-IT** et **EDIT** pour accéder au menu Assign.

- 2. Tournez la molette **DATA** jusqu'à ce que le message EXPILI (Expression Pedal Link 1),  $E \times P \mathbb{J} L \mathbb{Z}$  (Expression Pedal Link 2), ou  $E \times P \mathbb{J} L \mathbb{F}$  (Expression Pedal Link 3) s'affiche à l'écran, selon l'affectation que vous souhaitez utiliser ou le nombre de paramètres que vous souhaitez affecter. L'afficheur indique alternativement la sélection de la pédale d'expression et le paramètre courant.
- 3.Tournez le bouton **P1** jusqu'à ce que le paramètre souhaité s'affiche à l'écran.Voir la liste des paramètres assignables à la pédale d'expression en 29.
- 4. À l'aide du bouton **P2** sélectionnez la valeur minimale atteinte par le paramètre lorsque la pédale d'expression est en position arrière (talon enfoncé) (non disponible lorsque le volume est le paramètre affecté).
- 5. À l'aide du bouton **P3** sélectionnez la valeur maximale atteinte par le paramètre lorsque la pédale d'expression est en position avant (non disponible lorsque le volume est le paramètre affecté).
- 6. Sauvegardez l'affectation de la pédale d'expression avec le Preset. Voir en page 14 pour obtenir de plus amples informations sur la procédure de sauvegarde.

**"Busy" Display** Der Genesis3 nutzt die aktuellsten Fortschritte der Programmierung und Halbleiter-Technologie, inklusive FLASH Memory. Hierbei können Sie Ihre erstellten Sounds in einen Speichertyp schreiben, der KEINE interne Backup-Batterie erfordert, und Ihre Geräte mittels Computer und Internet auf die neueste Software-Version updaten.

Um den Genesis3 ständig zu pflegen und eine optimale Leistung sicherzustellen, wird das FLASH Memory jeweils nach etwa 30 Preset-Speicherungen vom System optimiert.Wenn Sie in dieser Phase ein normales Preset-Speicherverfahren gestartet und die Store-Taste gedrückt haben, wird auf dem Display für einige Sekunden eine BUSY-Meldung angezeigt, bis diese Speicheroptimierungs-Routine beendet ist (vergleichbar mit dem Defragmentieren einer Computer-Festplatte). Keine Sorge: Das System funktioniert normal und alle Presets (inklusive des neuen) sind absolut funktionsfähig und jederzeit abrufbar, um Ihren ultimativen Gitarrensound zu erzeugen!

# **Weitere Funktionen**

*Assign* Der Genesis3 verfügt über eine Vielzahl von Realtime Expression Control-Optionen. Mit diesen Optionen können Sie die Parameter Ihrer Wahl einer Steuerung zuordnen.Der Genesis3 enthält 2 Low Frequency-Oszillatoren und der optionale Control X Foot Controller bietet 3 individuelle Expressionpedal-Zuordnungen sowie einen zuweisbaren Fußschalter. Um das Assign-Menü aufzurufen bzw. zu verlassen, drücken Sie gleichzeitig die **TAP-IT**- und **EDIT**-Tasten.Wenn das Assign-Menü aktiv ist, leuchten beide Tasten grün. Mit dem Data-Regler wählen Sie den Expression Controller und mit den 5 Regler direkt unter dem Display nehmen Sie die Zuordnungen zum gewählten Expression Controller vor. Die folgenden Unterabschnitte beschreiben die einzelnen Zuordnungsoptionen ausführlicher und skizzieren das Verfahren, mit dem Parameter diesen Expression Controllern zugewiesen werden.

#### **Expressionpedal**

Sie können das Expressionpedal des Control X so zuordnen, dass sich damit bis zu 3 Genesis3 Parameter, inklusive Volume,Whammy™,YaYa™ oder fast jeder andere Parameter, in Echtzeit steuern lassen. Wenn ein Parameter dem Expressionpedal zugeordnet wurde, können Sie auch einen Minimal- und Maximalwert programmieren,den dieser Parameter erreichen kann.Das Control X Expressionpedal verfügt über DigiTechs exklusiven V-Switch. Mit dem V-Switch können Sie die Expressionpedal-Zuordnung "im Flug" umschalten. Indem Sie zusätzlichen Druck auf das vordere Ende des Expressionpedals ausüben, aktivieren Sie den V-Switch und die Funktion des Expressionpedals wechselt zwischen dem zugeordneten Parameter und dem Wah. Die zum Aktivieren des V-Switch notwendige Empfindlichkeit oder Druckstärke lässt sich Ihren Bedürfnissen (oder dem Gewicht Ihres Fußes) anpassen. Wegen näherer Einzelheiten über das V-Switch Sensitivity-Einstellungsverfahren siehe Seite 32.

- Um dem Expressionpedal einen Parameter zuzuordnen,gehen Sie wie folgt vor: 1. Drücken Sie gleichzeitig die **TAP-IT**- und **EDIT**-Tasten,um das Assign-Menü aufzurufen.
- 2. Drehen Sie den DATA-Regler, bis auf dem Display EXPILI (Expression Pedal Link 1), EXPIL2 (Expression Pedal Link 2) oder EXPIL3 (Expression Pedal Link 3) angezeigt wird, je nachdem, welche Zuordnung Sie verwenden möchten oder wie viele Parameter Sie zuordnen möchten. Das Display zeigt abwechselnd die Expressionpedal-Wahl und den momentan zugeordneten Parameter an.
- 3. Drehen Sie den **P1**-Regler, bis der gewünschte Parameter auf dem Display erscheint. Eine vollständige Liste der zuweisbaren Parameter finden Sie in der Zuordnungsliste der Expression-Parameter auf Seite 29.
- 4. Drehen Sie den **P2**-Regler, um den Minimalwert zu wählen, den der zugeordnete Parameter in der zurückgekippten Position des Expressionpedals erreicht (nicht verfügbar, wenn der Volume-Parameter zugeordnet ist).
- 5. Drehen Sie den **P3**-Regler, um den Maximalwert zu wählen, den der zugeordnete Parameter in der nach vorne gekippten Position des Expressionpedals erreicht (nicht verfügbar, wenn der Volume-Parameter zugeordnet ist).
- 6. Speichern Sie Ihre Expressionpedal-Zuordnung in Ihrem Preset. Wegen näherer Einzelheiten über das Speicherverfahren siehe Seite 14.

# **LFO**

Le Genesis3 est également équipé de deux oscillateurs basse fréquence (LF $\Box$ <sup>1</sup> et LFO2) pouvant être affectés aux mêmes paramètres que la pédale d'expression. Un oscillateur basse fréquence fait automatiquement varier la valeur du paramètre entre deux points, à une fréquence égale. Vous pouvez aussi affecter des valeurs minimum et maximum aux LFO. Par exemple, si le paramètre Amp Gain est affecté à LFO1 et que les valeurs minimum et maximum sont respectivement 1 et 99, le signal passe automatiquement d'un son clair à distordu pour revenir à un son clair en fonction de la forme du LFO. Les vitesses des LFO peuvent être spécifiées individuellement. Dans l'exemple précédent, la vitesse du LFO détermine le temps que met le signal à passer d'un son clair à distordu. La procédure d'affectation des LFO du Genesis3 est la suivante :

1.Appuyez simultanément sur **TAP-IT** et **EDIT** pour accéder au menu Assign.

- 2. À l'aide de la molette **DATA**, sélectionnez LFO<sup>1</sup> (LFO1) ou LFO2 (LFO2).
- 3. Sélectionnez le paramètre souhaité à l'aide du bouton **P1**.Voir la liste des paramètres d'expression en page 29.
- 4. À l'aide du bouton **P2**, sélectionnez la valeur minimale atteinte par le paramètre au point le plus bas de l'oscillation (non disponible lorsque le paramètre sélectionné est le volume).
- 5. À l'aide du bouton **P3**, sélectionnez la valeur maximale atteinte par le paramètre au point le plus haut de l'oscillation (non disponible lorsque le <sub>.</sub><br>paramètre sélectionné est le volume).
- 6. À l'aide du bouton **P4**, sélectionnez la vitesse d'oscillation du LFO (entre la valeur minimale et la valeur maximale). Plage de réglage :  $\overline{B5}$  HZ (0,5 Hz) à 1ºO HZ (10,0Hz).
- 7. Sélectionnez la forme de l'oscillation du LFO à l'aide du bouton **P5**. Plage de réglage :
- TRINGL (Triangle) montée et descente douces avec une bascule abrupte de l'oscillation.
- SINE (Sinusoïdale) montée, descente et bascule douces de l'oscillation.
- SQUARE (Carrée) montée, descente et bascule abruptes de l'oscillation.
- 8. Sauvegardez l'affectation du LFO dans le Preset.Voir en page 14 pour obtenir de plus amples informations sur la procédure de sauvegarde.

## **Commutateur au pied Amp**

- Avec les réglages d'usine, le commutateur Amp du Control X vous permet d'alterner entre les modèles d'amplis de canaux rouge et vert. Le Genesis3 vous permet cependant de choisir la fonction affectée au commutateur Amp du Control X. La procédure d'affectation d'une fonction au commutateur Amp est la suivante :
- 1.Appuyez simultanément sur **TAP-IT** et **EDIT** pour accéder au menu Assign.
- 2. Sélectionnez AMP FS (Amp Footswitch) à l'aide de la molette **DATA**.
- 3. Sélectionnez la fonction à affecter au commutateur Amp à l'aide du bouton **P1**. Plage de réglage :
	- G-R Alterne entre les modèles d'amplis des canaux rouge et vert.
	- G-Y Alterne entre les canaux vert et jaune (combinés).
	- R-Y Alterne entre les canaux rouge et jaune (combinés).
	- G-R-Y Alterne entre les canaux vert, rouge et jaune (combinés).
- 4. Sauvegardez l'affectation du commutateur au pied sous le Preset. Voir en page 14 pour de plus amples informations sur la procédure de sauvegarde.

# **Liste des paramètres d'expression**

Les paramètres suivants sont susceptibles d'être affectés à n'importe lequel des trois liens de pédale d'expression, LFO 1 ou LFO 2.

- NOLINK (Pas de lien) Aucun paramètre affecté.<br>CMPRIK (Attaque compresseur) Contrôle
- (Attaque compresseur) Contrôle le temps d'attaque du compresseur.
- CMPRTO (Taux compresseur) Contrôle du taux de compression.<br>CMPTHR (Seuil compresseur) Contrôle du seuil du compresseur.
- CMPTHR (Seuil compresseur) Contrôle du seuil du compresseur.
- (Gain compresseur) Contrôle du gain du compresseur.
- 
- AMOUNT/SHIFT (Paramètre 1) Contrôle de l'intervalle du module IPS. (Whammy™ paramètre 2) - Contrôle du Pitch Bend lorsque le Whammy™ est activé.
- SCALE (IPS paramètre 2) Contrôle de la gamme lorsque le module IPS est activé.
- KEY (IPS paramètre 3) Contrôle de la tonalité lorsque le module IPS est activé. IPSMIX/IPSLVL(IPS mixage/niveau) - Contrôle du mixage signal direct/traité ou le niveau du module IPS.
- AMPCHN (Canal d'amplification) Sélection des canaux d'amplification.

# **LFOs**

- Der Genesis3 enthält zwei zuweisbare Tieffrequenzoszillatoren (LFO1 und LFO2), die sich den gleichen Parametern wie das Expressionpedal zuordnen lassen. Ein Tieffrequenzoszillator variiert automatisch und mit konstanter Rate den Wert des zugeordneten Parameters. Sie können jedem LFO auch einen Minimal- und Maximalwert für seinen Schwingungsbereich zuordnen.Wenn beispielsweise Amp Gain dem LFO1 zugewiesen wird und der Minimalwert auf 1 sowie der Maximalwert auf 99 gesetzt ist, durchläuft der Genesis3 in einer Sweep-Bewegung automatisch den Distortion-Bereich von einem völlig sauberen Sound bis zu einem totalen Distortionsound. Es lassen sich auch individuelle LFO-Geschwindigkeiten zuordnen. Im vorherigen Beispiel bestimmt die LFO-Geschwindigkeit die Zeitspanne, in der sich der LFO vom sauberen zum verzerrten Sound bewegt. Um die LFOs im Genesis3 zuzuordnen, gehen Sie wie folgt vor:
- 1. Drücken Sie gleichzeitig die **TAP-IT** und **EDIT**-Tasten,um das Assign-Menü aufzurufen. 2. Drehen Sie den **DATA**-Regler, um LFO1 (LFO1) oder LFO2 (LFO2) für die Zuordnung zu wählen
- 3. Drehen Sie den **P1**-Regler, bis der gewünschte Parameter auf dem Display erscheint.Eine vollständige Liste der zuweisbaren Parameter finden Sie in der Zuordnungliste der Expression-Parameter auf Seite 29.
- 4. Drehen Sie den **P2**-Regler, um den Minimalwert zu wählen, den der zugeordnete Parameter am unteren Scheitelpunkt des LFOs erreicht (nicht verfügbar, wenn der Volume-Parameter zugeordnet ist).
- 5. Drehen Sie den **P3**-Regler, um den Maximalwert zu wählen, den der zugeordnete Parameter am oberen Scheitelpunkt des LFOs erreicht (nicht verfügbar, wenn der Volume-Parameter zugeordnet ist).
- 6. Drehen Sie den **P4**-Regler, um die Geschwindigkeit zu wählen, mit der der LFO vom Minimal- zum Maximalwert oszilliert. Der LFO Speed-Bereich beträgt .O5 HZ (.0,05 Hz) bis 100 HZ (10.0 Hz).
- 7. Drehen Sie den **P5**-Regler, um die Wellenform zu wählen, mit der der LFO oszilliert. Die Optionen sind:
- TRINGl (Triangle) gleichmäßiger Anstieg und Abfall, aber abrupter Wechsel der Oszillationsrichtung.
- SINE (Sine) gleichmäßiger Anstieg,Abfall und Wechsel der Oszillationsrichtung.
- SQUARE (Square) abrupter Anstieg,Abfall und Wechsel der Oszillationsrichtung.
- 8. Speichern Sie Ihre LFO-Zuordnung in Ihrem Preset. Wegen näherer Einzelheiten über das Speicherverfahren siehe Seite 14.

### **Amp-Fußschalter**

Ab Werk ist der Amp-Fußschalter beim Control X so zugeordnet, dass er zwischen dem Grünen und Roten Amp-Kanal umschaltet. Sie können allerdings die Funktion des Amp-Fußschalters beim Genesis3 wählen. Gehen Sie beim Zuordnen einer Funktion zum Amp-Fußschalter wie folgt vor:

- 1. Drücken Sie gleichzeitig die **TAP-IT** und **EDIT**-Tasten,um das Assign-Menü aufzurufen.
- 2. Drehen Sie den **DATA**-Regler, bis auf dem Display AMP FS (Amp Footswitch) angezeigt wird.
- 3. Drehen Sie den **P1**-Regler, um die gewünschte Funktion des Amp-Fußschalters zu wählen. Die Optionen sind:
	- G-R Schaltet zwischen Grünem und Rotem Amp-Kanal um.
	- G-Y Schaltet zwischen Grünem und Gelbem (Warped) Kanal um.
	- R-Y Schaltet zwischen Rotem und Gelbem (Warped) Kanal um.
	- G-R-Y Schaltet zwischen Grünem,Rotem und Gelbem (Warped) Kanal um.
- 4. Speichern Sie die Zuordnung des Amp-Fußschalters in Ihrem Preset.Wegen näherer Einzelheiten über das Speicherverfahren siehe Seite 14..

### **Zuordnungsliste der Expression-Parameter**

Die folgenden Parameter können den 3 Expressionpedal-Links sowie LFO 1 oder LFO 2 zugeordnet werden.

- NOLINK (No Link) Kein Parameter zugeordnet.<br>CMPRTK (Compressor Attack) Steuert die Attack
- EMPATK (Compressor Attack) Steuert die Attack-Zeit des Kompressors.<br>EMPRTD (Compressor Ratio) Steuert den Ratio-Parameter des Kompressors
- CMPRTO (Compressor Ratio) Steuert den Ratio-Parameter des Kompressors.<br>CMPTHR (Compressor Threshold) Steuert den Threshold-Parameter des Kompressor
- CMPTHR (Compressor Threshold) Steuert den Threshold-Parameter des Kompressors.<br>CMPGBN (Compressor Gain) Steuert den Gain-Parameter des Kompressors

(Compressor Gain) - Steuert den Gain-Parameter des Kompressors.

- AMOUNT/SHIFT (Parameter 1) Steuert das Intervall für das IPS-Modul.
- WHMP]L (Whammy™ Parameter 2) Steuert Pitch Bend bei aktiviertem Whammy™.<br>5 FBLE (IPS Parameter 2) Steuert die Skala bei aktiviertem IPS-Modul
- (IPS Parameter 2) Steuert die Skala bei aktiviertem IPS-Modul.
- KEY (IPS Parameter 3) Steuert die Tonart (Key Type) bei aktiviertem IPS-Modul.
- IPSMIX/IPSLVL(IPS mixage/niveau) Steuert die Effekt/Direktsignal-Mischung oder den Level-Parameter des IPS-Moduls.
- AMPCHN (Canal d'amplification) Schaltet die Amp-Kanäle um.

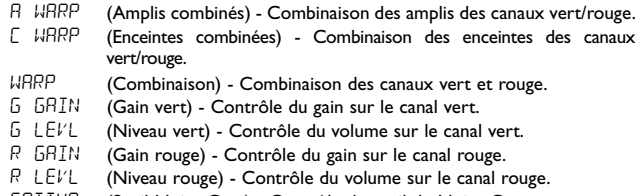

GATTHR (Seuil Noise Gate) - Contrôle du seuil du Noise Gate.<br>GATATK (Attaque Noise Gate) - Contrôle de l'attaque du Noise

(Attaque Noise Gate) - Contrôle de l'attaque du Noise Gate. PLKSNS (Pluck Noise Gate) - Contrôle de la sensibilité du Pluck du Noise Gate.

#### **Paramètres des effets de modulation**

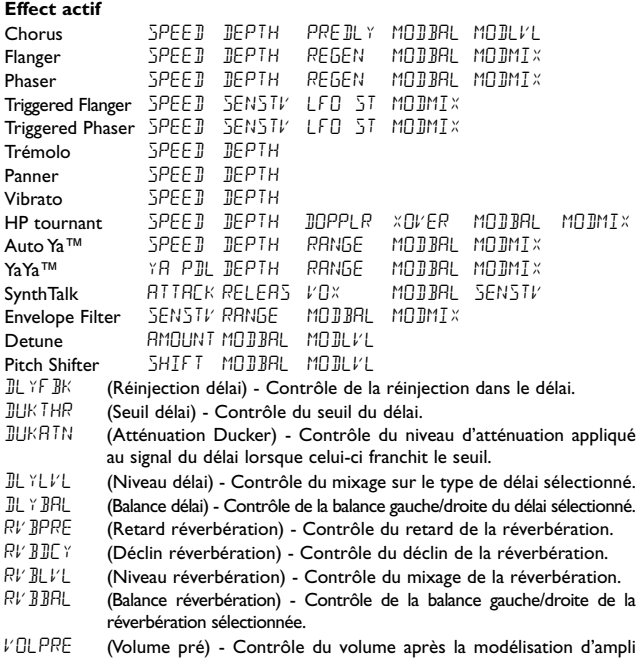

mais avant les effets.

VOLPST (Volume post) - Contrôle du volume à la fin de la chaîne d'effets.<br>LFISPIJ (Vitesse LFOI) - Contrôle de la vitesse de modulation de LF1SPD (Vitesse LFO 1) - Contrôle de la vitesse de modulation de la modulation du LFO 1.

LF2SPD (Vitesse LFO 2) - Contrôle de la vitesse de modulation de la modulation du LFO 2.

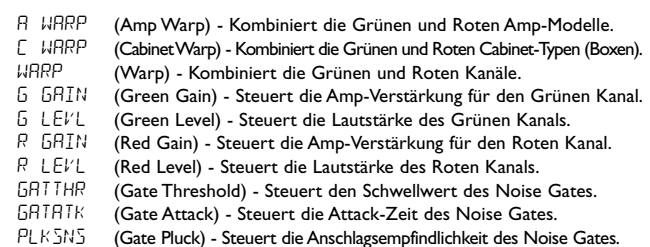

**Modulations-Effektparameter**

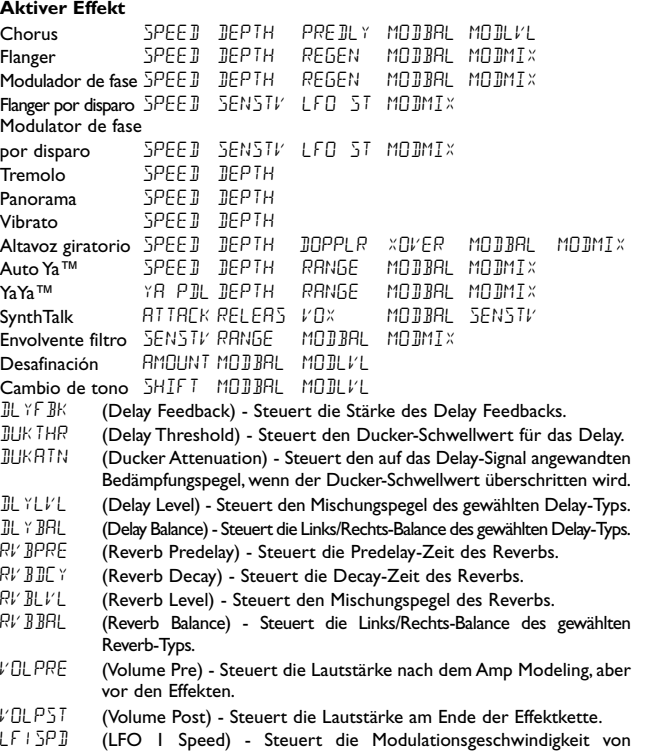

Expression LFO 1. LF2SPD (LFO 2 Speed) - Steuert die Modulationsgeschwindigkeit von

Expression LFO 2.

# *Utilitaires*

La section des utilitaires contient tous les menus d'affectation des fonctions globales au Genesis3. Les menus de cette section comprennent : Mode de sortie, Système cible, Tuner, Sensibilité V-Switch, Actualisation de la pédale de Volume, Affectation des noms de banques, Canaux MIDI, Bulk Dump MIDI, Dumps de Preset MIDI, Mapping MIDI, MIDI Merge, Niveau de sortie numérique, Activation Dry Track, Calibrage de la pédale d'expression et Initialisation sur les valeurs d'usine.Appuyez simultanément sur **AMP SAVE** et **STORE** pour accéder aux fonctions Utility. Ces boutons sont allumés en vert en mode Utility. Le mot UTILITY défile à l'écran indiquant que l'appareil se trouve en mode Utility. Le nom du menu Utility courant et la statut ou la valeur définie pour ce menu s'affichent alternativement à l'écran. Une fois dans le mode Utilities, appuyez sur **TAP-IT** pour accéder au menu Utility précédent et sur **EDIT** pour accéder au menu Utility suivant.Tournez la molette **DATA** pour changer la valeur ou le statut de la sélection. Appuyez simultanément sur **AMP SAVE** et **STORE** pour quitter le menu Utility et ramener le Genesis3 dans le mode précédent.

### **Mode Accordeur**

L'accordeur du Genesis3 vous permet d'accorder précisément votre instrument avant un enregistrement.Vous pouvez accéder directement à l'accordeur depuis le contrôleur au pied Control X, ou depuis le menu Utility du Genesis3. Les étapes suivantes décrivent la procédure permettant de contrôler l'accordeur depuis la face avant du Genesis3 : 1.Appuyez simultanément sur **AMP SAVE** et **STORE**. Ces deux

- boutons s'allument pour signaler que vous accédez aux utilitaires. 2.Appuyez sur **TAP-IT** ou **EDIT** jusqu'à ce que TUNER s'affiche à l'écran.
- 3.Appuyez sur le bouton **STORE** (clignotant) pour ouvrir le mode Accordeur.

4. Pour commencer l'accordage, jouez une note sur votre guitare (une harmonique sur la 12 ème frette offre de bons résultats). L'afficheur numérique rouge indique si la note jouée est diézée, bémolisée ou juste. Les flèches orientées à gauche ( $(3, 3)$  indiquent que la note est diézée et doit être abaissée. Les flèches orientées vers la droite  $(2,2)$ ) indiquent que la note est bémolisée et doit être relevée. Lorsque la note est juste, l'écran indique : -> <-

> **Les flèches orientées vers la droite indiquent que la**

### *Utilities*

Die Utility-Sektion enthält verschiedene Menüs, die globale Funktionen des Genesis3 beeinflussen. Zu diesen Menüs gehören: Output Mode, Target System Setup,Tuner,V-Switch Sensitivity,Volume Pedal Update, Bank Names, MIDI Channel, MIDI Bulk Dump, MIDI Preset Dump, MIDI Mapping, MIDI Merge, Digital Output Level, Dry Track Enable, Expression Pedal Calibration und Factory Reset. Um auf die Utility-Funktionen zuzugreifen, drücken Sie gleichzeitig die **AMP SAVE**- und **STORE**-Tasten. Im Utility-Modus leuchten diese Tasten grün. Das Wort UTILITY scrollt über das Display, um anzuzeigen, dass Sie sich im Utility-Modus befinden. Das Display zeigt dann abwechselnd das momentan gewählte Utility-Menü und den momentanen Status oder Wert dieses Menüs. Nachdem Sie die Utilities aufgerufen haben, können Sie durch Drücken der **TAP-IT**-Taste das vorherige Utility-Menü und durch Drücken der **EDIT**-Taste das nächste Utility-Menü wählen. Durch Drehen des DATA-Reglers ändern Sie den Wert oder Status des gewählten Utilities. Durch gleichzeitiges Drücken der **AMP SAVE**- und **STORE**-Tasten verlassen Sie das Utility-Menü und schalten den Genesis3 in den vorherigen Modus.

# **Tuner-Modus**

Mit dem Tuner des Genesis3 können Sie Ihre Gitarre vor einer Aufnahme-Session präzise stimmen. Der Tuner kann direkt über den Control X Foot Controller oder über das Utility-Menü des Genesis3 Prozessors aufgerufen werden. Um den Tuner über die Vorderseite des Genesis3 aufzurufen, gehen Sie wie folgt vor:

- 1. Drücken Sie gleichzeitig die **AMP SAVE**  und **STORE**-Tasten. Beide Tasten leuchten, um anzuzeigen, dass Sie sich im Utility-Modus befinden. 2. Drücken Sie die **TAP-IT**- oder **EDIT**-Taste, bis TUNER angezeigt wird.
- 3. Drücken Sie die blinkende **STORE**-Taste,um in den Tuner-Modus zu schalten. 4. Beginnen Sie mit dem Stimmen,indem Sie einen Ton auf der Gitarre spie-
- len (ein Flageolett-Ton am 12. Bund funktioniert normalerweise am besten). Das rote numerische Display zeigt die gespielte Note an und das grüne alphanumerische Display zeigt an, ob der Ton zu hoch, zu tief oder korrekt gestimmt ist. Linkspfeile ( $\langle \langle \rangle$ ) zeigen an, dass der Ton zu hoch ist und tiefer gestimmt werden sollte. Rechtspfeile  $(\lambda, \lambda)$  zeigen an, dass der Ton zu tief ist und höher gestimmt werden sollte. Bei richtig gestimmtem Ton werden auf dem Display die Zeichen -> <- angezeigt.

**Les flèches orientées vers la gauche indiquent que la note est diézée**

> **hauteur de référence de l'accordeur Data-Regler wählt die Stimm-Referenz**

**Gespielter Ton erscheint auf dem Display**

En mode Accordeur, vous pouvez sélectionner la hauteur référence de l'accordeur à l'aide de la molette **DATA**. Le réglage par défaut est A = 440 Hz. La hauteur de référence peut être réglée sur une plage comprise entre 427 Hz et 453 Hz, ce qui équivaut à ± 50 centièmes (1/2 demi-ton) dans les deux sens à partir de 440 Hz. Lorsque vous passez sous 427 Hz, le système vous propose trois accordages alternatifs : REF  $\overline{B}$  (La = La bémol), REF  $\overline{B}$  (La = Sol) et REF  $\overline{B}$  (La = Sol) bémol). Le réglage sélectionné clignote quelques instants à l'écran.

Quittez le mode accordeur en appuyant simultanément sur les boutons **AMP SAVE** et **STORE**.

Im Tuner-Modus können Sie die Stimm-Referenz mit dem **DATA**-Regler wählen. Werkseitig ist A=440 Hz voreingestellt. Die Stimm-Referenzwerte reichen von 427 Hz bis 453 Hz, was ± 50 Cents (1/2 Halbton) in jeder Richtung von 440 Hz entspricht.Wenn Sie unterhalb 427 Hz scrollen, finden Sie außerdem drei alternative Dropped Tunings. Diese heißen REF A (A=Ab), REF G (A=G) und REF G (A=Gb).Auf dem Display-Fenster blinkt kurz die momentan gewählte Stimm-Option

Um den Tuner-Modus zu verlassen, drücken Sie nochmals gleichzeitig die **AMP SAVE**- und **STORE**-Tasten.

**note est bémolisée Linkspfeile bedeuten: Ton ist zu hoch Rechtspfeile bedeuten: Ton ist zu tief La molette Data sélectionne la**  $\overline{H}$  $\overline{\mathbf{O}}$  $\subset$ **La note jouée est affichée à l'écran**

### **Mode de sortie**

Le mode de sortie vous permet de décider si le Genesis3 doit produire un signal stéréo ou mono sur les sorties gauche et droite. Le mode de sortie stéréo transmet une image stéréo. Le mode de sortie mono transmet une image mono. La procédure suivante vous indique comment sélectionner le mode de sortie :

- 1.Appuyez simultanément sur **AMP SAVE** et **STORE**. Les deux boutons s'allu-
- ment en vert indiquant que le système se trouve en mode Utility. 2. Sélectionnez STEREO ou MONO à l'aide des boutons **TAP-IT** ou **EDIT**.
- 3. Utilisez la molette **DATA** pour activer ou désactiver le mode de sortie stéréo.
- 4.Appuyez simultanément sur **AMP SAVE** et **STORE** pour quitter.

# **Configuration du système cible**

Le Genesis3 peut être connecté à tout type de système d'amplification. Cependant, les exigences du signal changent selon le type d'amplification utilisé. La configuration du système cible est destinée à optimiser le Genesis3 pour le type de système d'amplification avec lequel il va être utilisé.Voici la procédure de sélection du système cible souhaité :

- 1.Appuyez simultanément sur **AMP SAVE** et **STORE**. Ces deux boutons s'allument pour signaler que vous accédez aux utilitaires.
- 2.Appuyez sur le bouton **TAP-IT** ou **EDIT** pour vous déplacer vers la gauche ou la droite jusqu'à ce que l'un des systèmes suivant s'affiche à l'écran :
- DIRECT (pour affectation directe à une console/direkt ins Mischpult)
- IN1X12 (entrée instrument d'un amplificateur combo 1x12/Instrumenten-Eingang eines 1x12 Combo-Verstärkers)
- FX1X12 (affectation au retour d'effets d'un combo 1x12/Einspeisung in den Effect Return-Weg eines 1x12 Combo-Verstärkers)
- IN2X12 (entrée instrument d'un amplificateur combo 2x12/Instrumenten-Eingang eines 2x12 Combo-Verstärkers)
- 3. Sélectionnez le type de système d'amplification à utiliser à l'aide de la molette **DATA** (voir la liste précédente).
- 4.Appuyez simultanément sur **AMP SAVE** et **STORE** pour revenir aux Presets du Genesis3.

### **Actualisation de la pédale de volume**

Sur le GNX1, vous pouvez choisir de mettre à jour la position de la pédale d'expression lorsque vous changez de Preset et qu'elle est liée au paramètre de Volume.Lorsque vous changez de Preset, cette fonction permet de conserver le volume du Preset précédent si la pédale d'expression est affectée au contrôle du volume sur les deux Presets. Si la fonction est désactivée, le nouveau Preset règle le volume sur la valeur sauvegardée dans le Preset.Voici comment activer ou désactiver cette fonction :

- 1.Appuyez simultanément sur **AMP SAVE** et **STORE**. Ces deux boutons s'allument pour signaler que vous accédez aux utilitaires.
- 2. Appuyez sur **TAP-IT** ou **EDIT** jusqu'à ce que le message  $V \times U$ [actualisation pédale de volume) s'affiche à l'écran.

3. Utilisez la molette **DATA** pour activer (CN) ou désactiver (CF) cette fonction. 4.Appuyez simultanément sur **AMP SAVE** et **STORE** pour revenir aux Presets du Genesis3.

### **Sensibilité V-Switch**

Appliquez une pression supplémentaire sur la position avant de la pédale d'expression du contrôleur Control X Foot pour activer la fonction appelée V-Switch. Le V-Switch vous permet d'alterner le mode d'utilisation de la pédale : contrôle des paramètres affectés ou pédale Wah.Vous pouvez régler la sensibilité du V-Switch en fonction de la pression que vous souhaitez appliquer pour déclencher la fonction. La procédure suivante vous indique comment régler la sensibilité du V-Switch :

- 1.Appuyez simultanément sur **AMP SAVE** et **STORE**. Ces deux boutons s'allument pour signaler que vous accédez aux utilitaires.
- 2. Appuyez sur TAP-IT ou EDIT de sorte que VSWICH (V-Switch) s'affiche à l'écran.
- 3. Sélectionnez le seuil souhaité à l'aide de la molette **DATA**. Plage de réglage : 1 à 99 (la valeur 99 implique une pression importante pour activer la fonction). Vous pouvez écouter la sensibilité pendant les réglages. L'écran affiche WAH ON ou WAHOFF (selon le statut du Wah) lorsque la fonction V-Switch est activée ou désactivée.
- 4.Appuyez simultanément sur **AMP SAVE** et **STORE** pour revenir aux Presets du Genesis3.

### **Output-Modus**

Im Output-Modus wählen Sie, ob der Genesis3 ein Stereo-Bild oder ein Mono-Signal an den linken und rechten Ausgängen erzeugt. Indem Sie Output Mode auf Stereo einstellen, wird ein Stereo-Bild erzeugt. Bei der Option Mono wird ein Mono-Signal erzeugt. Um den Output-Modus zu wählen, gehen Sie wie folgt vor:

- 1. Drücken Sie gleichzeitig die **AMP SAVE** und **STORE**-Tasten. Beide Tasten
- leuchten grün und zeigen damit an, dass Sie sich im Utility-Modus befinden 2. Drücken Sie die **TAP-IT**- oder **EDIT**-Taste, bis STEREO oder MONO auf dem Display erscheint.
- 3. Drehen Sie den **DATA**-Regler,um zu wählen,ob der Stereo Output-Modus ein- oder ausgeschaltet ist.
- 4. Drücken Sie nochmals gleichzeitig die **AMP SAVE** und **STORE**-Tasten, um den Modus zu verlassen.

### **Target System Setup**

Sie können den Genesis3 an jeden Typ von Verstärkersystem anschließen.Abhängig vom verwendeten Verstärkertyp sind allerdings unterschiedliche Signale erforderlich. Das Target System Setup optimiert den Genesis3 für den Typ von Verstärkersystem, mit dem er eingesetzt wird.Wählen Sie das gewünschte Target System wie folgt:

- 1. Drücken Sie gleichzeitig die **AMP SAVE** und **STORE**-Tasten. Beide Tasten leuchten und zeigen damit an, dass Sie sich im Utility-Modus befinden.
- 2. Scrollen Sie mit der **TAP-IT** oder **EDIT**-Taste nach links oder rechts, bis auf dem Display eine der folgenden Target Systems-Beschreibungen angezeigt wird:
- FX2X12 (affectation au retour d'effets d'un combo 2x12/Einspeisung in den Effect Return-Weg eines 2x12 Combo-Verstärkers)
- IN4X12 (entrée instrument d'un amplificateur combo 4x12/eInstrumenten-Eingang eines 4x12 Combo-Verstärkers)
- FX4X12 (affectation au retour d'effets d'un combo 4x12/Einspeisung in den Effect Return-Weg eines 4x12 Combo-Verstärkers)
- 3. Drehen Sie den **DATA**-Regler, um (aus der obigen Liste) den zu verwendenden Typ von Verstärkersystem zu wählen.
- 4. Drücken Sie gleichzeitig die **AMP SAVE** und **STORE**-Tasten, um zu den Genesis3 Presets zurückzukehren.

### **Volumenpedal aktualisieren**

Wenn Sie beim Genesis3 das Preset wechseln und das Expressionpedal mit dem Volume-Parameter gekoppelt ist, können Sie die Einstellung des Expressionpedals übernehmen. Mit dieser Funktion können Sie also Presets wechseln und hierbei den Lautstärkepegel des vorherigen Presets beibehalten, falls das Expressionpedal bei beiden Presets den Volume-Parameter steuert.Wenn diese Funktion deaktiviert ist, werden neue Presets mit der Lautstärke initialisiert, die im Preset gespeichert ist. Um die Volume Pedal Update-Funktion zu aktivieren/deaktivieren, gehen Sie wie folgt vor:

- 1. Drücken Sie gleichzeitig die **AMP SAVE** und **STORE**-Tasten. Beide Tasten leuchten und zeigen damit an, dass Sie sich im Utility-Modus befinden.
- 2. Drücken Sie die TAP-IT- oder **EDIT**-Taste, bis auf dem Display VOLUPD (Volume Pedal Update) erscheint.
- 3. Drehen Sie den **DATA**-Regler, um entweder die Option DN (aktiviert) oder DF (deaktiviert) zu wählen
- 4. Drücken Sie nochmals gleichzeitig die **AMP SAVE** und **STORE**-Tasten, um zu den Genesis3 Presets zurückzukehren.

### **V-Switch Empfindlichkeit**

Wenn Sie zusätzlichen Druck auf das vordere Ende des Expressionpedals des Control X Foot Controllers ausüben, aktivieren Sie die V-Switch Funktion. Mit dem V-Switch können Sie das Expressionpedal einerseits zur Steuerung zugewiesener Parameter und andererseits als Wah-Pedal einsetzen. Sie können die Empfindlichkeit des V-Switch auf die von Ihnen benutzte Druckstärke feineinstellen. Mit folgenden Schritten stellen Sie den V-Switch Schwellwert ein:

- 1. Drücken Sie gleichzeitig die **AMP SAVE** und **STORE**-Tasten. Beide Tasten leuchten und zeigen damit an, dass Sie sich im Utility-Modus befinden
- 2. Drücken Sie die **TAP-IT** oder **EDIT**-Taste, bis auf dem Display VSWICH (V-Switch) erscheint..
- 3. Drehen Sie den **DATA**-Regler, um die gewünschte Threshold-Einstellung zu wählen. Der Bereich beträgt 1 bis 99 (bei 99 ist mehr Druck erforderlich). Sie können die Empfindlichkeit während des Einstellens ausprobieren.Wenn Sie den V-Switch aktivieren/deaktivieren, wird auf dem Display entweder WAH ON oder WAHOFF (abhängig vom Status des Wah) angezeigt.
- 4.Drücken Sie nochmals gleichzeitig die **AMP SAVE** und **STORE**-Tasten, um zu den Genesis3 Presets zurückzukehren.

### **Calibrage de la pédale d'expression**

La pédale d'expression du contrôleur au pied Control X doit être recalibrée pour pouvoir être utilisée après une initialisation sur les valeurs d'usine. La procédure de calibrage est automatiquement engagée après l'initialisation sur les valeurs d'usine. Si le calibrage de la pédale échoue ou si la pédale ne fonctionne pas correctement, elle peut être recalibrée au moyen du menu Pedal Calibration.Voici la procédure de calibrage de la pédale d'expression :

- 1.Appuyez simultanément sur **AMP SAVE** et **STORE**. Ces deux boutons s'allument en vert pour signaler que vous accédez aux utilitaires.
- 2.Appuyez sur **TAP-IT** ou **EDIT** jusqu'à ce que l'écran alphanumérique indique PJLCRL (calibration pédale).
- 3.Appuyez une fois sur le bouton clignotant **STORE** pour accéder au menu de calibration de la pédale. Le message TOE DN (position avant) s'affiche sur l'écran alphanumérique.
- 4. Placez la **pédale d'expression** en position avant maximum et appuyez sur **le** commutateur au pied 2 (clignotant). L'écran indique <sup>TOE</sup> (position arrière).
- 5. Placez la **pédale d'expression** en position arrière maximum et appuyez sur le **commutateur au pied 3**. Le message  $V$  SWTCH s'affiche à l'écran, vous pouvez régler le seuil du V-Switch.
- 6. Faites basculer la pédale d'expression vers l'avant et appliquez la pression nécessaire pour activer le V-Switch. Si vous souhaitez apporter d'autres réglages au niveau du seuil, utilisez la molette **DATA** pour procéder au réglage.

**Note :** Le message CALERR s'affiche en cas d'erreur ; répétez alors les étapes 2 à 5.

7.Appuyez simultanément sur **AMP SAVE** et **STORE** pour revenir aux Presets du Genesis3.

### **Noms des banques**

Le Genesis3 permet de personnaliser le nom de chacune des 16 banques utilisateur, où résident les 48 Presets utilisateur. Les noms de banques personnalisés permettent une identification rapide des banques et de leur contenu. La procédure d'attribution de noms aux banques utilisateur est la suivante :

- 1.Appuyez simultanément sur **AMP SAVE** et **STORE**. Ces deux boutons s'allument pour signaler que vous accédez aux utilitaires.
- 2.Appuyez sur les boutons **TAP-IT** ou **EDIT** jusqu'à ce que le message BANKS soit indiqué sur l'écran alphanumérique.
- 3. Sélectionnez la banque utilisateur à renomer à l'aide de la molette **DATA**.
- 4.Appuyez sur **Store** pour accéder au menu d'attribution des noms. Le premier caractère du nom de banque se met à clignoter.
- 5. Sélectionnez un autre caractère alphanumérique à l'aide de la molette **DATA**. 6.Tournez le bouton **EDIT** vers la droite pour passer au caractère suivant (de
- droite) ; appuyez sur le bouton **TAP-IT** pour revenir au caractère précédent (de gauche).
- 7. Répétez les étapes 5 et 6 jusqu'à ce que le nom de banque souhaité soit affiché à l'écran. Pour interrompre la procédure de sauvegarde du nom, appuyez sur **AMP SAVE** et tournez la molette vers la gauche.
- 8. Une fois le nom souhaité saisi et affiché, appuyez une nouvelle fois sur Store. Le message NRMSV Il s'affiche quelques instants à l'écran pour indiquer que le nom de banque a été sauvegardé ; l'affichage revient ensuite sur le nouveau nom de banque.
- 9.Appuyez simultanément sur les boutons **AMP SAVE** et **STORE** pour revenir aux Presets du Genesis3.

# **Expressionpedal-Kalibrierung**

Nachdem Sie das Expressionpedal des Control X Foot Controllers zum ersten Mal angeschlossen oder ein Reset auf die Werkseinstellungen durchgeführt haben, müssen Sie es kalibrieren. Das Kalibrierungsverfahren wird automatisch eingeleitet, wenn der Control X beim Reset auf die Werkseinstellungen angeschlossen wird. Falls die Kalibrierung fehlschlägt oder das Pedal nicht richtig funktioniert, kann es mit dem Pedal Calibration-Menü neu kalibriert werden. Gehen Sie zum Kalibrieren des Expressionpedals wie folgt vor:

- 1. Drücken Sie gleichzeitig die **AMP SAVE** und **STORE**-Tasten. Beide Tasten leuchten und zeigen damit an, dass Sie sich im Utility-Modus befinden.
- 2. Drücken Sie die **TAP-IT** oder **EDIT**-Taste, bis auf dem alphanumerischen Display PDLCAL (Pedal Calibration) erscheint.
- 3. Drücken Sie einmal die blinkende **STORE**-Taste, um das Pedal Calibration-Menü aufzurufen. Auf dem alphanumerischen Display wird TOE IN (Toe Down) angezeigt.
- 4. Kippen Sie das **Expressionpedal** ganz nach vorne und drücken Sie dann den blinkenden **Fußschalter 2**.Auf dem Display wird jetzt TOE UP (toe up) angezeigt.
- 5. Kippen Sie das **Expressionpedal** ganz nach hinten (Toe Up-Position) und drücken Sie dann den blinkenden Fußschalter 3.Auf dem Display wird  $V5WT+$ CH angezeigt und Sie können jetzt den V-Switch Schwellwert einstellen.
- 6. Bewegen Sie das Expressionpedal nach vorne und wenden Sie den gewünschten V-Switch Druck auf das vordere Ende des Pedals an.Wenn weitere Änderungen am Threshold-Parameter nötig sind, wählen Sie mit dem **DATA**-Regler den gewünschten Wert.

**Anmerkung**:Wenn auf dem Display CALERR angezeigt wird, ist ein Fehler aufgetreten und Sie sollten die Schritte 2 bis 5 wiederholen.

7. Drücken Sie nochmals gleichzeitig die **AMP SAVE**- und **STORE**-Tasten, um zu den Genesis3 Presets zurückzukehren.

#### **Banknamen**

Beim Genesis3 können Sie die 16 User-Banken, in denen die 48 User Presets untergebracht sind, nach Belieben umbenennen. Mit angepassten Bank-Namen können Sie beispielsweise schnell die User-Bank erkennen, die bestimmte für einen Song oder ein Set benötigte Presets enthält. Gehen Sie zum Benennen der User-Banken wie folgt vor:

- 1. Drücken Sie gleichzeitig die **AMP SAVE** und **STORE**-Tasten. Beide Tasten leuchten und zeigen damit an, dass Sie sich im Utility-Modus befinden.
- 2. Drücken Sie die **TAP-IT** oder **EDIT**-Taste, bis auf dem alphanumerischen Display **BRNK**S erscheint.
- 3. Drehen Sie den **DATA**-Regler, um die User-Bank zu wählen, die Sie umbenennen möchten.
- 4. Drücken Sie einmal die **STORE**-Taste, um ins Benennungs-Menü zu gelangen. Das erste Zeichen des Bank-Namens beginnt zu blinken.
- 5. Ändern Sie mit dem **DATA**-Regler das alphanumerische Zeichen.
- 6. Drücken Sie die **EDIT**-Taste, um das nächste Zeichen auf der rechten Seite zu wählen. Drücken Sie die **TAP-IT**-Taste, um das vorherige Zeichen auf der linken Seite zu wählen.
- 7.Wiederholen Sie die Schritte 4 und 5, bis der gewünschte Bank-Name auf dem Display angezeigt wird. Um das Speichern eines Namens abzubrechen, drücken Sie die **AMP SAVE**-Taste und drehen Sie den **DATA**-Regler nach links, bis BRNK 5 angezeigt wird.
- 8. Nachdem der gewünschte Bank-Name auf dem Display angezeigt wird, drücken Sie nochmals die **STORE**-Taste. Auf dem Display wird kurz die Meldung NRMSV I als Bestätigung angezeigt, dass der Bank-Name gespeichert wurde. Danach erscheint wieder der neue Bank-Name.
- 9. Drücken Sie nochmals gleichzeitig die **AMP SAVE** und **STORE**-Tasten, um zu den Genesis3 Presets zurückzukehren.

# **MIDI**

Le Genesis3 utilise une implémentation MIDI complète pour le contrôle des paramètres et des Presets en temps réel. Chaque aspect du Genesis3 peut être contrôlé par MIDI, tout comme la programmation de vos Presets via l'éditeur logiciel GENEDIT™.

*NOTE: Assurez-vous que le sélecteur MIDI IN/FC en face arrière est enfoncé (MIDI In) avant d'effectuer des connexions MIDI. Le fait de laisser ce sélecteur en position relevée (FC) peut endommager les appareils MIDI connectés.*

### **Canaux MIDI**

Le canal MIDI du Genesis3 permet uniquement de recevoir les données MIDI. Le GNX1 ne peut pas transmettre de commandes MIDI de Program Change ni de contrôleurs continus. La procédure de sélection du canal MIDI est la suivante :

- 1.Appuyez simultanément sur **AMP SAVE** et **STORE**. Ces deux boutons s'allument pour signaler que vous accédez aux utilitaires.
- 2.Appuyez sur **TAP-IT** ou **EDIT** jusqu'à ce que MIDICH apparaisse sur l'afficheur alphanumérique. L'afficheur numérique inidique le canal MIDI courant.
- 3. Sélectionnez le canal MIDI souhaité à l'aide de la molette **DATA** : 1 à 15, RL (tous) et OF (Off).
- 4.Appuyez simultanément sur **AMP SAVE** et **STORE** pour revenir aux Presets du Genesis3.

### **Bulk Dump**

Le menu de Bulk Dump Sysex permet de charger tous les Presets et les données utilitaires du Genesis3 sur un archiveur Sysex ou sur un séquenceur MIDI.Vous pouvez ainsi effectuer des copies de sauvegarde de tous vos réglages personnalisés. La procédure de Bulk Dump est la suivante :

- 1. À l'aide d'un câble MIDI, reliez le connecteur **MIDI OUT/THRU** du Genesis3 à l'entrée MIDI In d'un autre Genesis3.
- 2.Appuyez simultanément sur **AMP SAVE** et **STORE**. Ces deux boutons s'allument pour signaler que vous accédez aux utilitaires.
- 3. Appuyez sur **TAP-IT** ou **EDIT** jusqu'à ce que  $\exists L \times \exists M \mathbb{P}$  (Bulk Dump) soit affiché à l'écran. Le bouton Store se met à clignoter pour vous indiquer que vous devez appuyer sur Store pour transmettre un Bulk Dump.
- 4.Activez l'enregistrement sur l'enregistreur MIDI.
- 5. Appuyez sur **STORE** pour commencer le transfert. Le message SNDBLK reste affiché à l'écran tant que le transfert n'est pas terminé ; une fois terminé,
- BLK DMP s'affiche à l'écran. Cette opération peut demander quelques secondes. 6.Appuyez simultanément sur **AMP SAVE** et **STORE** pour revenir aux Presets du Genesis3.

**Note :** Le Bulk Dump transmet les informations sur le canal MIDI sélectionné dans le menu correspondant (MIDI Channel).

### **Dump MIDI des Presets**

Le menu de Dump MIDI des Presets permet de sauvegarder uniquement les Presets Genesis3 sur un archiveur Sysex ou sur un séquenceur MIDI.Vous pouvez ainsi effectuer une copie de sauvegarde de vos Presets ou les charger dans un autre Genesis3. La procédure de Dump MIDI des Presets est la suivante :

- 1. À l'aide d'un câble MIDI, reliez le connecteur **MIDI OUT/THRU** du Genesis3 à l'entrée MIDI In d'un autre Genesis3.
- 2.Appuyez simultanément sur **AMP SAVE** et **STORE**. Ces deux boutons s'allument pour signaler que vous accédez aux utilitaires.
- 3. Appuyez sur **TAP-IT** ou **EDIT** jusqu'à ce que SNIPST (Preset Dump) soit affiché à l'écran. Le bouton Store se met à clignoter pour vous indiquer que vous devez appuyer sur Store pour transmettre le Preset numéro 1.
- 4. Sélectionnez le numéro du Preset à transmettre à l'aide de la molette **DATA**.
- 5.Appuyez une fois sur **STORE**. SND TO s'affiche à l'écran pour vous inviter à sélectionner l'emplacement de destination du Preset.
- 6. Sélectionnez le numéro du Preset de destination à l'aide de la molette **DATA**.
- 7.Activez l'enregistrement sur l'enregistreur MIDI.
- 8. Appuyez une nouvelle fois sur **STORE**. Le message PSTSND reste affiché à l'écran tant que le transfert n'est pas terminé ; une fois terminé, DONE s'affiche quelques instants à l'écran puis PSTIMP réapparaît.
- 9.Appuyez simultanément sur **AMP SAVE** et **STORE** pour revenir aux Presets du Genesis3. Le Dump de Preset transmet les informations sur le canal MIDI sélectionné dans le menu correspondant (MIDI Channel).

### **MIDI**

Mit der vollständigen MIDI Implementation des Genesis3 können Sie Parameter und Presets in Echtzeit steuern. Sie können jeden Aspekt des Genesis3 via MIDI steuern und Ihre Presets mit der GENEDIT™ Editor Librarian Software programmieren.

*ANMERKUNG: Bevor Sie MIDI-Anschlüsse am Genesis3 herstellen, müssen Sie sicherstellen, dass die rückseitige MIDI IN/FC-Taste gedrückt ist (MIDI In). Bei gelöster Taste (FC-Position) könnten angeschlossene MIDI-Geräte beschädigt werden.*

# **MIDI-Kanal**

Der MIDI-Kanal des Genesis3 dient nur zum Empfangen eingehender MIDI-Daten. Der Genesis3 sendet keine MIDI Program Change-Befehle oder CC-Daten. Gehen Sie zum Wählen des MIDI-Kanals wie folgt vor:

- 1. Drücken Sie gleichzeitig die **AMP SAVE** und **STORE**-Tasten. Beide Tasten leuchten und zeigen damit an, dass Sie sich im Utility-Modus befinden.
- 2. Drücken Sie die **TAP-IT** oder **EDIT**-Taste, bis auf dem alphanumerischen Display MIDICH erscheint.Auf dem numerischen Display wird der momentan gewählte MIDI-Kanal angezeigt.
- 3. Drehen Sie den **DATA**-Regler, um den gewünschten MIDI-Kanal zu wählen. Zur Wahl stehen die Optionen: *1* bis 15, RL (alle) und DF (Aus).
- 4. Drücken Sie nochmals gleichzeitig die **AMP SAVE** und **STORE**-Tasten, um zu den Genesis3 Presets zurückzukehren.

#### **Bulk Dump**

Mit dem Sysex Bulk Dump-Menü können Sie alle Genesis3 Presets und Utility-Daten in einem Sysex Librarian-Programm oder einem MIDI-Aufnahmegerät speichern.Auf diese Weise können Sie eine Sicherheitskopie der gesamten modifizierten Einstellungen erstellen.Gehen Sie bei der Durchführung eines Bulk Dump wie folgt vor:

- 1.Verbinden Sie **MIDI OUT/THRU** des Genesis3 über ein MIDI-Kabel mit MIDI In eines anderen Genesis3.
- 2 Drücken Sie gleichzeitig die **AMP SAVE** und **STORE**-Tasten. Beide Tasten leuchten und zeigen damit an, dass Sie sich im Utility-Modus befinden.
- 3. Drücken Sie die **TAP-IT** oder **EDIT**-Taste, bis auf dem alphanumerischen Display BLKDMP (Bulk Dump) erscheint. Die Store-Taste beginnt zu blinken
- 4. Schalten Sie das MIDI-Aufnahmegerät auf Aufnahme.
- 5. Drücken Sie die **STORE**-Taste, um das Dump-Verfahren zu starten. Auf dem Display wird bis zum Abschluss des Dumps die Meldung SNDBLK angezeigt. Danach wird wieder  $BLKIMP$  angezeigt. Dies kann mehrere Sekunden dauern.
- 6. Drücken Sie nochmals gleichzeitig die **AMP SAVE** und **STORE**-Tasten, um zu den Genesis3 Presets zurückzukehren.

**Anmerkung:** Der Bulk Dump sendet Informationen auf dem MIDI-Kanal, den Sie im MIDI Channel-Menü gewählt haben.

#### **MIDI Preset Dump**

Mit dem Sysex Preset Dump-Menü können Sie nur Genesis3 Presets in einem Sysex Librarian-Programm oder einem MIDI-Aufnahmegerät speichern.Auf diese Weise können Sie eine Sicherheitskopie Ihrer angepassten Presets erstellen oder Ihre Presets in einen anderen Genesis3 laden. Gehen Sie bei der Durchführung des Sysex Preset Dump-Verfahrens wie folgt vor:

- 1.Verbinden Sie **MIDI OUT/THRU** des Genesis3 über ein MIDI-Kabel mit MIDI In eines anderen Genesis3.
- 2. Drücken Sie gleichzeitig die **AMP SAVE** und **STORE**-Tasten. Beide Tasten leuchten und zeigen damit an, dass Sie sich im Utility-Modus befinden
- 3. Drücken Sie die **TAP-IT** oder **EDIT**-Taste, bis auf dem alphanumerischen Display SNDPST (Preset Dump) erscheint. Das numerische Display zeigt 1 an. Der Genesis3 ist jetzt bereit, Preset 1 zu übertragen.Drücken Sie die **TAP-IT**- oder **EDIT**-Taste, bis auf dem alphanumerischen Display SNDPST (Preset Dump) erscheint. Das numerische Display zeigt 1 an. Der Genesis3 ist jetzt bereit, Preset 1 zu übertragen.
- 4. Wählen Sie mit dem DATA-Regler die Nummer des Presets, das Sie senden möchten
- 5. Drücken Sie einmal die **STORE**-Taste. Die auf dem Display erscheinende Meldung SND TO fordert Sie auf, eine Zielposition für das Preset zu wählen.
- 6.Wählen Sie mit dem **DATA**-Regler eine Ziel-Nummer für das Preset.
- 7. Schalten Sie das MIDI-Aufnahmegerät auf Aufnahme
- 8. Drücken Sie nochmals die **STORE**-Taste. Während der Übertragung wird PSTSND auf dem Display angezeigt. Nachdem das Display das Übertragungsende mit der Meldung DONE bestätigt hat, kehrt es zur Meldung PSTDMP zurück.
- 9. Drücken Sie nochmals gleichzeitig die **AMP SAVE** und **STORE**-Tasten, um zu den Genesis3 Presets zurückzukehren. Der Preset Dump sendet Informationen auf dem MIDI-Kanal, den Sie im MIDI Channel-Menü gewählt haben.

## **Dump des Hypermodèles™ d'amplificateurs**

Le menu Amp Dump permet de sauvegarder uniquement les HyperModèles™ d'amplificateurs Genesis3 sur un archiveur Sysex ou sur un séquenceur MIDI. Cela permet d'effectuer une copie de sauvegarde de vos HyperModèles™ d'amplificateurs ou de les charger sur un autre Genesis3.Voici la procédure de Dump Sysex des Presets :

- 1. Reliez un câble MIDI au connecteur MIDI Out du Genesis3 et à l'entrée MIDI In d'un enregistreur MIDI ou à l'entrée MIDI In d'un autre Genesis3.
- 2.Appuyez simultanément sur **AMP SAVE** et **STORE**. Ces deux boutons s'allument pour signaler que vous accédez aux utilitaires.
- 3. Utilisez les boutons **TAP-IT** ou **EDIT** pour vous déplacer vers la gauche ou la droite de sorte que RMP JMP (Amp Dump) soit indiqué sur l'afficheur alphanumérique.U1 apparaît sur l'afficheur numérique pour indiquer que le Genesis3 est prêt à transférer l'ampli numéro 1.
- 4. Sélectionnez le numéro d'ampli que vous souhaitez transférer à l'aide de la **molette DATA**.
- 5. Appuyez sur **STORE**. **SND TO** s'affiche à l'écran pour vous inviter à sélectionner l'emplacement utilisateur de destination.
- 6. Sélectionnez l'emplacement utilisateur de destination à l'aide de la **molette DATA**. 7.Activez l'enregistrement sur l'enregistreur MIDI.
- 8. Appuyez une nouvelle fois sur **STORE**. Le message RMPSND reste affiché à l'écran tant que le transfert n'est pas terminé ; une fois terminé,  $BONE$  s'affiche à l'écran, puis RMP JMP.
- 9.Appuyez simultanément sur **AMP SAVE** et **STORE** pour revenir aux Presets du Genesis3.

#### **Mapping MIDI**

Le Mapping MIDI permet d'affecter les Presets d'usine ou utilisateur du Genesis3 à des contrôleurs MIDI externes (Program Change) auxquels ils ne correspondent pas nécessairement. Cela s'avère utile lorsque plusieurs appareils MIDI sont reliés dans une chaîne et qu'ils sont tous contrôlés par une unité maître. Exemple : Un contrôleur MIDI maître peut transmettre un message de Program Change indiquant à un appareil MIDI spécifique de passer sur le programme 10, mais il se peut que vous souhaitiez que le Genesis3 change de programme et utilise le Preset utilisateur 27.Vous pouvez donc modifier les affectations du Genesis3 de sorte qu'il charge le Preset utilisateur 27 lorsqu'il recoit le Program Change 10. La procédure d'affectation des Program Changes MIDI est la suivante :

- 1.Appuyez simultanément sur **AMP SAVE** et **STORE**. Ces deux boutons s'allument pour signaler que vous accédez aux utilitaires.
- 2.Appuyez sur **TAP-IT** ou **EDIT** de sorte que l'afficheur alphanumérique indique  $M - I2H$
- 3. Le chiffre à droite du M clignote. Utilisez la molette **DATA** pour sélectionner le numéro de programme MIDI reçu que vous souhaitez réaffecter.
- 4. Une fois le numéro de programme MIDI reçu sélectionné, appuyez une fois sur le bouton **EDIT**. Le chiffre indiqué sur l'afficheur numérique se met à clignoter. Le numéro correspond au numéro de Preset du Genesis3 qui est chargé lorsque le Genesis3 reçoit le numéro de programme MIDI indiqué à droite du M sur l'écran alphanumérique.
- 5. À l'aide de la molette **DATA**, sélectionnez le numéro de Preset que le Genesis3 doit charger lorsqu'il reçoit le Program Change MIDI indiqué.
- 6.Appuyez simultanément sur **AMP SAVE** et **STORE** pour revenir aux Presets du Genesis3.

# **Fonction MIDI Merge**

La fonction MIDI Merge permet de transférer les données MIDI reçues par le port MIDI Out/Thru du Genesis3. Lorsque plusieurs appareils MIDI sont connectés les uns aux autres, cela vous permet de transmettre les données MIDI reçues aux appareils MIDI en aval du Genesis3. La procédure permettant d'activer ou de désactiver la fonction MIDI Merge est la suivante :

- 1.Appuyez simultanément sur **AMP SAVE** et **STORE**. Ces deux boutons s'allument pour signaler que vous accédez aux utilitaires.
- 2.Appuyez sur **TAP-IT** ou **EDIT** de sorte que MMERGE (MIDI Merge) soit indiqué sur l'écran alphanumérique. L'afficheur numérique indique DN (On) ou DF (Off) selon le statut courant de la fonction MIDI Merge.
- 3. Sélectionnez le statut souhaité à l'aide de la molette **DATA**.
- 4.Appuyez simultanément sur **AMP SAVE** et **STORE** pour revenir aux Presets du Genesis3.

# **Hypermodel™ Amp Dump**

Mit dem Amp Dump-Menü können Sie nur Genesis3 Amp HyperModels™ in einem Sysex Librarian-Programm oder einem MIDI-Aufnahmegerät speichern. Auf diese Weise können Sie eine Sicherheitskopie Ihrer modifizierten Amp HyperModels™ erstellen oder Ihre HyperModels™ in einen anderen Genesis3 laden. Gehen Sie bei der Durchführung des User Amp Dump-Verfahrens wie folgt vor:

- 1.Verbinden Sie **MIDI OUT/THRU** des Genesis3 über ein MIDI-Kabel mit MIDI In eines MIDI-Aufnahmegeräts oder eines anderen Genesis3.
- 2. Drücken Sie gleichzeitig die **AMP SAVE** und **STORE**-Tasten. Beide Tasten leuchten und zeigen damit an, dass Sie sich im Utility-Modus befinden.
- 3. Scrollen Sie mit der **TAP-IT** oder **EDIT**-Taste nach links oder rechts, bis auf dem alphanumerischen Display RMP JMP (Amp Dump) angezeigt wird. Das numerische Display zeigt U1 an. Der Genesis3 ist jetzt bereit,Amp Number 1 zu übertragen.
- 4.Wählen Sie mit dem **DATA**-Regler die Nummer des Amp-Modells,das Sie übertragen möchten..
- 5. Drücken Sie einmal die **STORE**-Taste. Die auf dem Display erscheinende Meldung SND TO fordert Sie auf, eine Zielposition für das User Amp-Modell zu wählen.
- 6.Wählen Sie mit dem **DATA**-Regler eine Ziel-Nummer für das User Amp-Modell.
- 7. Schalten Sie das MIDI-Aufnahmegerät auf Aufnahme.
- 8. Drücken Sie nochmals die **STORE**-Taste. Während der Übertragung wird AMPSND auf dem Display angezeigt. Nachdem das Display das Übertragungsende mit der Meldung DONE bestätigt hat, kehrt es zur Meldung RMP DMP zurück.
- 9. Drücken Sie nochmals gleichzeitig die **AMP SAVE** und **STORE**-Tasten, um zu den Genesis3 Presets zurückzukehren.

### **MIDI Mapping**

Mittels MIDI Mapping kann auf jedes Factory oder User Preset über externe MIDI Program Change-Befehle zugegriffen werden, die nicht notwendigerweise dem gewünschten Genesis3 Preset entsprechen. Dieses Verfahren ist dann nützlich, wenn mehrere MIDI-Geräte verkettet sind und alle über eine Zentraleinheit gesteuert werden. Beispiel: Der MIDI Haupt-Controller sendet einen Program Change-Befehl an ein bestimmtes MIDI-Gerät mit der Aufforderung, auf Programm 10 zu wechseln. Der Genesis3 soll hierbei aber auf User Preset 27 wechseln. Sie können den Befehl im Genesis3 so umleiten (Mapping), dass beim Empfang von MIDI Program Change 10 das User Preset 27 aufgerufen wird. Gehen Sie beim Mapping von Program Change-Meldungen wie folgt vor:

- 1. Drücken Sie gleichzeitig die **AMP SAVE** und **STORE**-Tasten. Beide Tasten leuchten und zeigen damit an, dass Sie sich im Utility-Modus befinden.
- 2. Drücken Sie die TAP-IT- oder EDIT-Taste, bis auf dem alphanumerischen Display M 1>U angezeigt wird.
- 3.Wenn das Zeichen rechts des M blinkt, wählen Sie mit dem **DATA**-Regler die eingehende MIDI Programm-Nummer, die Sie umleiten möchten.
- 4. Drücken Sie danach einmal die **EDIT**-Taste. Die Ziffer auf dem roten numerischen Display beginnt zu blinken. Diese Nummer repräsentiert die Preset-Nummer im Genesis3, die aufgerufen wird, wenn der Genesis3 die MIDI Programm-Nummer empfängt, die rechts neben dem M auf dem alphanumerischen Display angezeigt wird.
- 5. Wählen Sie durch Drehen des **DATA**-Reglers die gewünschte Preset-Nummer, die der Genesis3 beim Empfang des gewählten MIDI Program Change-Befehls aufruft.
- 6. Drücken Sie nochmals gleichzeitig die **AMP SAVE** und **STORE**-Tasten, um zu den Genesis3 Presets zurückzukehren.

# **MIDI Merge**

Die MIDI Merge-Funktion leitet die eingehenen MIDI-Daten an den MIDI OUT/THRU-Port des Genesis3 weiter. Dies ist dann notwendig, wenn Sie mehrere MIDI-Geräte verkettet haben und die eingehenden MIDI-Daten an MIDI-Geräte weiterleiten möchten, die hinter den Genesis3 geschaltet sind. Gehen Sie wie folgt vor, um die MIDI Merge-Funktion zu aktivieren/deaktivieren:

- 1. Drücken Sie gleichzeitig die **AMP SAVE** und **STORE**-Tasten. Beide Tasten leuchten und zeigen damit an, dass Sie sich im Utility-Modus befinden.
- 2. Drücken Sie die **TAP-IT** oder **EDIT**-Taste, bis auf dem alphanumerischen Display MMERGE (MIDI Merge) angezeigt wird. Abhängig vom aktuellen Status der MIDI Merge-Funktion wird auf dem roten numerischen Display entweder ON (Ein) oder OF (Aus) angezeigt.
- 3.Wählen Sie durch Drehen des **DATA**-Reglers den gewünschten Status.
- 4. Drücken Sie nochmals gleichzeitig die **AMP SAVE** und **STORE**-Tasten, um zu den Genesis3 Presets zurückzukehren.

# **Niveau de sortie numérique**

Ce menu vous permet de régler la puissance du signal transmis par la sortie numérique S/PDIF. Cette fonction est indispensable pour transmettre un signal de niveau suffisant à une console numérique ou à un enregistreur. La procédure de sélection et de réglage du niveau de sortie numérique est la suivante :

- 1.Appuyez simultanément sur **AMP SAVE** et **STORE**. Ces deux boutons s'allument pour signaler que vous accédez aux utilitaires.
- 2.Appuyez sur **TAP-IT** ou **EDIT** de sorte DIGLVL s'affiche à l'écran.
- 3. Utilisez la molette **DATA** pour sélectionner le niveau de sortie numérique souhaité (1-20).

4.Appuyez simultanément sur **AMP SAVE** et **STORE** pour quitter.

# **Mode Dry Track**

Le mode Dry Track vous permet de décider si le signal numérique de sortie S/PDIF doit être prélevé avant ou après les modules d'effets. Lorsque la fonction Dry Track est activée le signal est prélevé immédiatement après le Noise Gate et transmis par la sortie numérique S/PDIF sans effet (à moins que vous ne régliez le paramètre Effect Position sur Pre). Les effets peuvent être écoutés sur les sorties analogiques mais le signal transmis sur la sortie numérique est un signal direct. Lorsque cette fonction est désactivée, le signal est prélevé après la chaîne d'effets et transmis avec effets sur la sortie numérique S/PDIF. La procédure suivante vous indique comment paramétrer cette fonction :

- 1.Appuyez simultanément sur **AMP SAVE** et **STORE**. Ces deux boutons s'allument pour signaler que vous accédez aux utilitaires.
- 2.Appuyez sur **TAP-IT** ou **EDIT** jusqu'à ce que DRYTRK s'affiche à l'écran.
- 3. Sélectionnez On ou Off à l'aide de la molette **DATA**.
- 4.Appuyez simultanément sur **AMP SAVE** et **STORE** pour quitter.

### **Initialisation aux réglages d'usine**

La procédure Factory Reset vous permet de rappeler les réglages d'usine du Genesis3. Cette procédure supprime tous les Presets utilisateur ainsi que tous les réglages des utilitaires. La procédure d'initialisation aux réglages d'usine est la suivante :

- *NOTE : Cette fonction efface tous les réglages définis par l'utilisateur. Ces réglages sont alors définitivement perdus ! Vous devez être sûr de vouloir effacer la mémoire et recommencer à zéro avant de poursuivre la procédure.*
- 1. Désactivez le contrôleur au pied Control X DigiTech (s'il est connecté) en plaçant le sélecteur **FC/MIDI** en face arrière en position MIDI.
- 2.Appuyez simultanément sur **AMP SAVE** et **STORE**. Ces deux boutons s'allument en vert pour signaler que vous accédez aux utilitaires.
- 3.Appuyez sur **TAP-IT** ou **EDIT** jusqu'à ce que le message RESET (Reset) apparaisse sur l'afficheur alphanumérique.
- 4. Appuyez sur le bouton **STORE** clignotant. L'afficheur indique NO YES (No Yes), le mot N<sub>U</sub> clignote.
- 5.Appuyez sur **STORE** lorsque le mot No clignote pour interrompre la procédure d'initialisation.
- 6. Si vous êtes sûr de vouloir supprimer tous les réglages utilisateur, appuyez sur le bouton **EDIT** de sorte que le mot  $Y \in \mathcal{F}$  se mette à clignoter.
- 7.Appuyez sur **STORE** pour initialiser les réglages du Genesis3. L'afficheur
- revient à la fenêtre RESET. 8.Appuyez simultanément sur **AMP SAVE** et **STORE** pour revenir aux Presets du Genesis3.

# **Digitalausgangspegel**

Mit diesem Menü können Sie die Signalstärke am S/PDIF Digitalausgang einstellen. Damit stellen Sie sicher, das der Digitalmischer oder -recorder einen ausreichend hohen Signalpegel erhält. Um den Digitalausgangspegel zu wählen und einzustellen, gehen Sie wie folgt vor:

- 1. Drücken Sie gleichzeitig die **AMP SAVE** und **STORE**-Tasten. Beide Tasten leuchten und zeigen damit an, dass Sie sich im Utility-Modus befinden
- 2. Drücken Sie die **TAP-IT** oder **EDIT**-Taste, bis DIGLVL auf dem Display angezeigt wird.
- 3.Wählen Sie durch Drehen des **DATA**-Reglers den gewünschten Digitalausgangspegel (1-20).
- 4. Drücken Sie nochmals gleichzeitig die **AMP SAVE** und **STORE**-Tasten, um den Modus zu verlassen.

# **Dry Track**

Mit der Dry Track-Funktion können Sie wählen, ob das am S/PDIF Digitalausgang anliegende Signal vor oder nach den Effektmodulen abgegriffen wird. Wenn Sie den Dry Track-Modus auf On setzen,wird das Signal direkt nach dem Noise Gate abgegriffen und zum S/PDIF Digitalausgang ohne Effekte weitergeleitet (es sei denn, Pre wurde als Wert für den Effect Position-Parameter gewählt). Sie können die Effekte an den analogen Ausgängen abhören, aber digital wird ein trockenes Signal ausgegeben. Bei der Option Off wird das Signal hinter den Effekten abgegriffen und über den S/PDIF Digitalausgang mit Effekten ausgegeben. Um den Output-Modus zu wählen, gehen Sie wie folgt vor:

- 1. Drücken Sie gleichzeitig die **AMP SAVE** und **STORE**-Tasten. Beide Tasten leuchten und zeigen damit an, dass Sie sich im Utility-Modus befinden.
- 2. Drücken Sie die **TAP-IT** oder **EDIT**-Taste, bis auf dem alphanumerischen Display DRYTRK angezeigt wird..
- 3.Wählen Sie durch Drehen des **DATA**-Reglers die Option On oder Off
- 4. Drücken Sie nochmals gleichzeitig die **AMP SAVE** und **STORE**-Tasten, um den Modus zu verlassen.

### **Reset auf die Werkseinstellungen**

Diese Funktion setzt den Genesis3 auf seine ursprünglichen Werkseinstellungen zurück. Dieses Verfahren löscht alle selbst programmierten User Presets und Utility-Einstellungen.

*VORSICHT: Die Ausführung dieser Funktion löscht alle vom Anwender programmierten Daten. Diese Daten sind für immer verloren! Bevor Sie dieses Verfahren fortsetzen, sollten Sie sich absolut sicher sein, dass Sie den Speicher löschen und ganz von vorne beginnen möchten.*

Gehen Sie beim Reset wie folgt vor:

- 1. Deaktivieren Sie den DigiTech Control X Foot Controller (falls angeschlossen), indem Sie die rückseitige **FC/MIDI**-Taste auf MIDI einstellen.
- 2. Drücken Sie gleichzeitig die **AMP SAVE** und **STORE**-Tasten. Beide Tasten leuchten und zeigen damit an, dass Sie sich im Utility-Modus befinden.
- 3. Drücken Sie die **TAP-IT** oder **EDIT**-Taste, bis RESET auf dem alphanumerischen Display angezeigt wird.
- 4. Drücken Sie die blinkende **STORE**-Taste. Auf dem Display wird NO YES (No Yes) angezeigt und das NO blinkt.
- 5. Drücken Sie bei blinkendem NO die **STORE**-Taste, um das Reset-Verfahren abzubrechen.
- 6 Wenn Sie wirklich alle User-Einstellungen zurücksetzen möchten, drücken Sie die **EDIT**-Taste, bis das Wort YES auf dem Display blinkt.
- 7. Drücken Sie die **STORE**-Taste, um den Genesis3 zurückzusetzen. Das Display kehrt zum RESET-Bildschirm zurück.

8. Drücken Sie nochmals gleichzeitig die **AMP SAVE**- und **STORE**-Tasten, um zu den Genesis3 Presets zurückzukehren.

# *Options du contrôleur au pied*

Le Genesis3 peut être piloté à distance au moyen du contrôleur au pied en option Control X Foot (ou de n'importe quel contrôleur MIDI). Le Control X est un contrôleur au pied complet équipé de 8 commutateurs et d'une pédale d'expression. Le Control X vous permet de changer de Preset ou de canal d'amplification, d'activer/désactiver les effets Chorus/Mod et délai. Le Control X affiche en outre le numéro du Preset actif et vous donne accès à l'accordeur et vous présente les indications d'accordage. La pédale d'expression du Control X permet de contrôler tous les paramètres assignables comme le Volume, le Whammy et l'effet Wah. Le Control X se connecte au port **MIDI In/FC** en face arrière du Genesis3 et est alimenté par le Genesis3. Un sélecteur en face arrière du Genesis3 vous permet de décider si le connecteur est utilisé par le Control X avec alimentation par le Genesis3, ou s'il est utilisé comme entrée MIDI. La pédale d'expression du Control X doit être calibrée pour fonctionner correctement avec le Genesis3. La procédure suivante vous indique comment calibrer cette pédale d'expression :

1. Placez le commutateur **Power** du Genesis3 en position Off.

- 2. Maintenez le bouton **Tuner/Utility** enfoncé et placez le commutateur **Power** du Genesis3 en position On. Le message  $\text{LR}$  (abréviation de Calibrage) apparaît sur l'afficheur du Genesis3. L'afficheur du Control X indique la version du logiciel installé suivi du message PB (Pedal Back - pédale vers l'arrière).
- 3. Faites basculer la pédale d'expression vers l'arrière, talon enfoncé et appuyez sur l'un des commutateurs au pied. Le message PF (Pedal Front - pédale vers l'avant) apparaît sur l'afficheur du Control X.
- 4. Faites basculer la pédale au maximum vers l'avant, talon relevé, puis appuyez sur l'un des commutateurs au pied.

Cette opération conclut la procédure de calibration de la pédale. Si une erreur survient au cours de la procédure, l'afficheur du Control X indique  $\text{ER}$  puis  $\text{PB}$ ; vous devez alors répéter la procédure de calibration.

# *Éditeur/bibliothécaire GENEDIT™*

La souplesse créatrice du Genesis3 est impressionante en elle-même. Ceci dit, les possibilités deviennent infinies lorsque vous installez le logiciel Éditeur/ Bibliothécaire GENEDIT™ sur votre ordinateur. Avant d'installer le CD de GENEDIT™ dans votre Mac ou PC, connectez la sortie MIDI de l'ordinateur à l'entrée MIDI du Genesis3. Connectez la sortie MIDI du Genesis3 à l'entrée MIDI de l'ordinateur. Insérez ensuite le CD-ROM de GENEDIT™ dans le lecteur de CD-ROM de l'ordinateur.

*PC*

Si la fenêtre de configuration de GENEDIT™ ne s'affiche pas automatiquement sur votre moniteur, sélectionnez simplement Exécuter dans le menu Démarrer, puis double-cliquez sur le fichier Setup.exe de votre CD ROM. Le logiciel GENEDIT™ est intuitif et comprend des menus d'aide pour répondre à vos questions et vous guider dans la programmation et le contrôle du Genesis3.

#### *Mac*

Si la fenêtre de configuration du GENEDIT™ ne s'affiche pas automatiquement sur votre moniteur, double-cliquez sur l'icône du CD à l'écran. Lorsque la fenêtre du GENEDIT™ s'ouvre, double-cliquez sur le fichier "Read Me". Ce document vous fournit les informations et instructions d'utilisation les plus récentes pour le GENEDIT™. Imprimez ce document si vous le souhaitez. Lorsque vous en avez terminé avec le fichier Read Me, fermez le document et double-cliquez sur l'icône de l'installeur. Suivez ensuite les instructions d'installation.

# *Foot Controller-Optionen*

Der Genesis3 kann mit dem optionalen Control X Foot Controller (oder jedem MIDI Controller) fernbedient werden. Der Control X bietet mit seinen 8 Schaltern und einem Expressionpedal umfassende Funktionen. Der Control X wechselt Presets und Amp-Kanäle und schaltet die Chorus/Mod-Effekte sowie das Delay ein/aus. Der Control X zeigt die Nummer des aktiven Presets an und erlaubt den Zugriff auf den Tuner und dessen Stimm-Anzeigen. Das Expressionpedal des Control X steuert jeden zuweisbaren Parameter, inklusive Volume,Whammy und Wah. Der Control X wird an die **MIDI In/FC**-Buchse auf der Rückseite des Genesis3 angeschlossen und vom Genesis3 mit Phantomspannung versorgt. Mit einem Schalter auf der Rückseite des Genesis3 können Sie wählen, ob die Buchse mit dem Control X benutzt wird und Phantomspannung liefert, oder ob sie als MIDI-Eingang dient. Damit das Expressionpedal des Control X korrekt mit dem Genesis3 funktioniert, muss es kalibriert werden. Gehen Sie zum Kalibrieren des Pedals wie folgt vor:

#### 1. Stellen Sie den **Power**-Schalter des Genesis3 auf Off

- 2. Halten Sie die **Tuner/Utility**-Taste gedrückt, während Sie den Power-Schalter des Genesis3 auf On stellen. Auf dem Genesis3 Display wird  $\mathbb{R}$  (Abkürzung für Calibrate) angezeigt. Das Control X Display zeigt die Software-Version, gefolgt von PB (Abkürzung für Pedal back) an.
- 3. Kippen Sie das Expressionpedal ganz nach hinten und drücken Sie irgendeinen Fußschalter.Auf dem Control X Display wird jetzt PF (Abkürzung für Pedal forward) angezeigt.
- 4. Kippen Sie das Expressionpedal ganz nach vorne und drücken Sie irgendeinen Fußschalter.

Damit ist das Kalibrierungsverfahren abgeschlossen. Falls während der Kalibrierung ein Fehler auftritt, zeigt das Control X Display die Meldung Er, gefolgt von PB an. Wiederholen Sie bitte das Kalibrierungsverfahren.

# *GENEDIT™ Editor/Librarian*

Die kreative Flexibilität des Genesis3 ist für sich allein betrachtet schon sehr beeindruckend. Wenn aber erst die GENEDIT™ Editor/Librarian Software auf Ihrem Computer installiert ist, eröffnen sich endlose Möglichkeiten. Bevor Sie die GENEDIT™ CD in Ihren Mac oder PC einlegen, sollten Sie MIDI Out Ihres Computers mit MIDI In des Genesis3 und MIDI Out des Genesis3 mit MIDI In Ihres Computers verbinden. Legen Sie dann die GENEDIT™ CD ROM in das CD ROM Laufwerk Ihres Computers ein.

# *PC*

Falls das GENEDIT™ Setup-Fenster nicht automatisch auf Ihrem Monitor erscheint, wählen Sie einfach "Ausführen" aus dem Start-Menü und doppelklicken auf die Setup.exe Datei in Ihrem CD ROM Laufwerk. Die GENEDIT™ Editor/Librarian Software ist intuitiv zu bedienen und bietet Hilfe-Menüs, die Ihre Fragen beantworten und Sie beim Programmieren und Steuern des Genesis3 anleiten. *Mac*

Falls das GENEDIT™ Setup-Fenster nicht automatisch auf Ihrem Monitor erscheint, doppelklicken Sie auf der Schreibtisch-Ebene auf das CD Icon.Wenn sich das GENEDIT™ Fenster öffnet, doppelklicken Sie auf die "Lies-Mich" Datei. Dieses Dokument liefert die neuesten Informationen und Anleitungen zum Betrieb der GENEDIT™ Software. Sie können dieses Dokument auch ausdrucken. Nachdem Sie die "Lies-Mich" Datei gelesen haben, schließen Sie das Dokument und doppelklicken auf das Installer Icon. Folgen Sie den Installationsanleitungen.

# **Annexes/Anhang**

# **Appendix/Anhang**

# *Liste des Presets/Preset-Liste*

**Banque 1** (SHOCAS) 1. HYBRID 2. CLNCHO 3. 2CHUNK **Banque 2 (GENETX)** 4.WARPME 5. BLKBAS 6. MEAT2X **Banque 3** (STRRS) 7. ERIC J 8. CARLOS 9. KOBB **Banque 4** (AMPS) 10. BASSMN 11. MATCHD 12. VOXTOP **Banque 5** (BLUES) 13. BLUDLY 14. BLUBAL 15.TEXBLU **Banque 6** (CNTRY) 16. PICKEN 17. PSTEEL 18.A MIXO **Banque 7** (ROCK) 19. MO WAH 20. FAZOUT 21.THICKR **Banque 8** (CLEAN) 22.ACOUST 23. CMPCLN 24 WRMCLN **Banque 9** (METAL) 25. RECTFY 26. SOLO 27.WHAMMY **Banque 10** (57UJI0) 28. STACKD 29.VOLSWL 30. BIGDUK **Banque 11** (JAZZ) 31. JAZZY 32. 5THS 33. FUSOLO **Banque 12** (VINTRG) 34. SURFIN 35. FUZZO 36.TREMBO **Banque 13** (FUNK) **37. CLNWAH** 38. FNKPHS 39 FNVLOP **Banque 14** (HYBRID) 40. BLKFUZ 41.TUNCAB 42. TRGPHS **Banque 15** (STRRS2) 43. CUSTRD 44. DEDODO 45. OLDEVH **Banque 16** (SPECIA) 46. WHALIN 47. TRIPLT 48.AUTOYA

**Bank 1** (SHOCAS) 1. HYBRID 2. CLNCHO 3. 2CHUNK **Bank 2 (GENETX)** 4.WARPME 5. BLKBAS 6. MEAT2X **Bank 3** (STARS) 7. ERIC J 8. CARLOS 9 KORR **Bank 4** ( $\text{RMP5}$ ) 10. BASSMN 11. MATCHD 12. VOXTOP **Bank 5 (BLUES)** 13. BLUDLY 14. BLUBAL 15.TEXBLU **Bank 6 (CNTRY)** 16. PICKEN 17. PSTEEL 18.A MIXO **Bank 7** (ROCK) 19. MO WAH 20. FAZOUT 21.THICKR **Bank 8** (CLEAN) 22.ACOUST 23. CMPCLN 24.WRMCLN **Bank 9** (METAL) 25. RECTFY 26. SOLO 27.WHAMMY **Bank 10** (STUDIO) 28. STACKD 29.VOLSWL 30. BIGDUK **Bank 11** (JAZZ) 31. JAZZY 32. 5THS 33. FUSOLO **Bank 12** (VINTAG) 34. SURFIN 35. FUZZO 36.TREMBO **Bank 13** (FUNK) 37. CLNWAH 38. FNKPHS 39. ENVLOP **Bank 14 (HYBRID)** 40. BLKFUZ 41.TUNCAB 42. TRGPHS **Bank 15** (STARS2) 43. CUSTRD 44. DEDODO 45. OLDEVH **Bank 16** (SPECIA) 46. WHALIN **47. TRIPLT** 48.AUTOYA

# *Liste des contrôleurs continus (CC)*

Le contrôleur continu est un contrôleur MIDI capable de modifier la valeur d'un paramètre en temps réel. Ces CC sont indispensables lorsque vous pilotez ou programmez le Genesis3 à l'aide du logiciel GENEDIT™. À chaque paramètre du Genesis3 correspond un numéro de CC spécifique. L'envoi de valeurs sur ces CC modifie en temps réel le réglage des paramètres. À l'inverse, le fait d'éditer des valeurs depuis la face avant du Genesis3 se traduit par un changement affiché sur le tableau de contrôle de GENEDIT™.La liste suivante indique les paramètres associés aux différents CC :

# **Annexes/Anhang**

# *Continuous Control (CC)*

Continuous Control ist ein MIDI-Befehlstyp, der den Wert eines Parameters in Echtzeit ändern kann. Diese CC-Befehle bilden die Basis für den Einsatz der GENEDIT™ Software zum Steuern oder Programmieren des Genesis3. Jedem Parameter des Genesis3 ist eine individuelle CC-Nummer zugeordnet.Wenn Sie Wertänderungen über diese CC-Nummern übertragen, wird die Parametereinstellung in Echtzeit geändert. Umgekehrt werden die über die Vorderseite des Genesis3 vorgenommenen Wertänderungen auf dem GENEDIT™ Bedienfeld angezeigt. Die folgende Liste gibt die jedem Parameter zugeordnete CC-Nummer an:

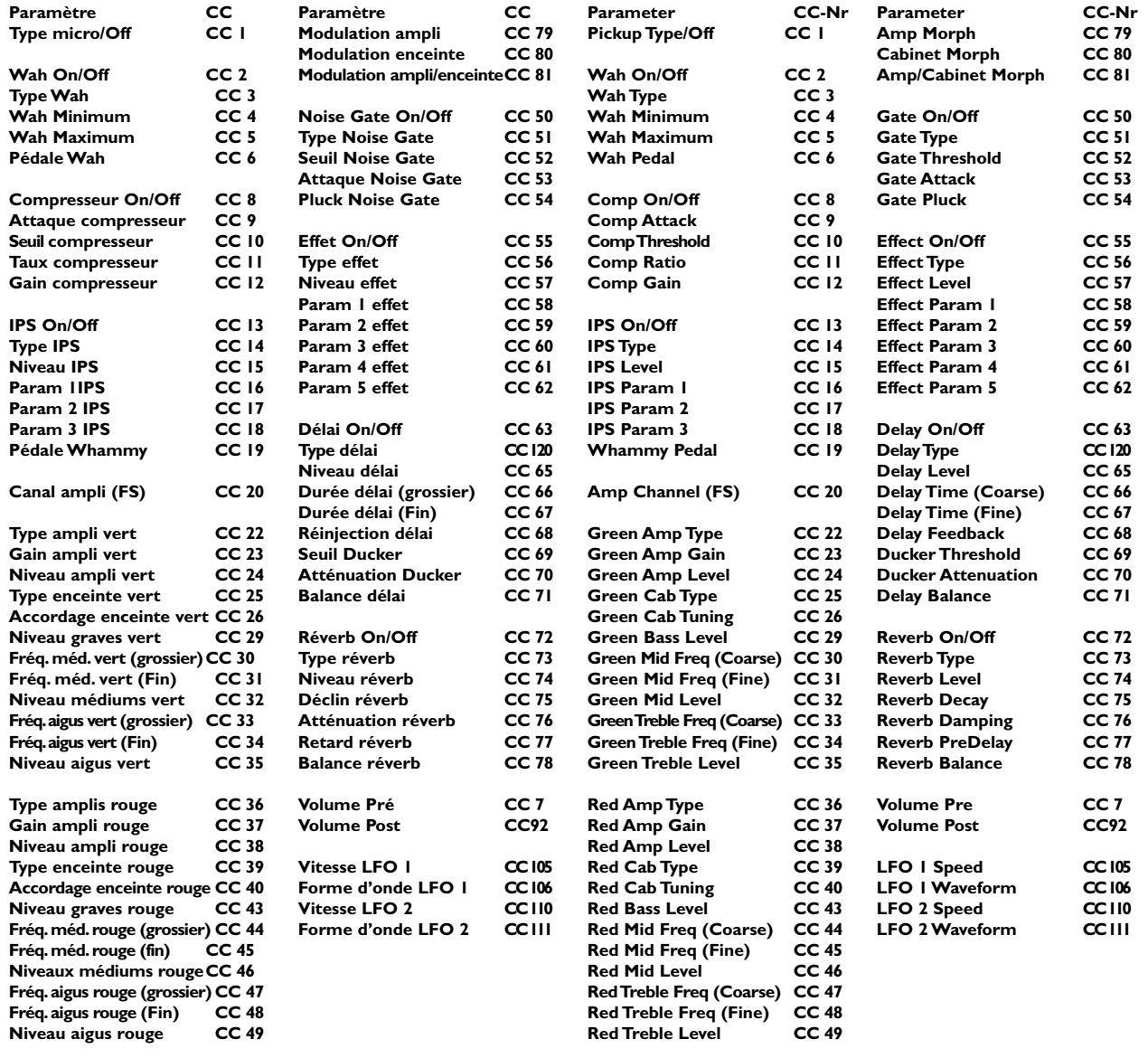

# **Annexes/Anhang**

*Implémentation MIDI/MIDI-Implementation*

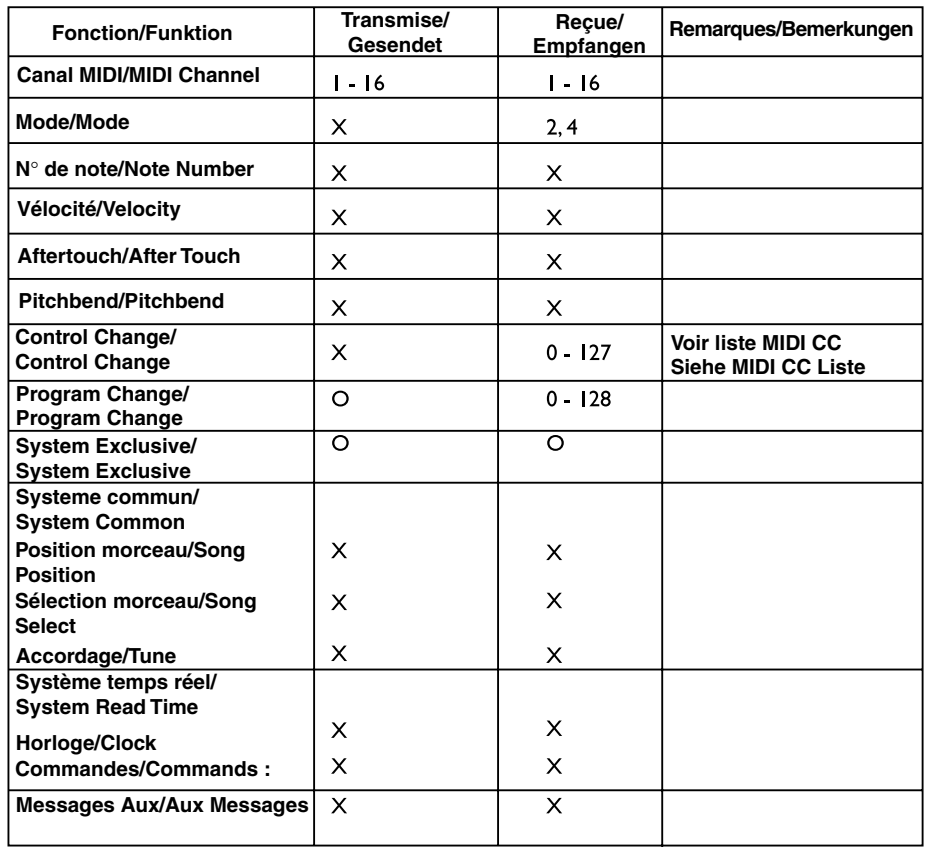

**Mode/Modus 2 : Omni On, Mono / Omni On, Mono Mode/Modus 4 : Omni Off, Mono / Omni Off, Mono** 

**O : Oui/Ja X : Non/Nein**

# **Annexes/Anhang**

# **Caractéristiques techniques**<br>Convertisseur A/N: 24 bits

Convertisseur A/N : <sup>24</sup> bits<br>Convertisseur N/A : 24 bits Convertisseur N/A : 24 bits<br>Fréquence d'échantillonnage : 44,1 kHz Fréquence d'échantillonnage :

# **Section DSP :**

Architecture à deux DSP avec traitement stéréo 24 bits réel à 128 millions d'instructions par secondes (MIPS)

# **Connexions :**

Entrée et sortie guitare : Jack mono 6,35 mm Casque : Mini-Jack stéréo 3,5 mm Entrée CD Mini-Jack stéréo 3,5 mm<br>MIDI : Ports MIDI In et Out/Th Sortie numérique :

MIDI : Ports MIDI In et Out/Thru<br>Contrôleur au pied : Finance Sur port MIDI In Entrée sur port MIDI In<br>Format S/PDIF

# **Général (toutes distorsions et tous effets désactivés) :**<br>Bande passante : <br>25 Hz – 20 kHz + I, -3 dB

Distortion harmonique totale :<br>Capacité de la mémoire :

Bande passante : 25 Hz – 20 kHz +1, -3 dB<br>
Rapport signal/bruit : Supérieur à 101 dB (podé Supérieur à 101 dB (podérée A) ; réf = signal max., largeur de bande 22 kHz.<br>Inférieure à 0,009 % (1 kHz).

### **Alimentation :**

États-Unis et Canada : 120 V ca, 60 Hz Japon : 100 V ca, 50/60 Hz Royaume-Uni :

Consommation : 19,5 Watts

Poids : 1,1 kg

48 Presets usine/48 Presets utilisateur

230 V ca, 50 Hz<br>240 V ca, 50 Hz

Dimensions : Largeur 267 mm x Profondeur 168 mm x Hauteur 50 mm

# **Technische Daten**

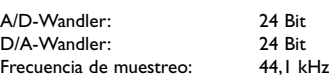

### **DSP-Sektion:**

Doppelte DSP-Architektur mit echter 24-Bit Stereo-Bearbeitung @ 128 Millionen Instruktionen pro Sekunde (MIPS)

# **Anschlüsse:**

Gitarreneingang und Ausgänge: 1/4" Monoklinke 1/8" Stereoklinke<br>1/8" Stereoklinke CD-Eingang<br>MIDI: MIDI: In und Out/Thru<br>
Foot Controller: Eingang über die Eingang über die MIDI In-Buchse<br>S/PDIF-Format Digitalausgang:

# **Allgemein (alle Distortion- und andere Effekte deaktiviert):**

Frequenzgang: 25 Hz. – 20 kHz. +1, -3 dB

# **Stromversorgung:**<br>USA und Kanada:

Leistungsaufnahme: 19,5 Watt

Transportgewicht:

höher als 101 dB (A-bewertet); ref = max. Signal, 22 kHz Messbandbreite. Klirrfaktor: kleiner als 0,009% (1kHz).<br>Speicherkapazität : 48 Factory- / 48 User-Pro spectrum in the Reader of the Factory- / 48 User-Programme

120 V Wechselspannung, 60 Hz Japan: 100 V Wechselspannung, 50/60 Hz<br>1230 V Wechselspannung, 50 Hz Europa: 230 V Wechselspannung, 50 Hz 240 V Wechselspannung, 50 Hz

Abmessungen: Breite 26,67 cm x Tiefe 16,76 cm x Höhe 5,08 cm  $(10,5" \times 6,6" \times 2")$ Gerätegewicht: 0,95 kg (2,1 lbs)<br>Transportgewicht: 1,02 kg (2,24 lbs)

**DigiTech 8760 S. Sandy Parkway Sandy, Utah 84070, USA**

**Téléphone 801-566-8800 FAX 801-566-7005**

**Distribution internationale 8760 S. Sandy Parkway Sandy, Utah 84070, USA**

**DigiTech, GeNetX™ et Genesis 3 sont des marques déposées de Harman Music Group Incorporated**

> **Copyright 2001 the Harman Music Group Incorporated**

**Imprimé aux USA 5/01 Fabriqué aux USA**

**Mode d'emploi Genesis 3 18-0430-A**

**Consultez le site Internet DigiTech : http://www.digitech.com**

**DigiTech 8760 S. Sandy Parkway Sandy, Utah 84070**

**FON: 801-566-8800 FAX: 801-566-7005**

**Internationaler Vertrieb 8760 S. Sandy Parkway Sandy, Utah 84070, USA**

**DigiTech, GeNetX™ und Genesis 3 sind Warenzeichen der Harman Music Group Incorporated**

> **Copyright 2001 Harman Music Group Incorporated**

**Gedruckt in USA 05/01 Hergestellt in USA**

**Genesis 3 Handbuch 18-0430-A**

**Bitte besuchen Sie DigiTech im World Wide Web unter: http://www.digitech.com**